Empowered by Innovation

NEC

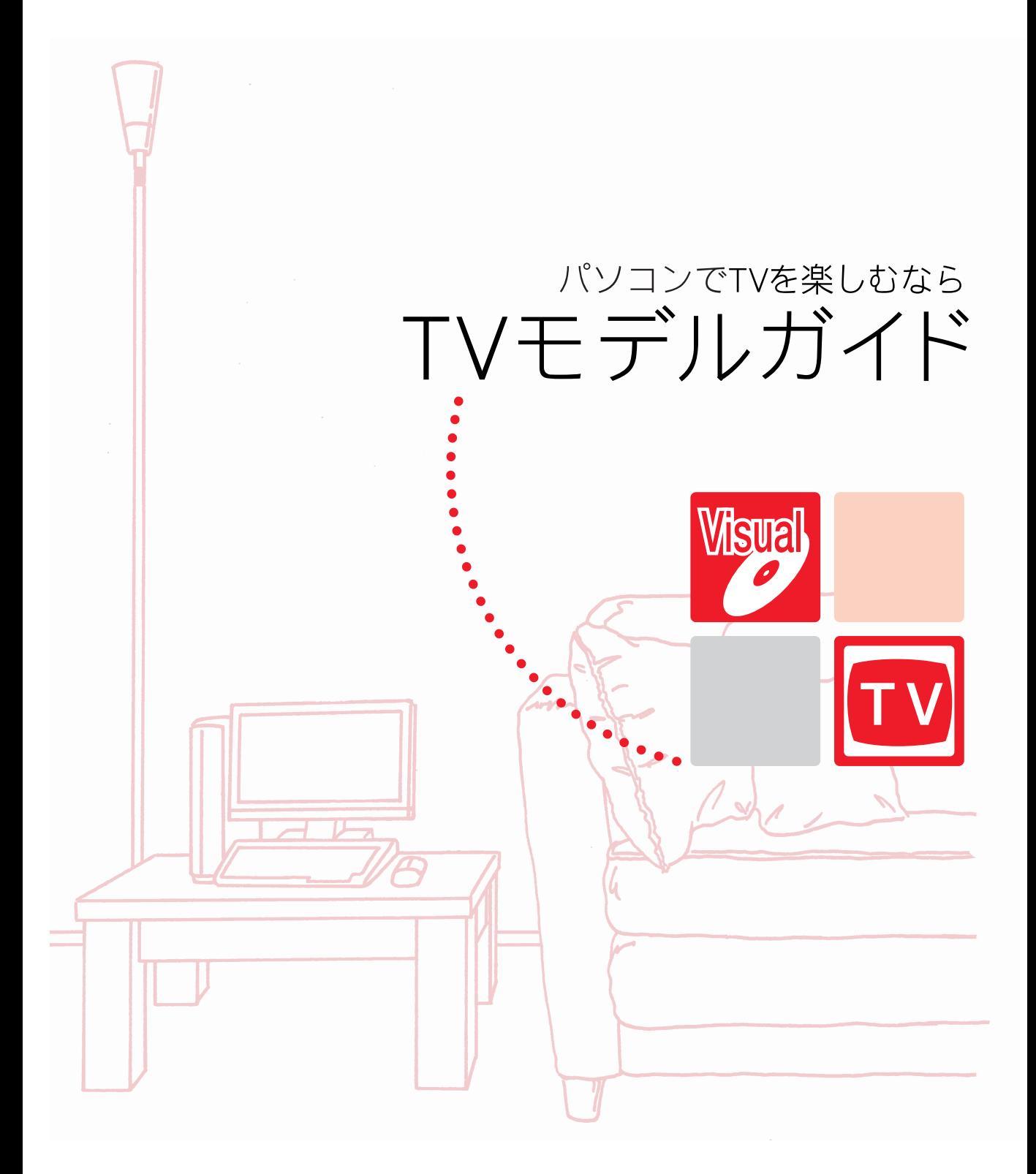

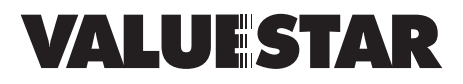

<span id="page-1-0"></span>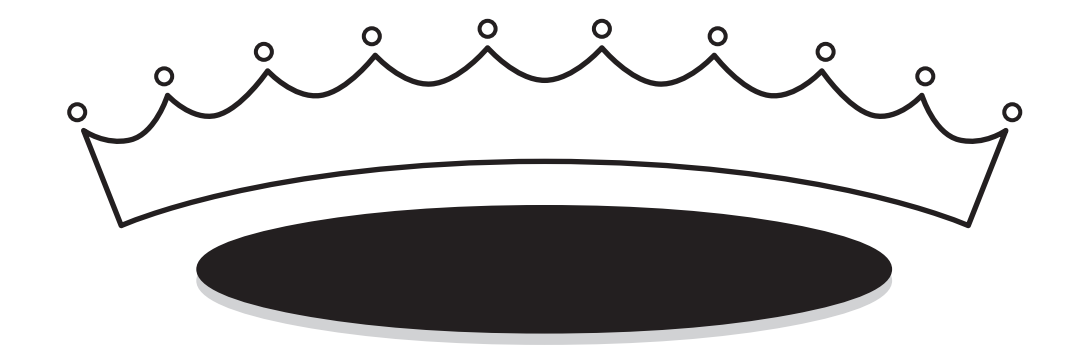

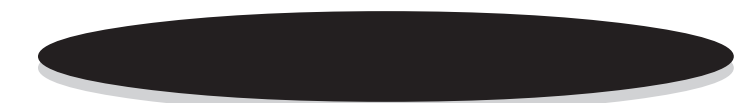

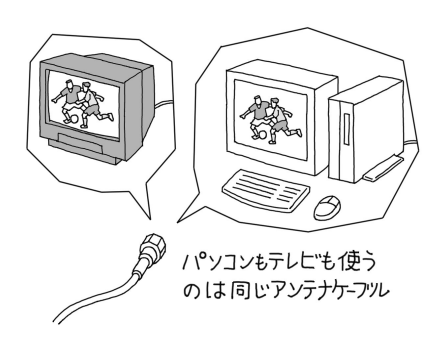

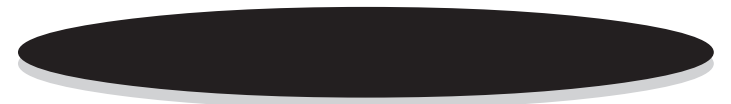

PART1 p.2

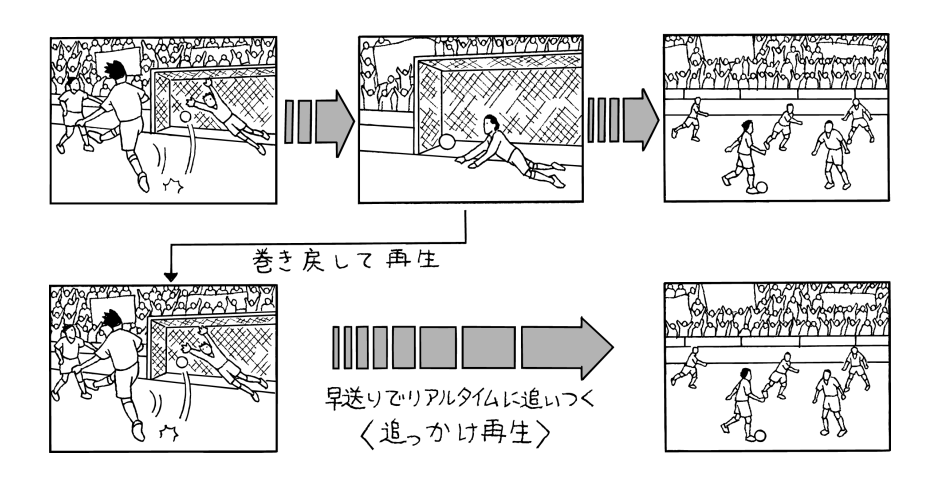

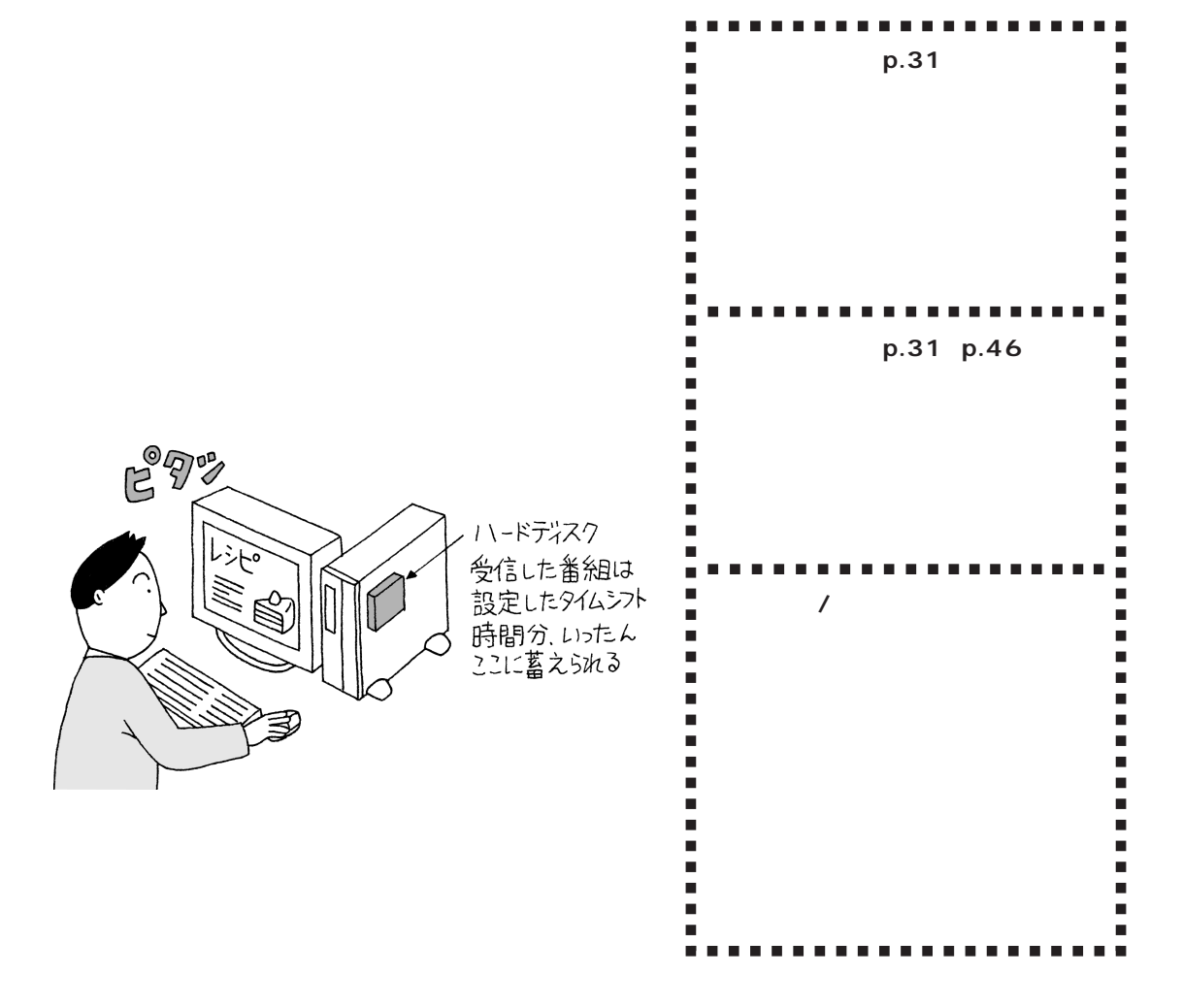

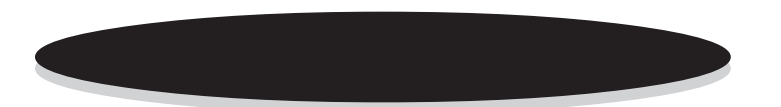

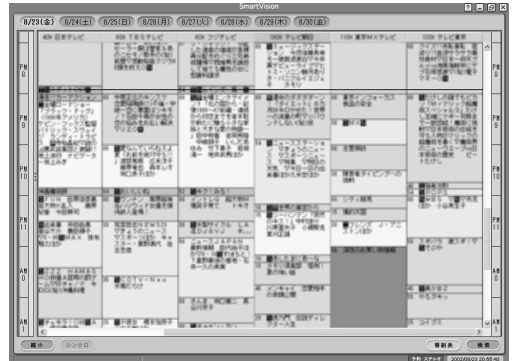

### PART4

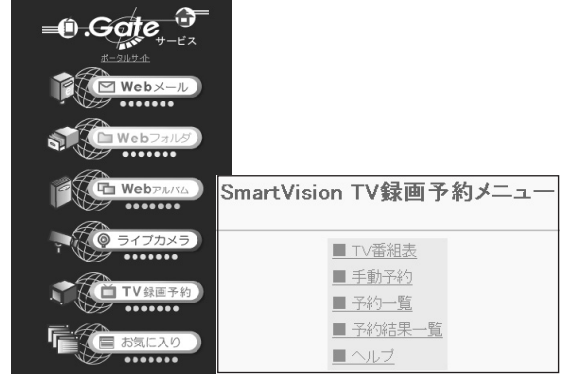

SmartVision TV

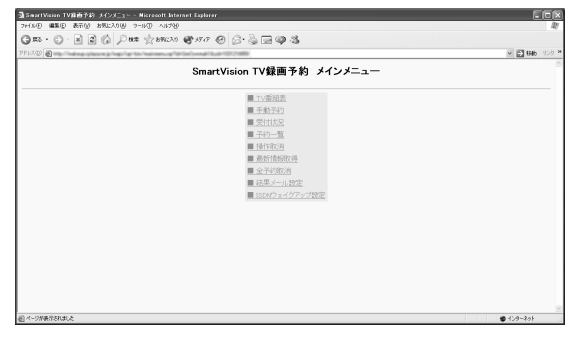

SmartVision TV BIGLOBE

PART4

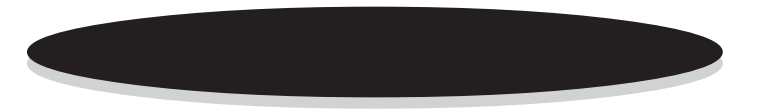

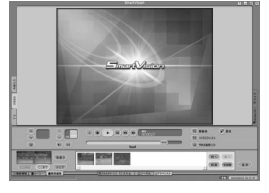

SmartVision

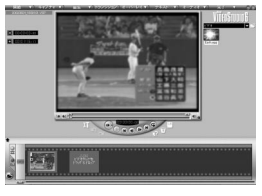

VideoStudio

DVD MovieWriter CD-R/RW DVD-R/RW

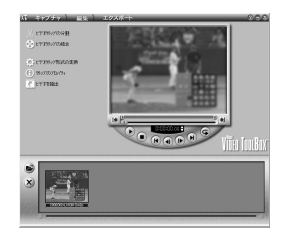

I

DVD MovieWriter

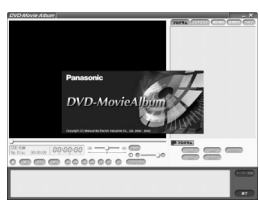

DVD-MovieAlbum (DVD-RAM/R/RW

 $\bigotimes$ Fiyb!

 $- - - - -$ I SmartVision I . . . . . . a e

<span id="page-5-0"></span>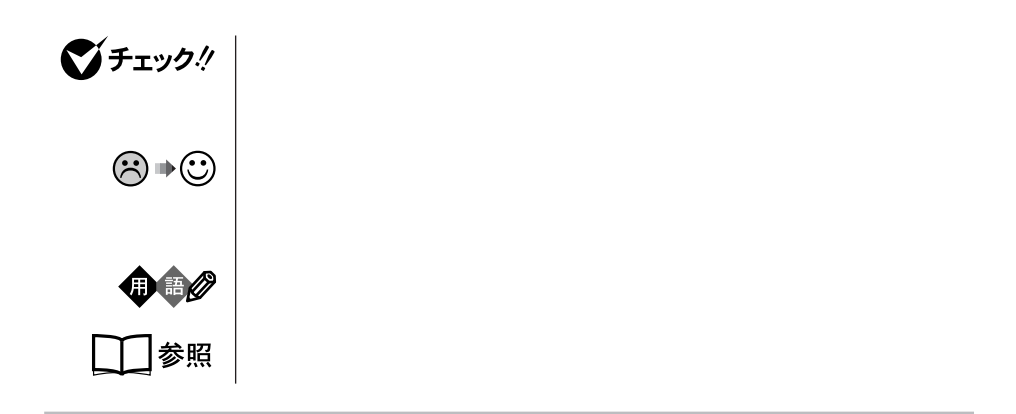

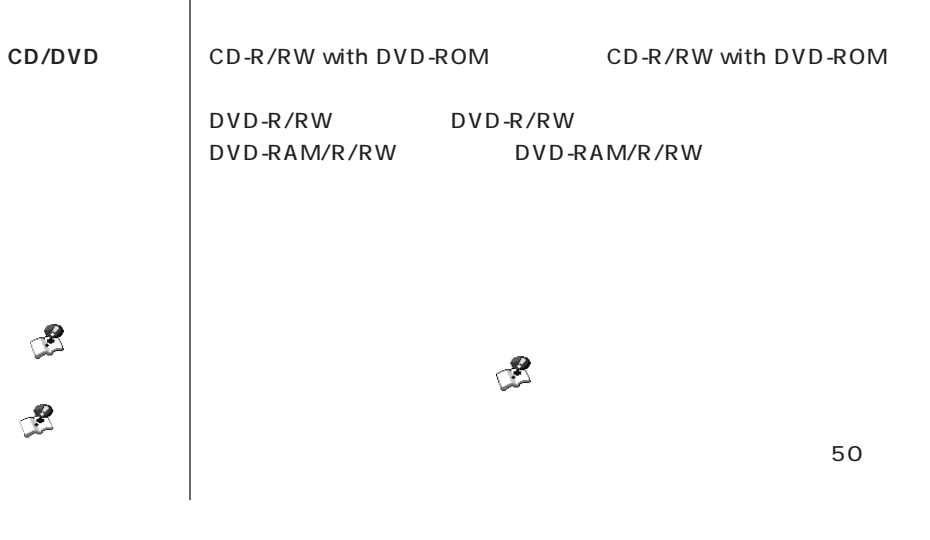

**TVモデル** テレビ/地上波データ放送を見るための機能を搭載したモデルのことです。

## DVD-RAM/R/RW DVD-RAM/R/RW

**このパソコン、本機** 表の各モデル(機種)を指します。

# DVD-R/RW<sub>DVD-R/RW</sub> DVD-ROM

П

**CD-R/RW with** CD-R/RW with DVD-ROM

**インプレイ 液晶ディスプレイ たいこと たいこと たいこと たいこと たいこと しゅうしょう** 

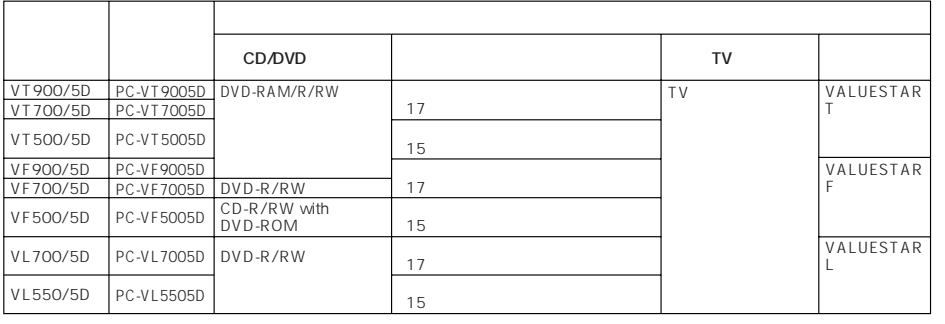

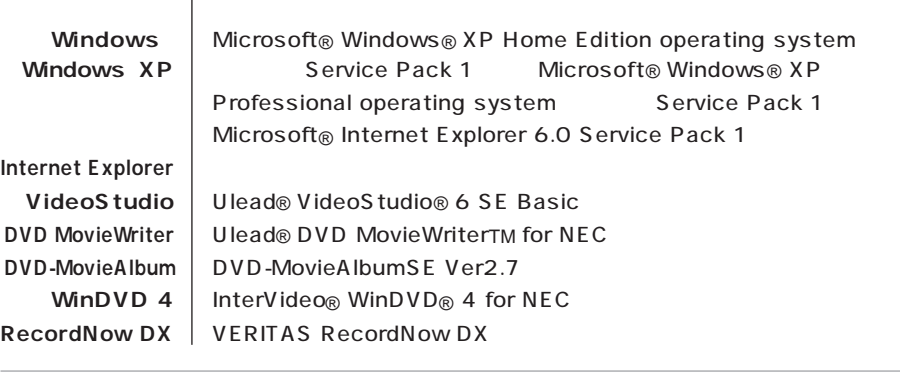

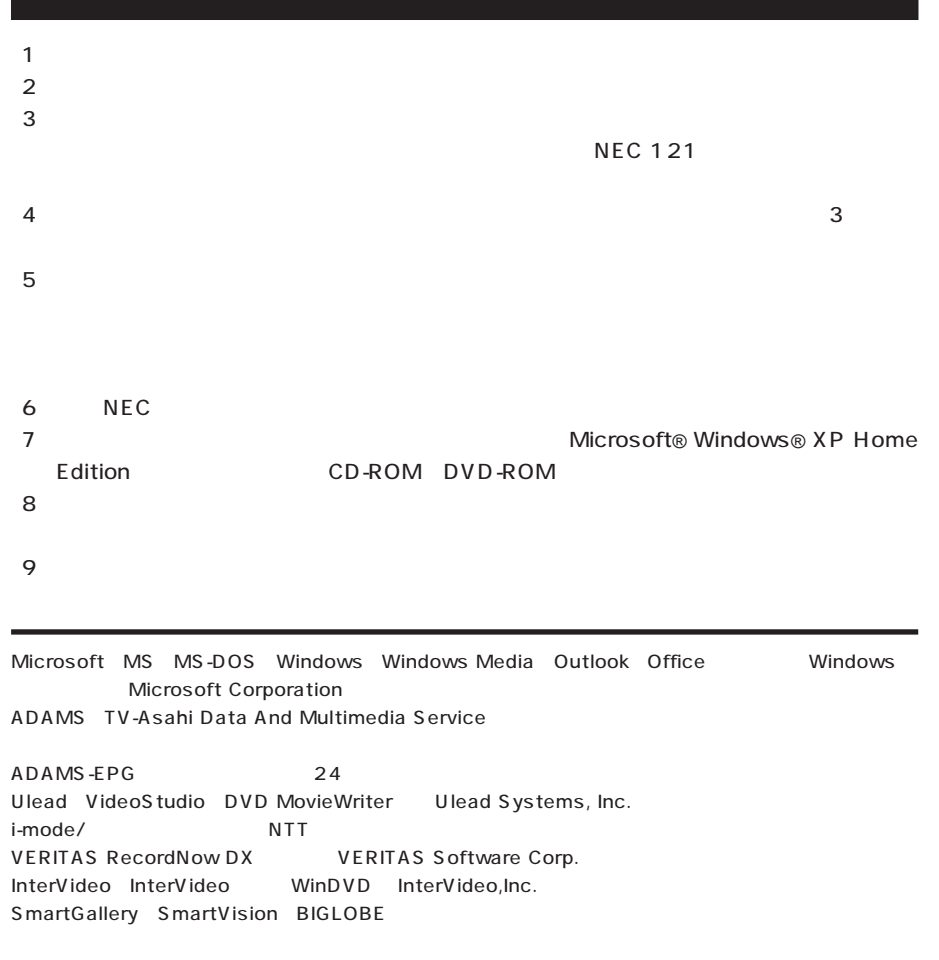

 $\mathcal{L}(\mathcal{A})$ 

© NEC Corporation, NEC CustomTechnica, Ltd. 2003  $NEC$ 

#### Notes on export

This product including software is designed under Japanese domestic specifications and does not conform to overseas standards. NEC\*1 will not be held responsible for any consequences resulting from use of this product outside Japan. NEC<sup>\*1</sup> does not provide maintenance service nor technical support for this product outside Japan.

Export of this product including carrying it as personal baggage may require a permit from the Ministry of Economy, Trade and Industry under an export control law. Export without necessary permit is punishable under the said law. Customer shall inquire of NEC sales office whether a permit is required for export or not.

\*1: NEC Corporation, NEC CustomTechnica, Ltd.

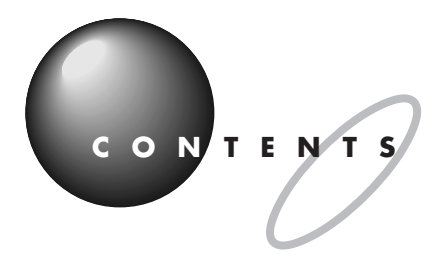

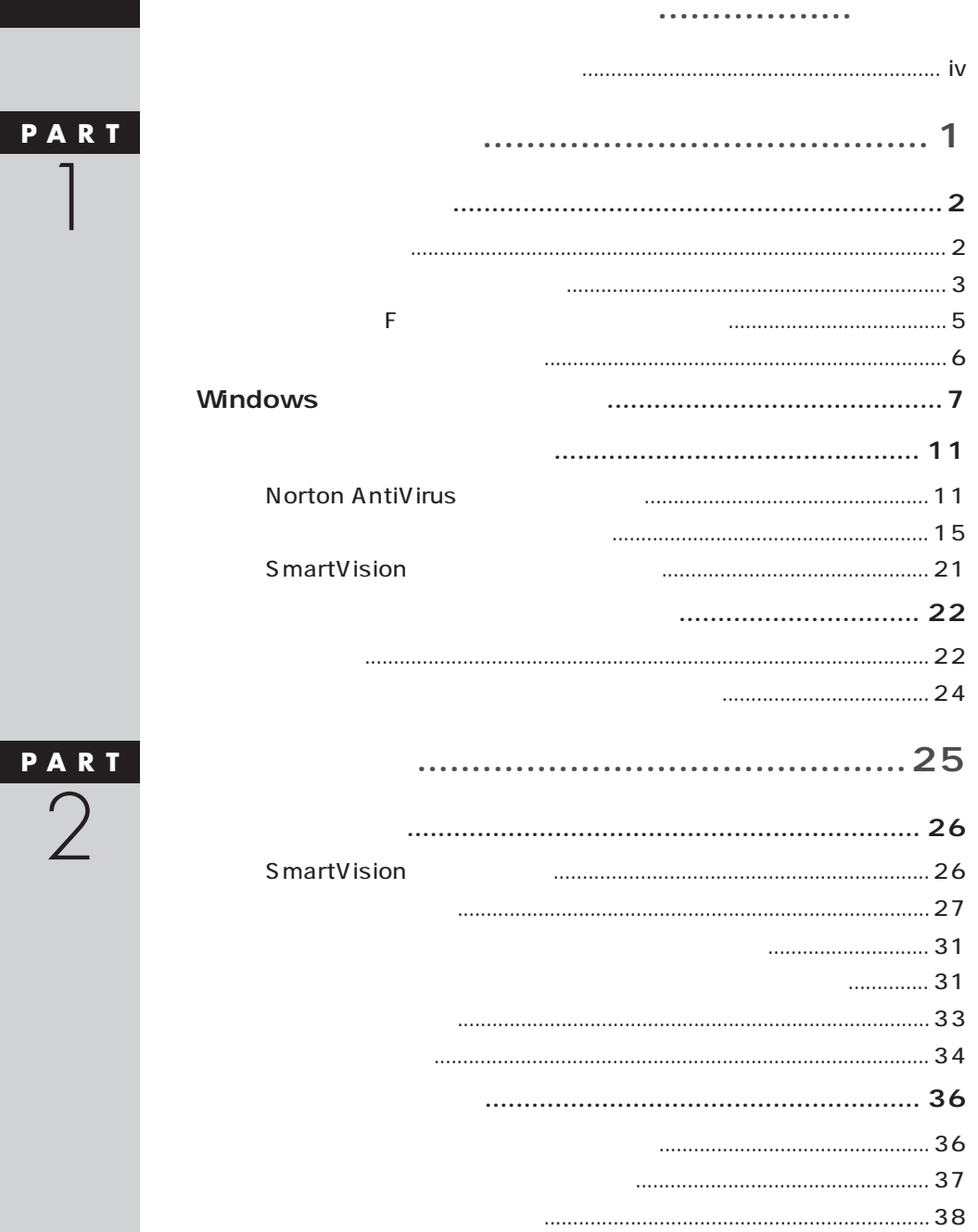

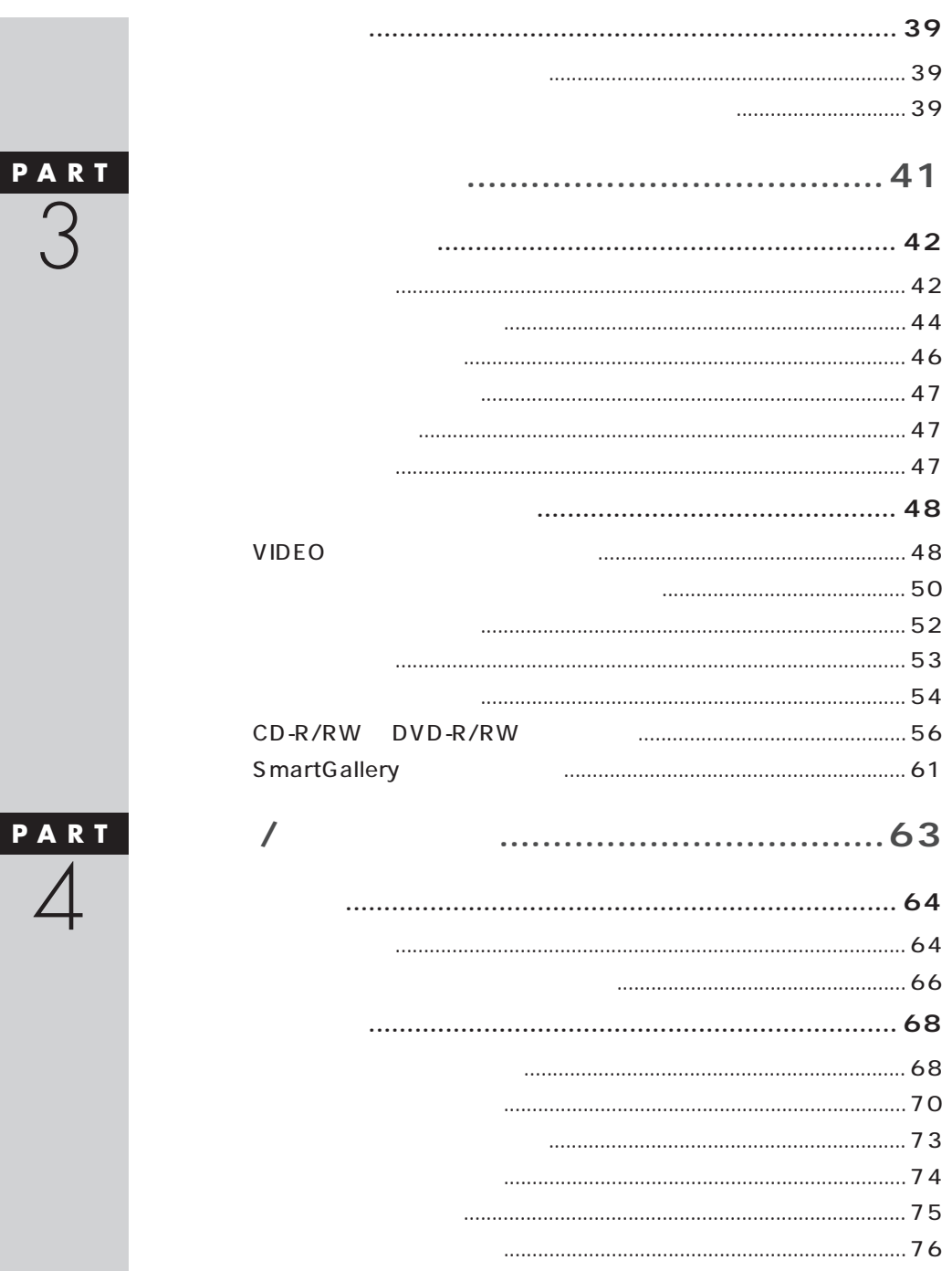

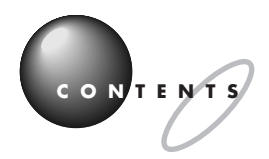

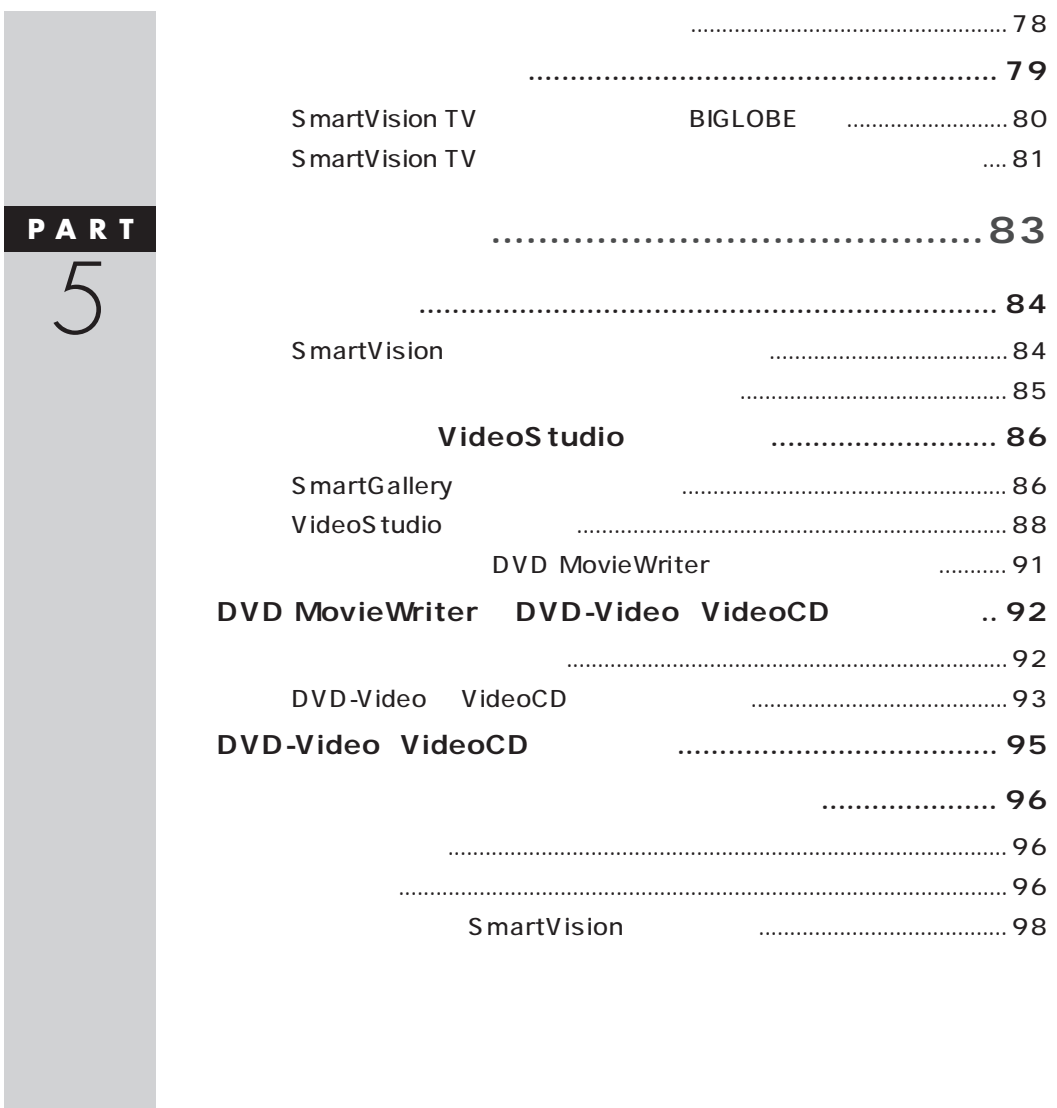

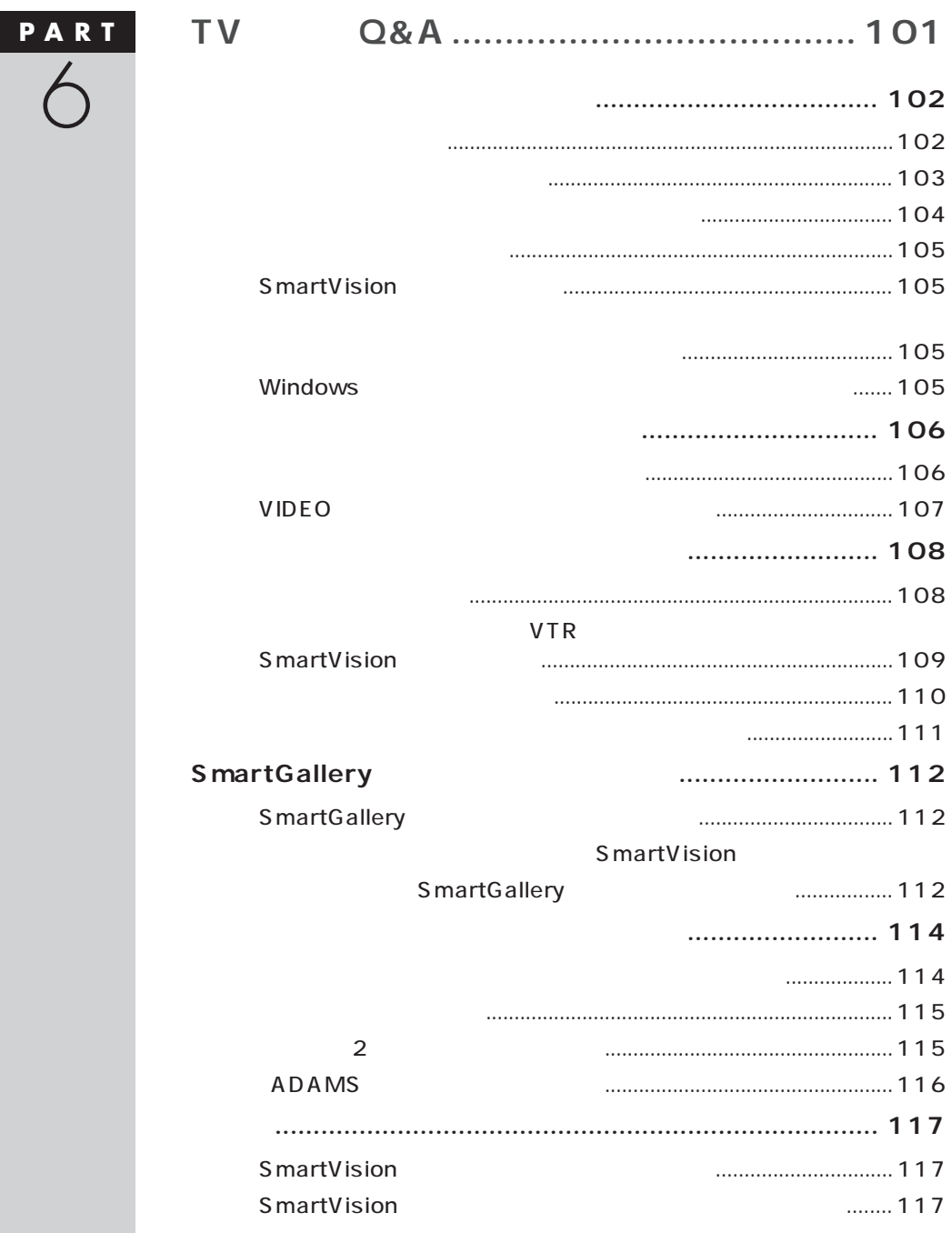

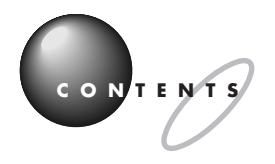

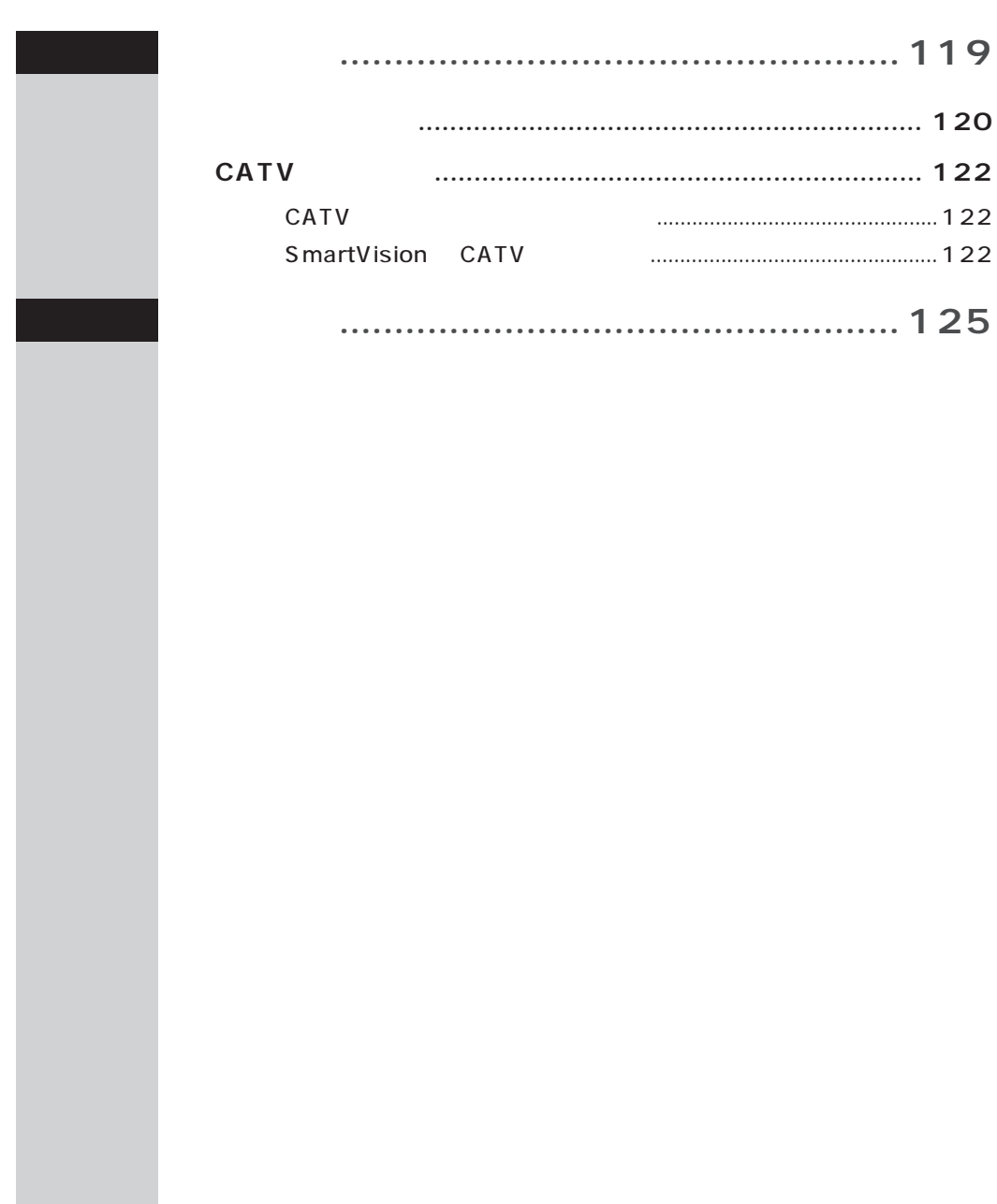

<span id="page-14-0"></span>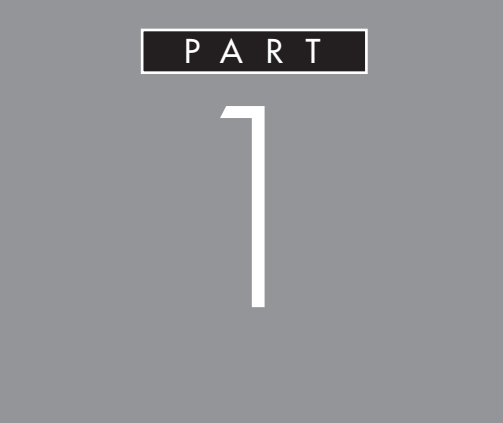

PART

<span id="page-15-0"></span>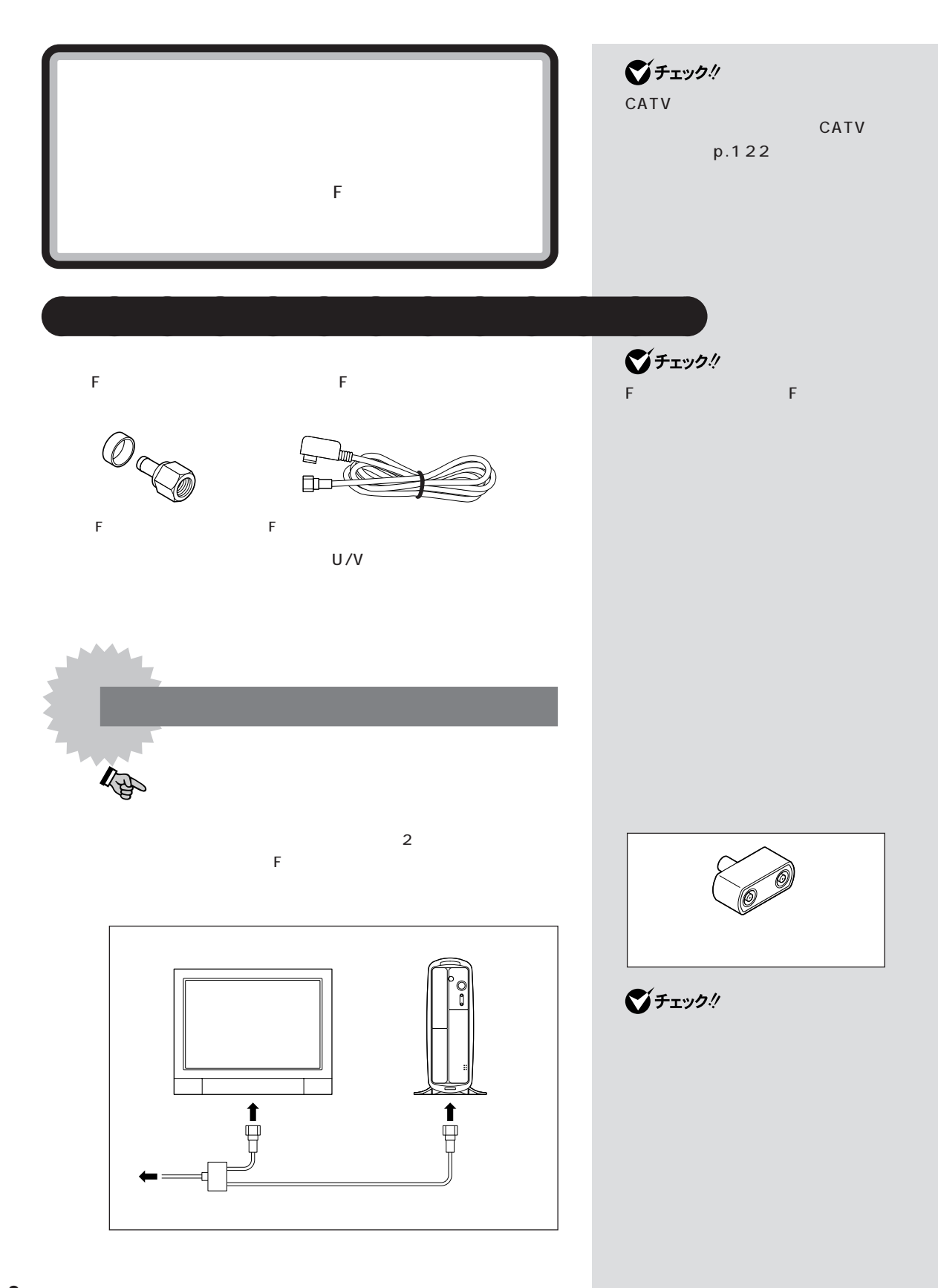

<span id="page-16-0"></span>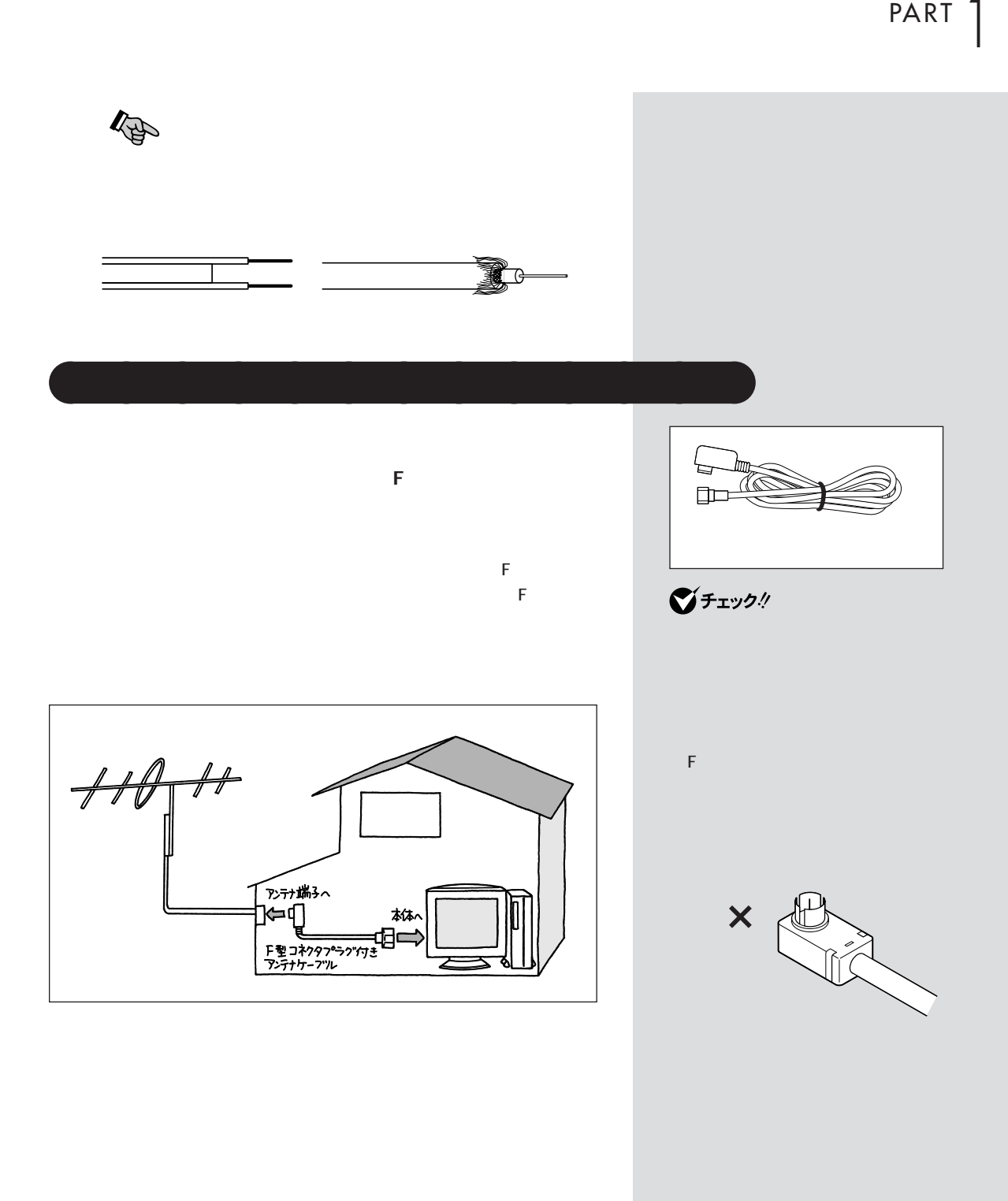

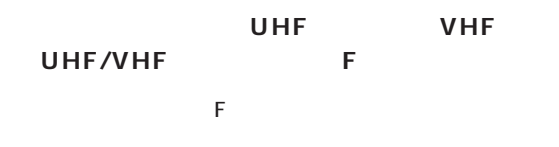

(F 型コネクタプラグの取り付け方について→次ページ)

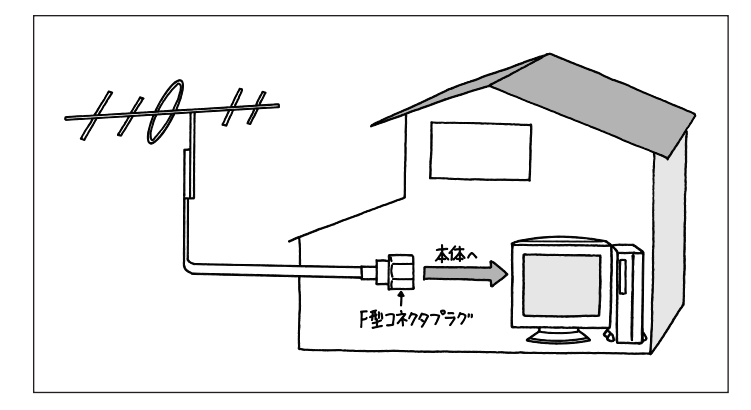

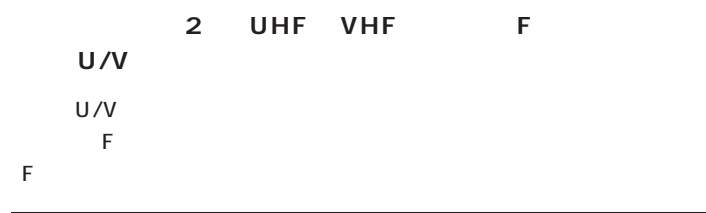

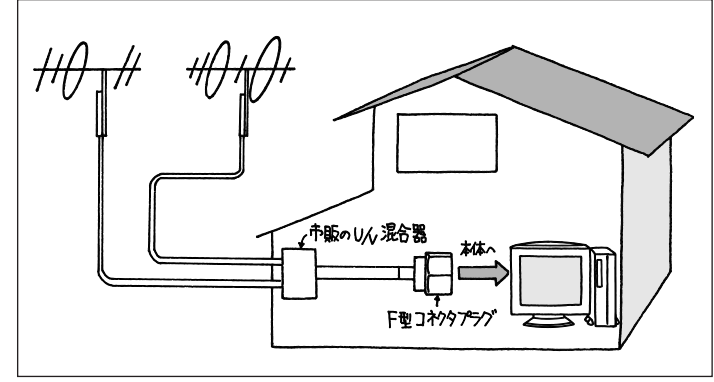

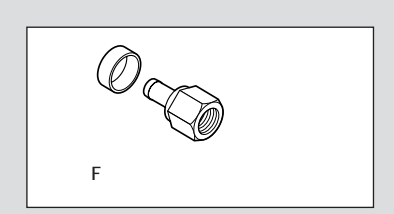

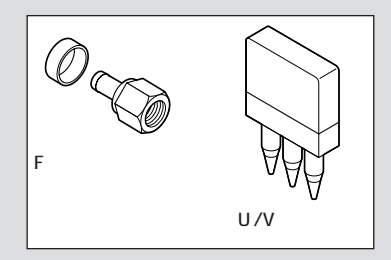

 $U/V$ 

<span id="page-18-0"></span>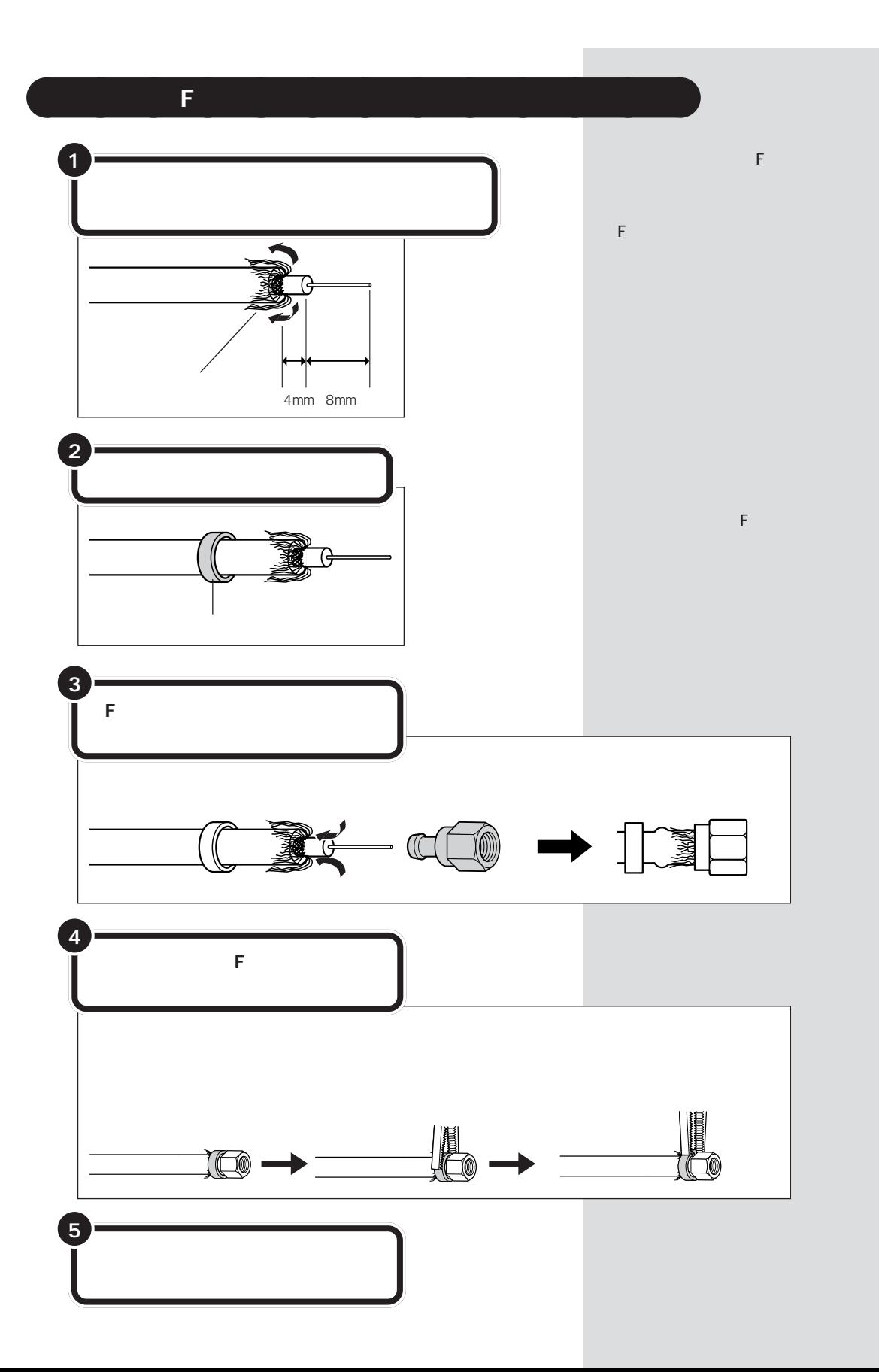

<span id="page-19-0"></span>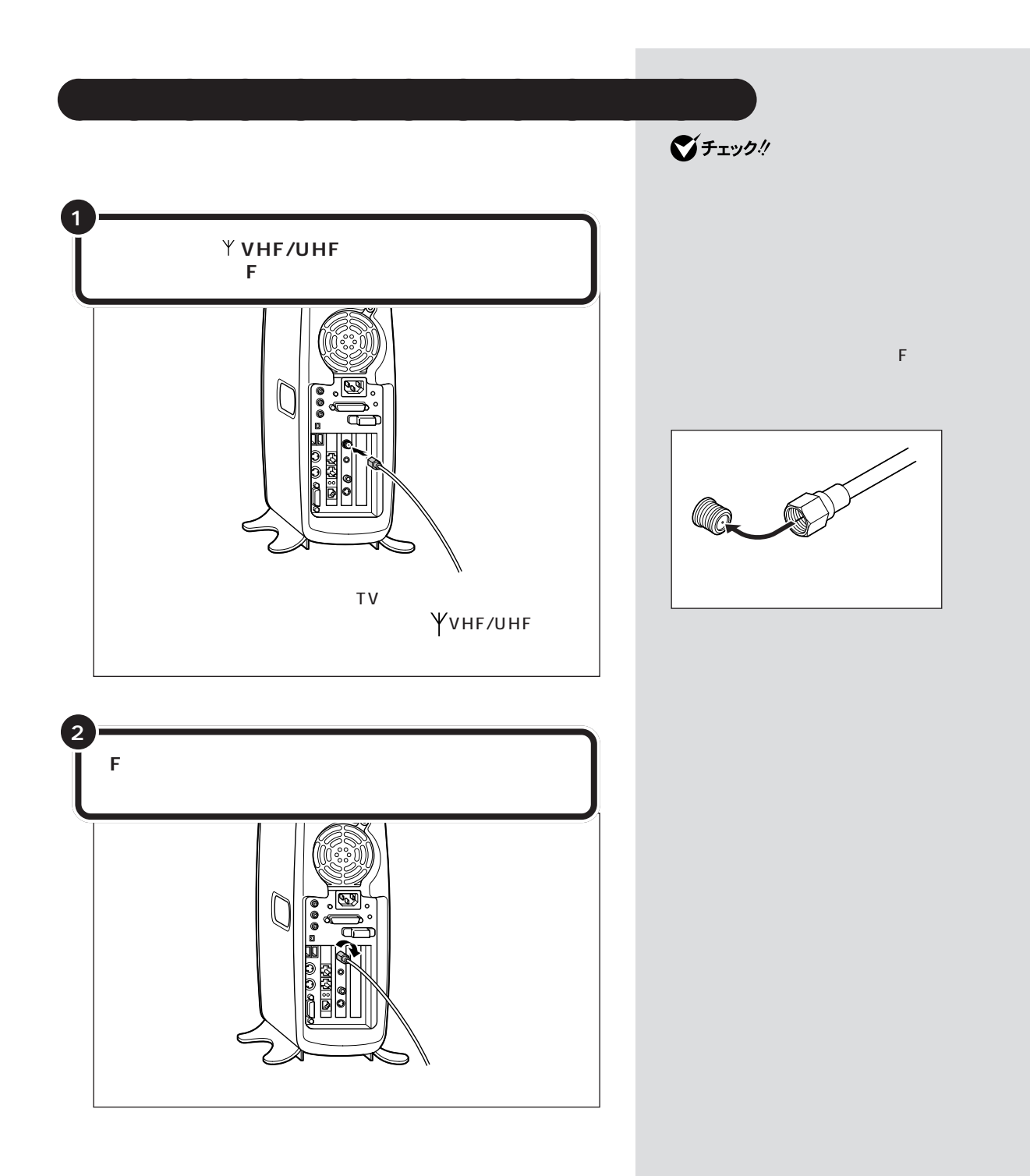

<span id="page-20-0"></span>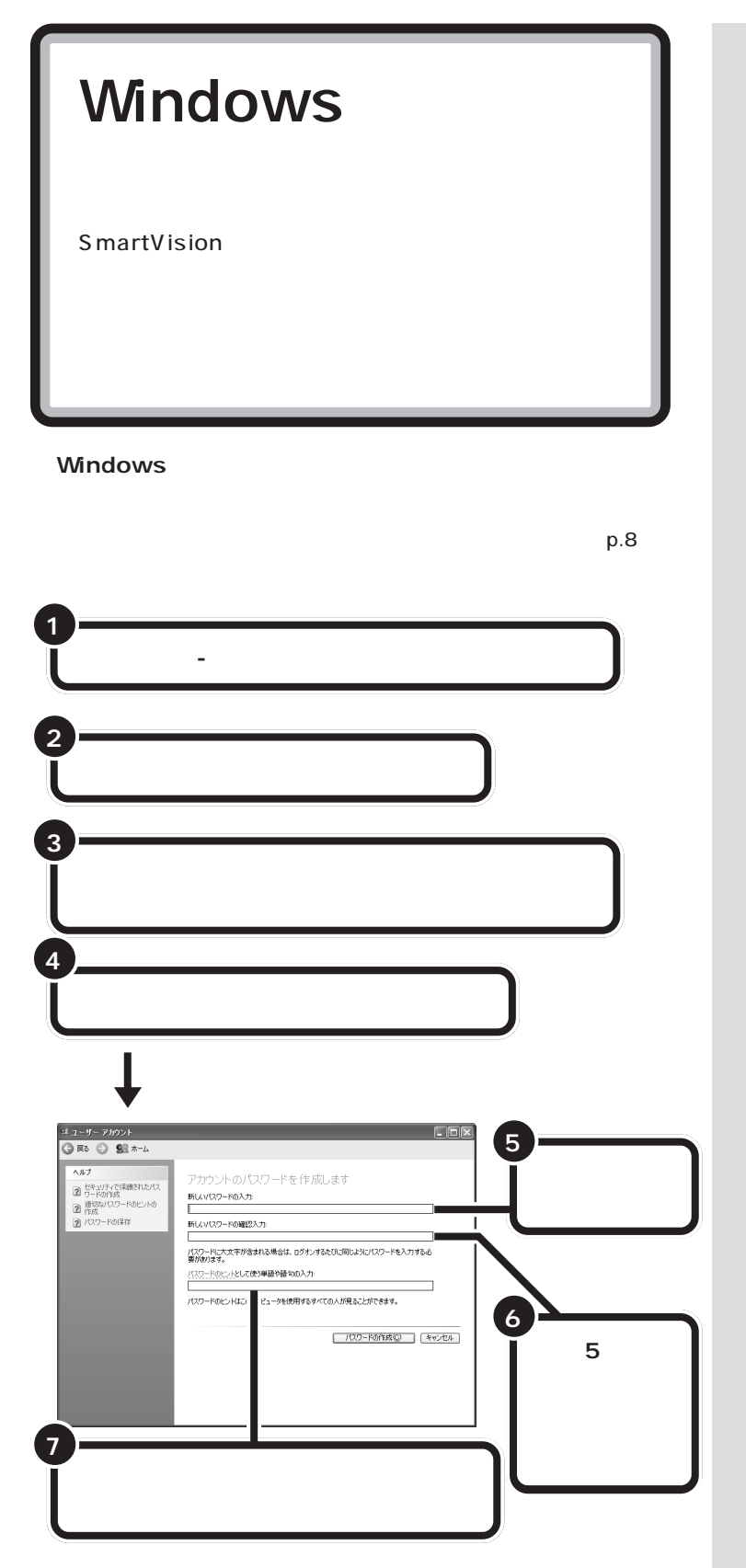

**マチェック!** 

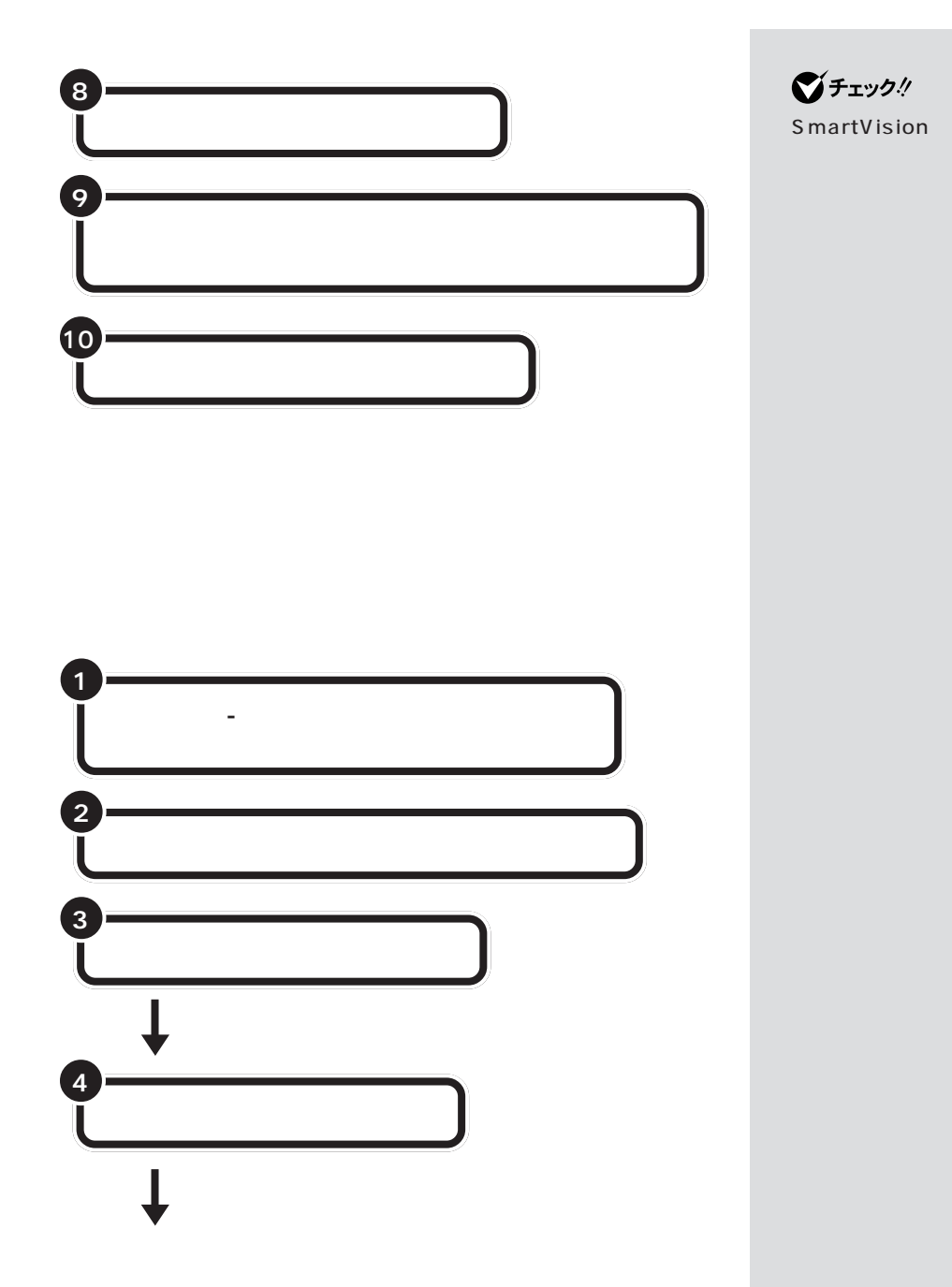

 $p.21$ 

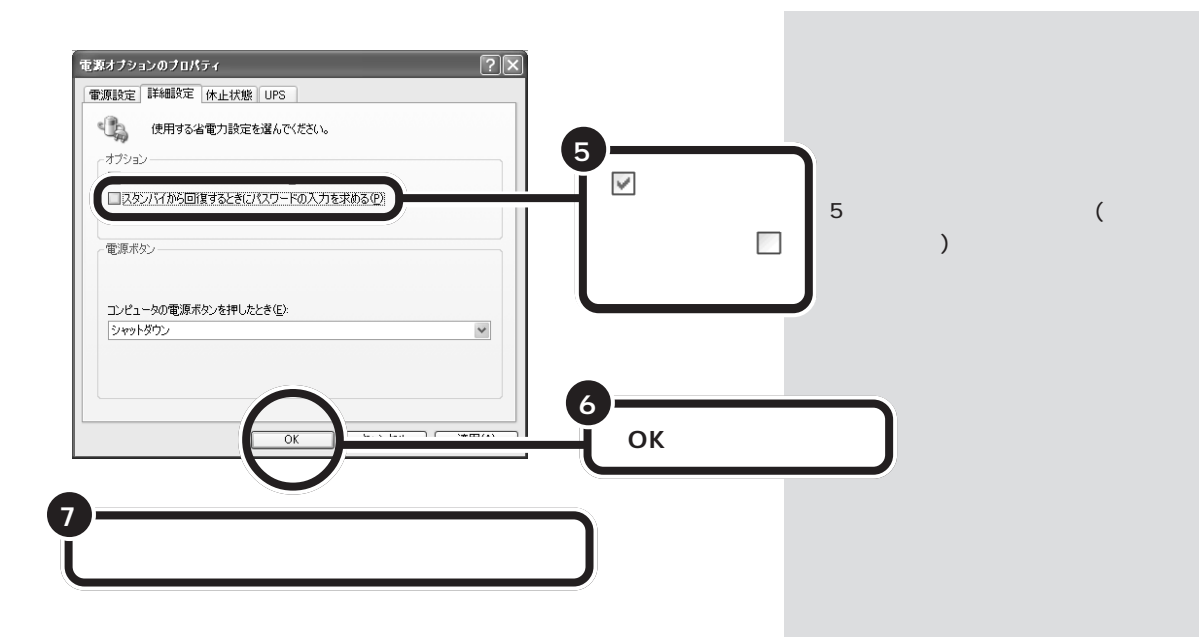

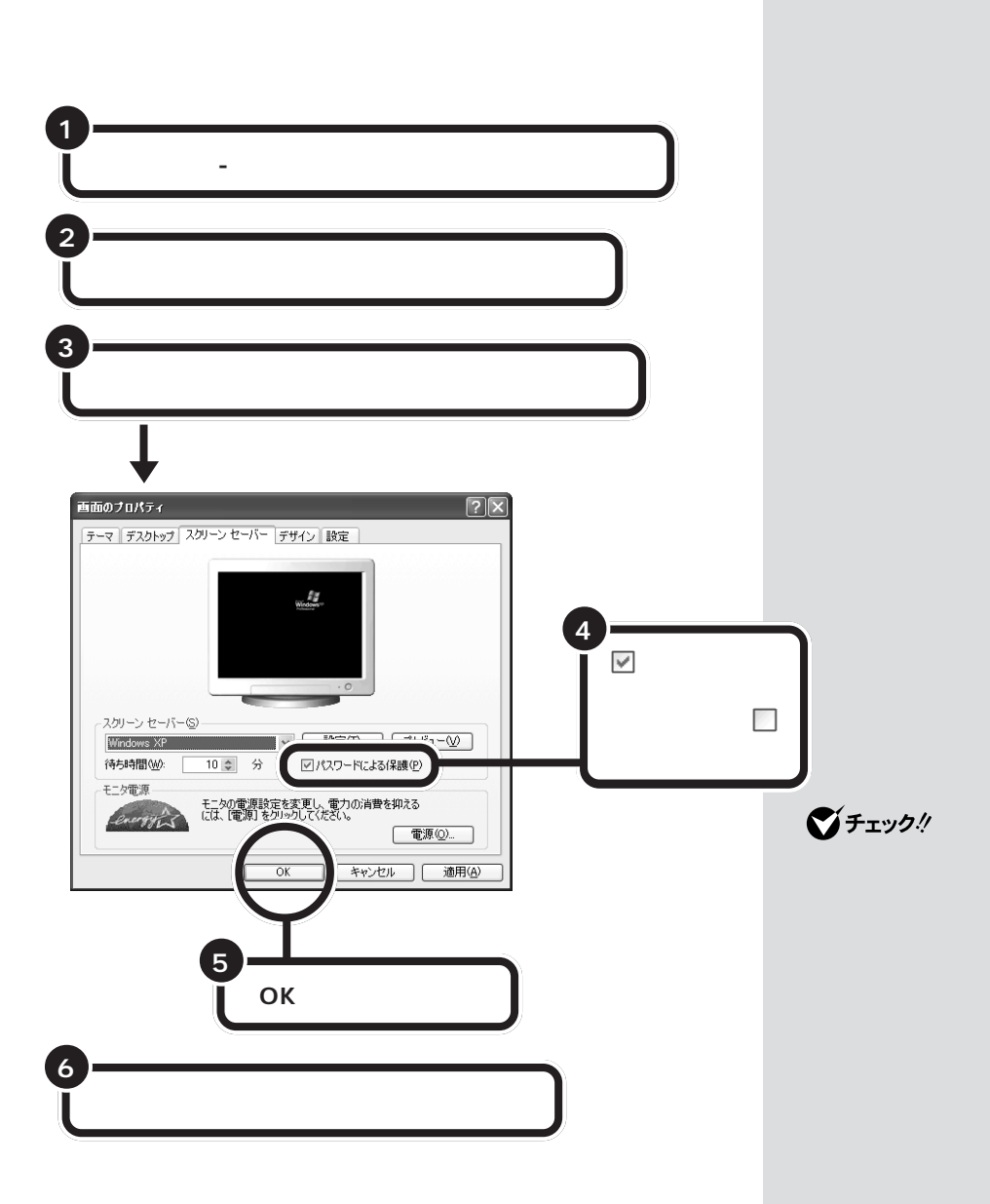

<span id="page-24-0"></span>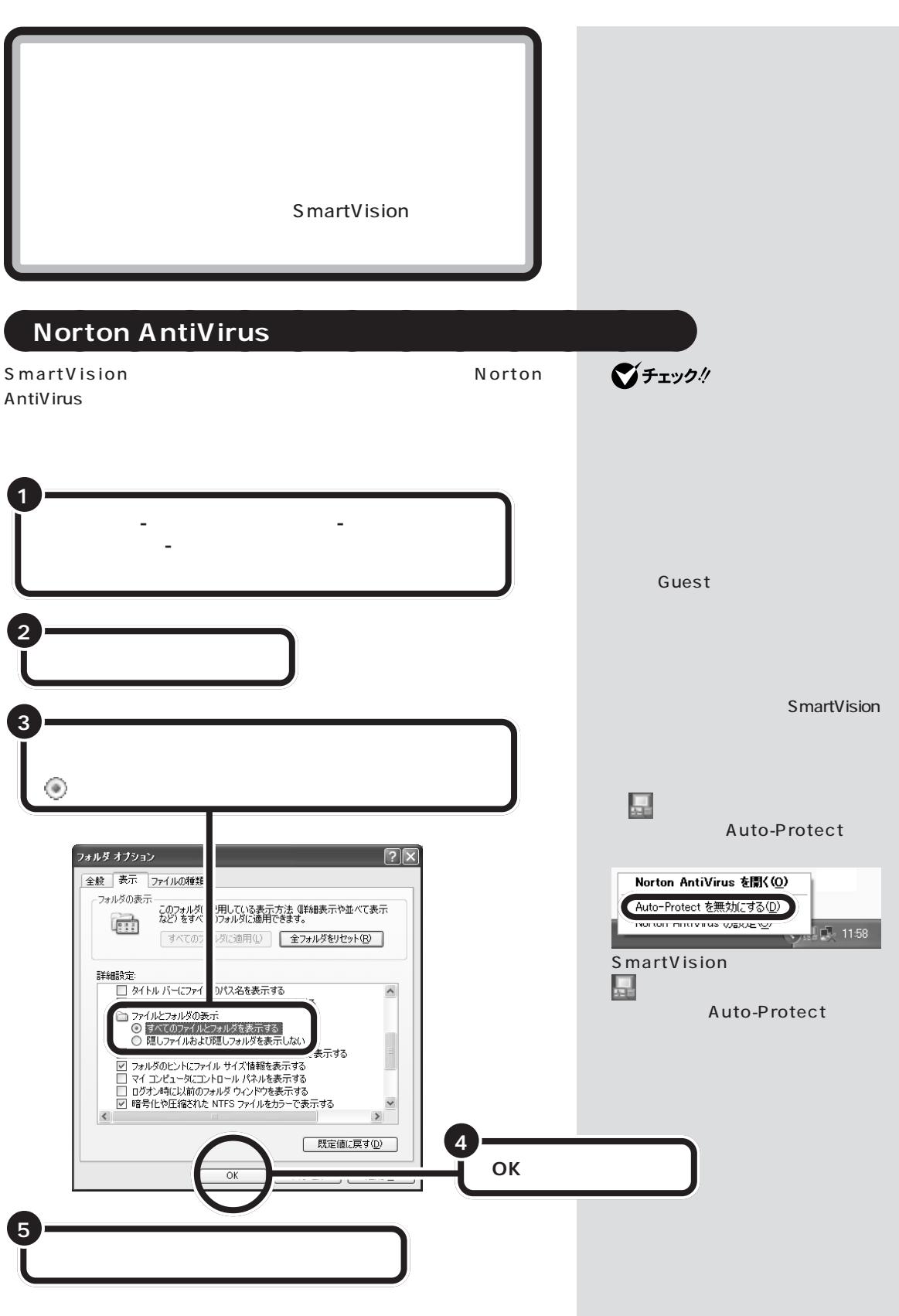

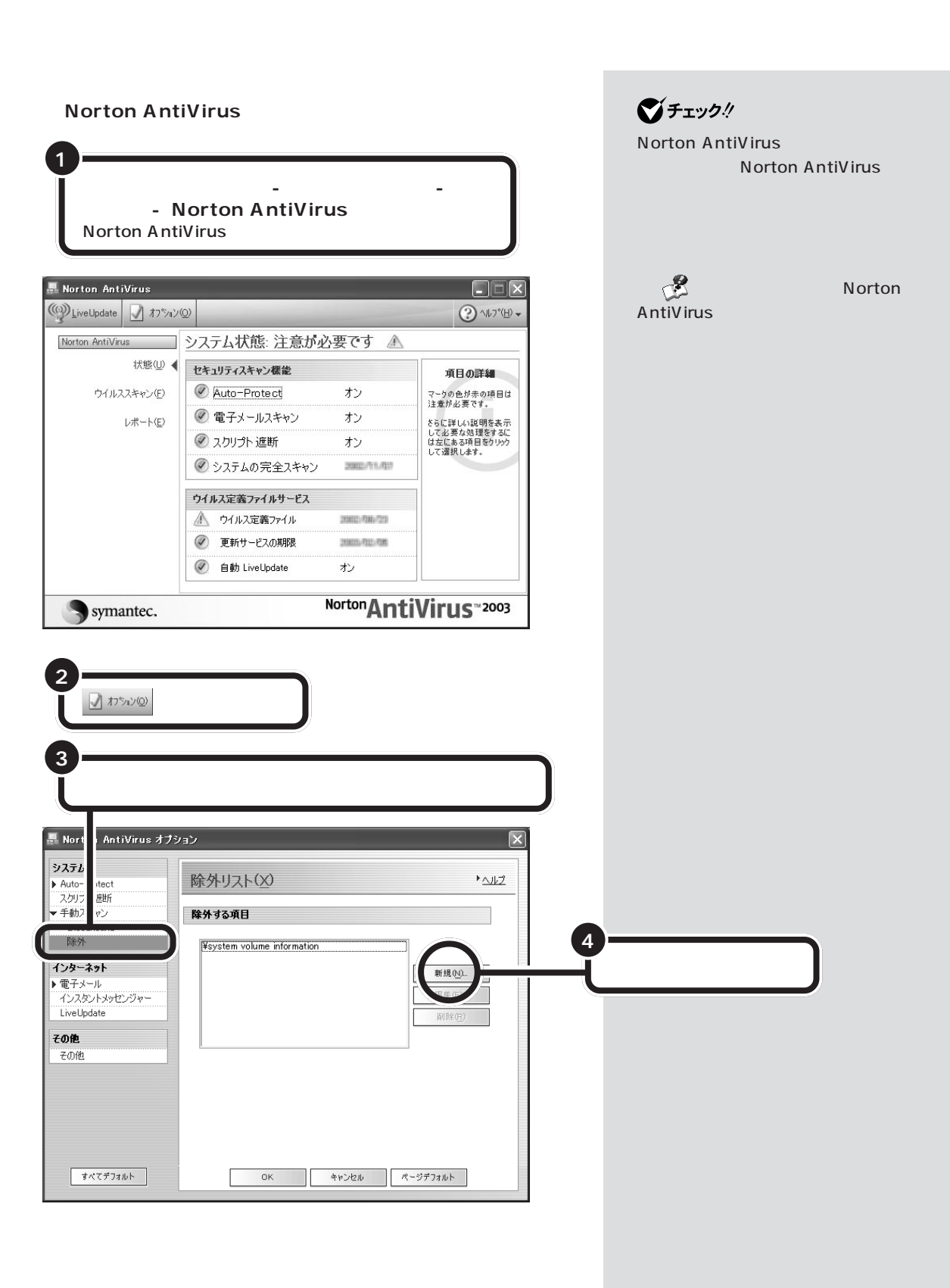

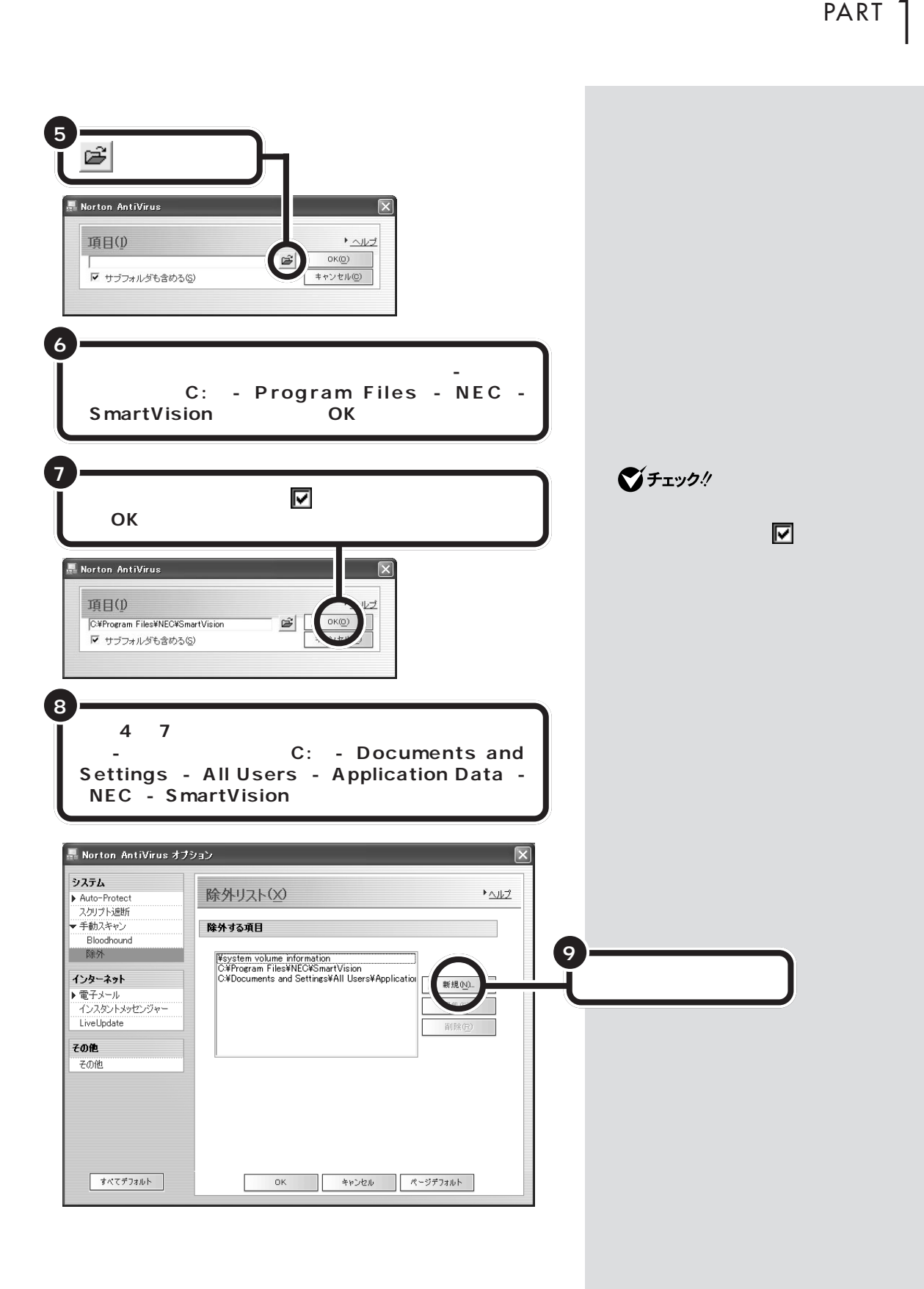

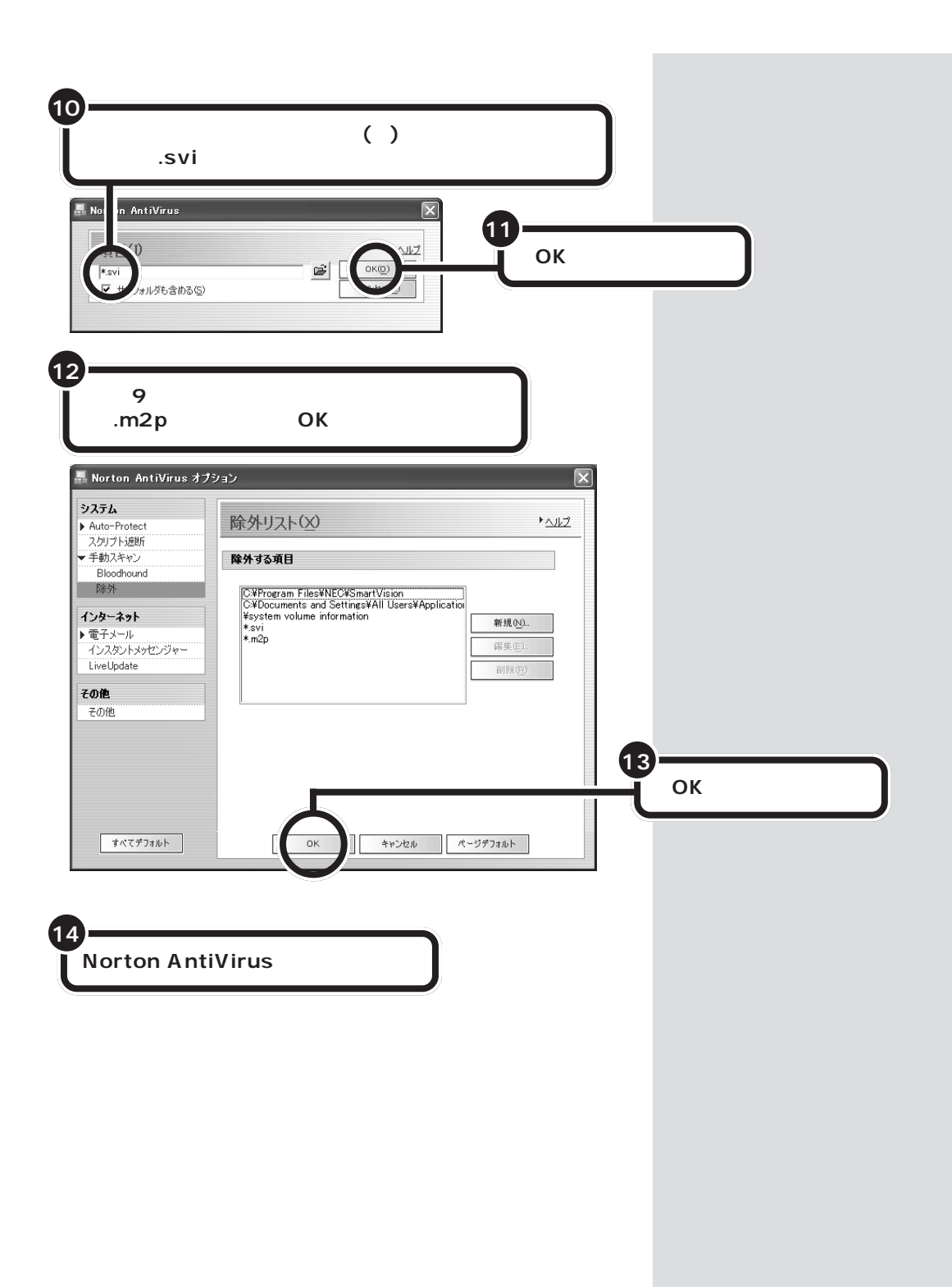

<span id="page-28-0"></span>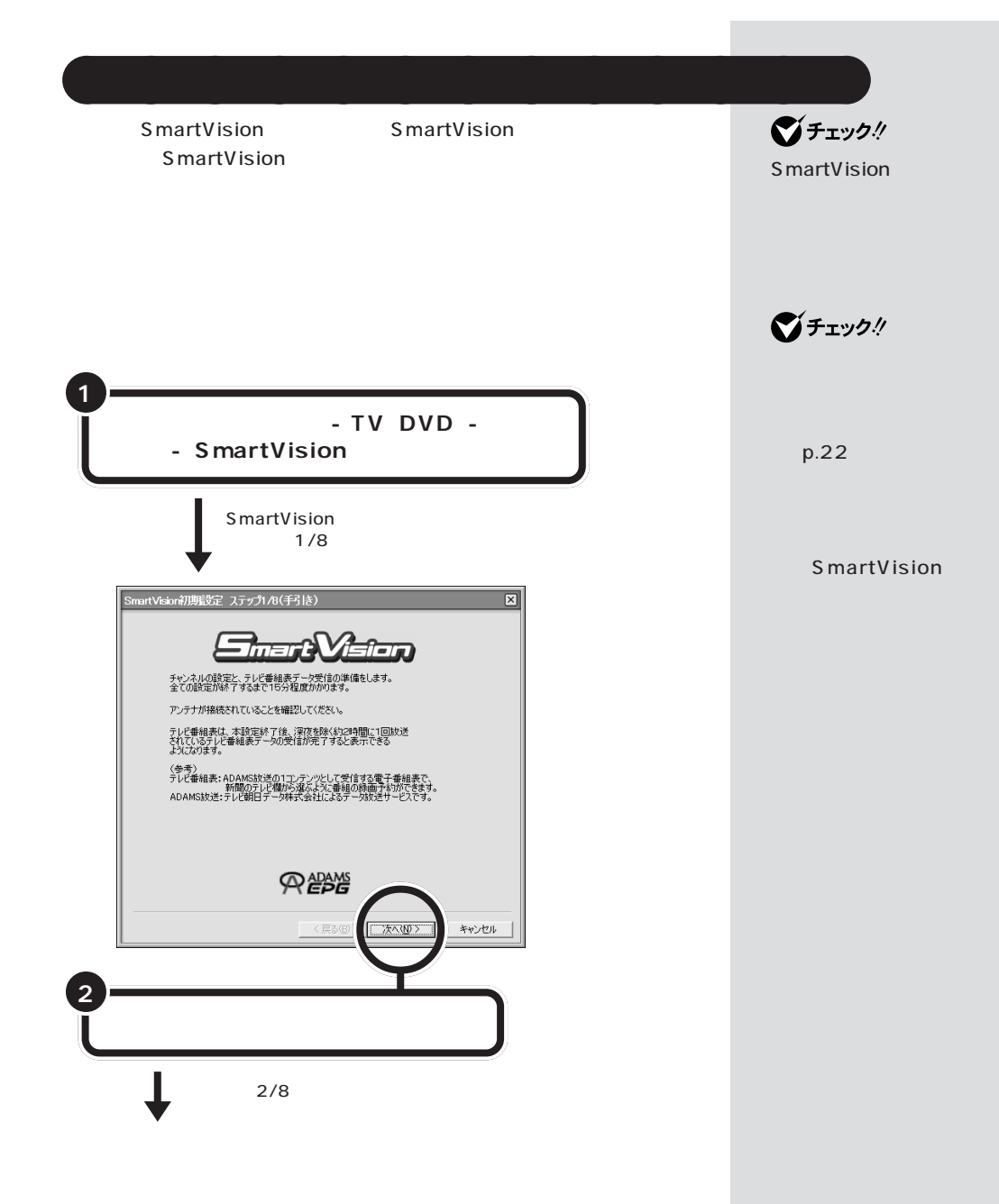

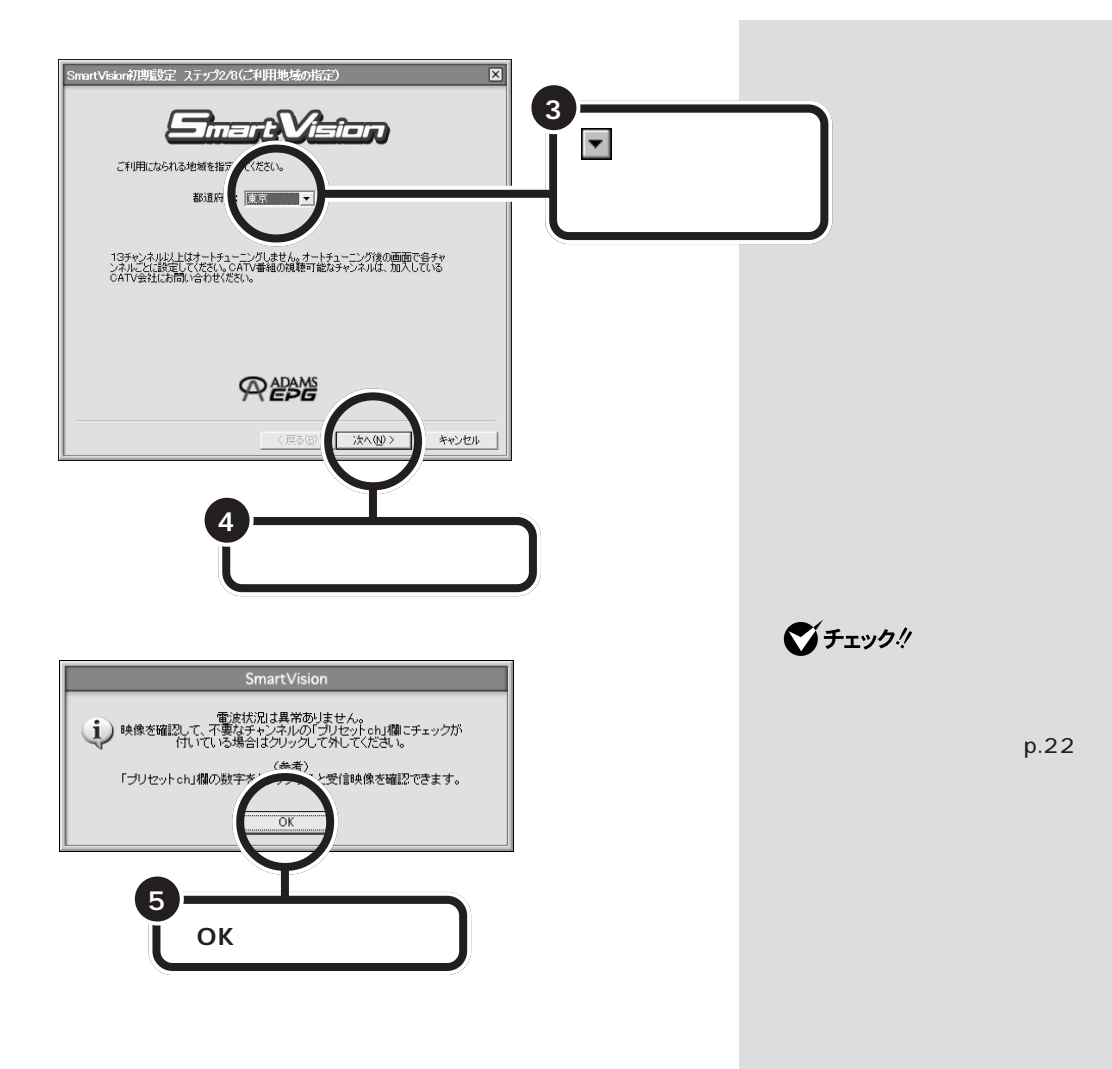

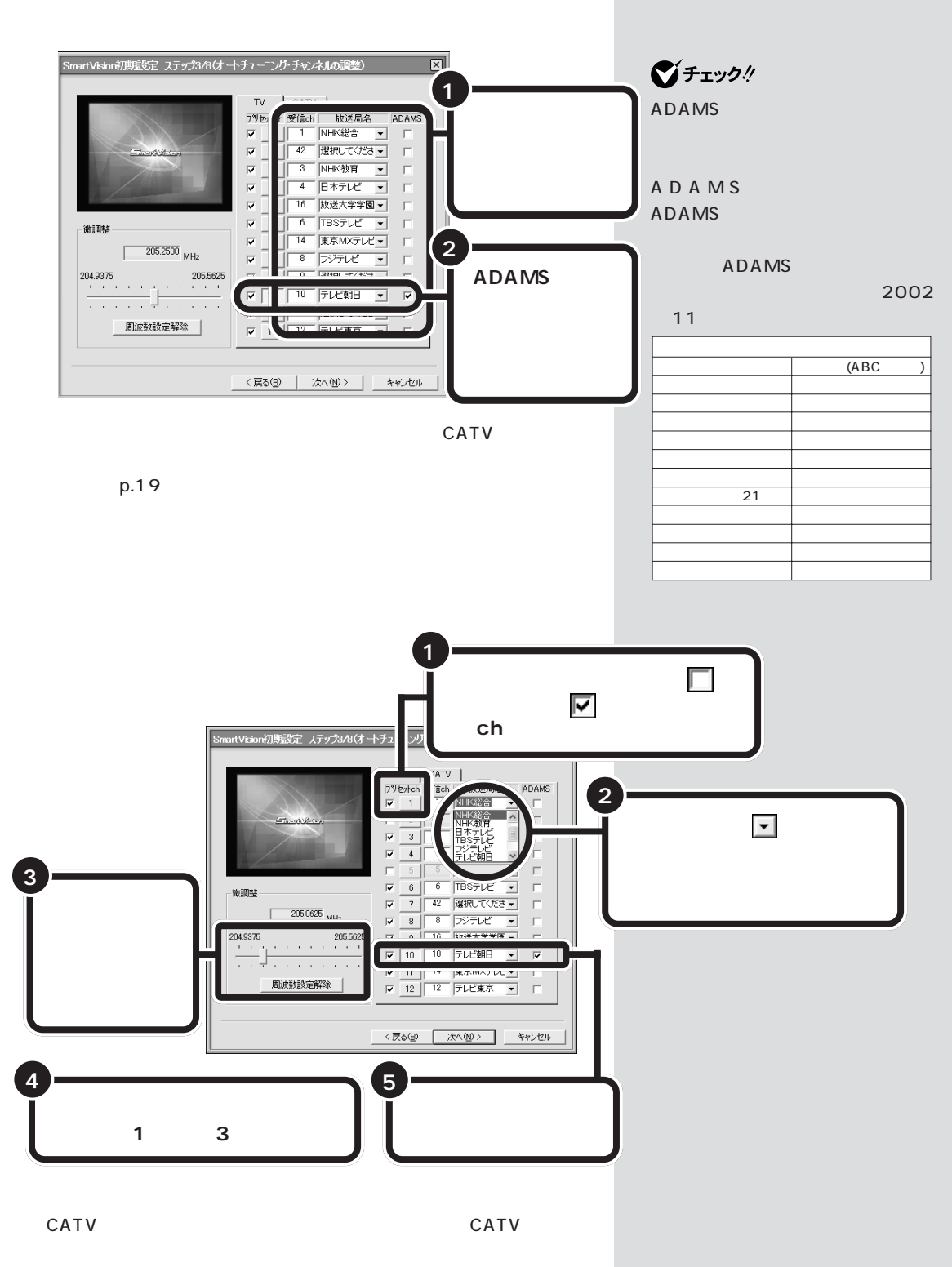

 $p.19$ 

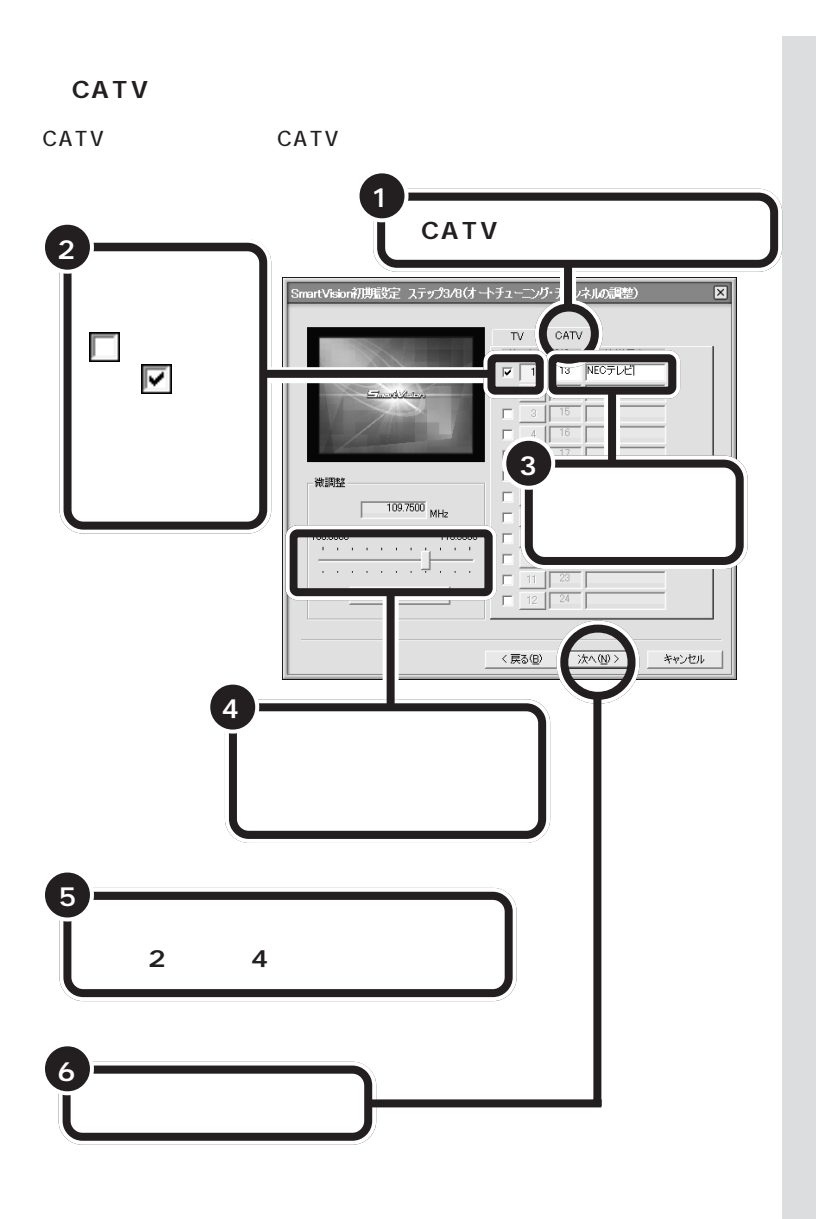

 $\bigvee$ Fryg $\psi$ 

CATV

き、TVチューナー経由で視聴可能

CATV CATV

CATV

 $CATV$  p.122

 $4/8$ 

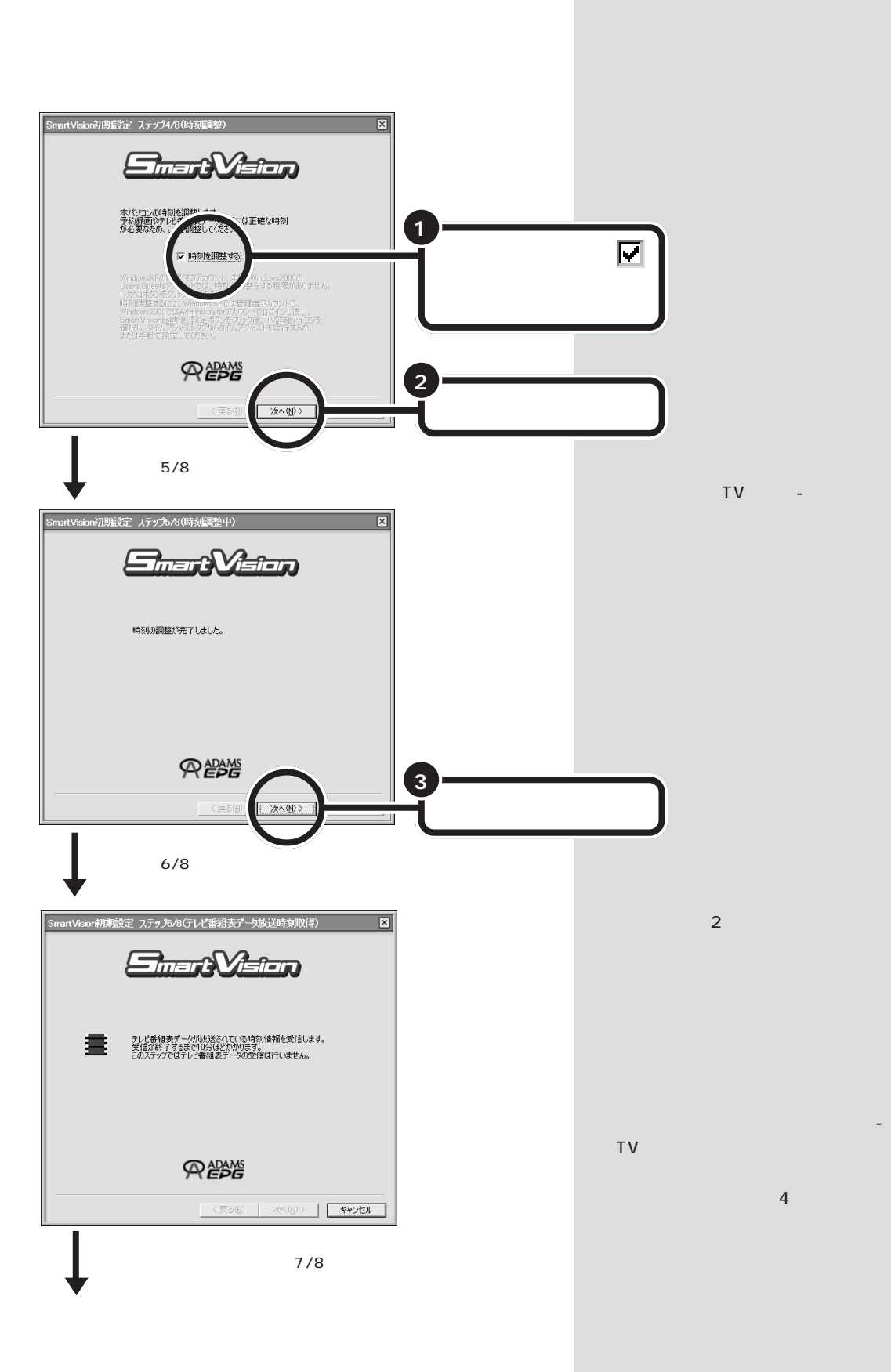

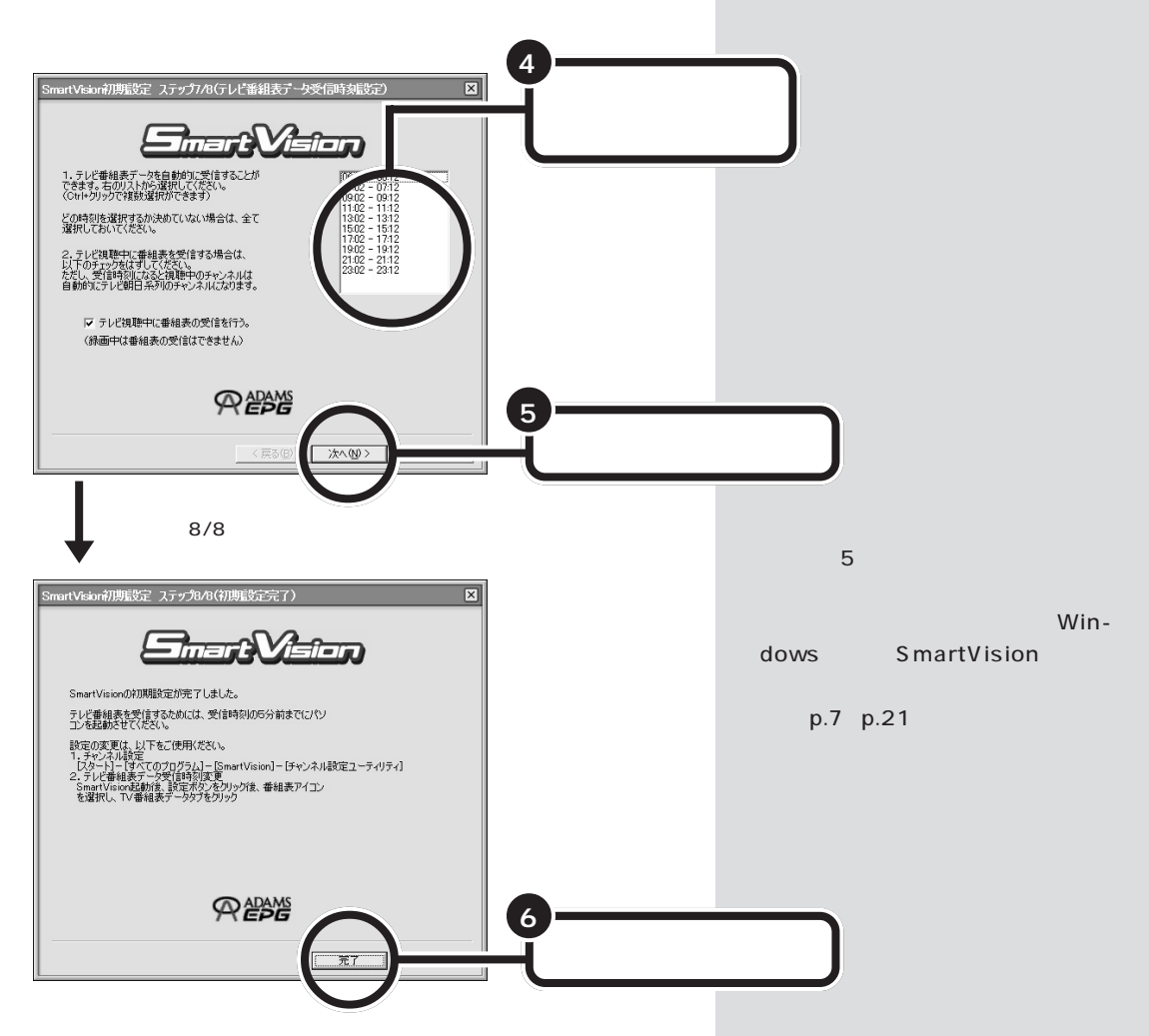

#### SmartVision

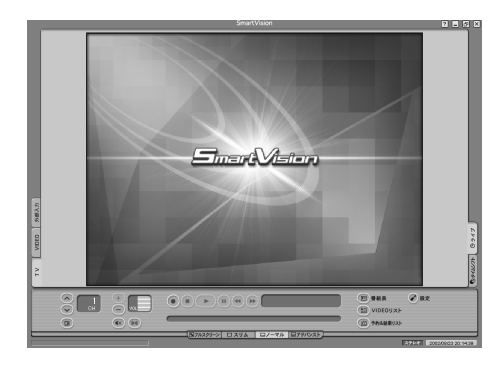

SmartVision

る 目

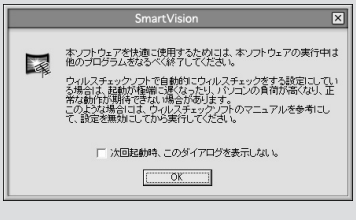

区

「スタート」「終了オプション」 - 「スタート」

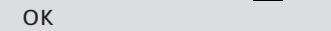

<span id="page-34-0"></span>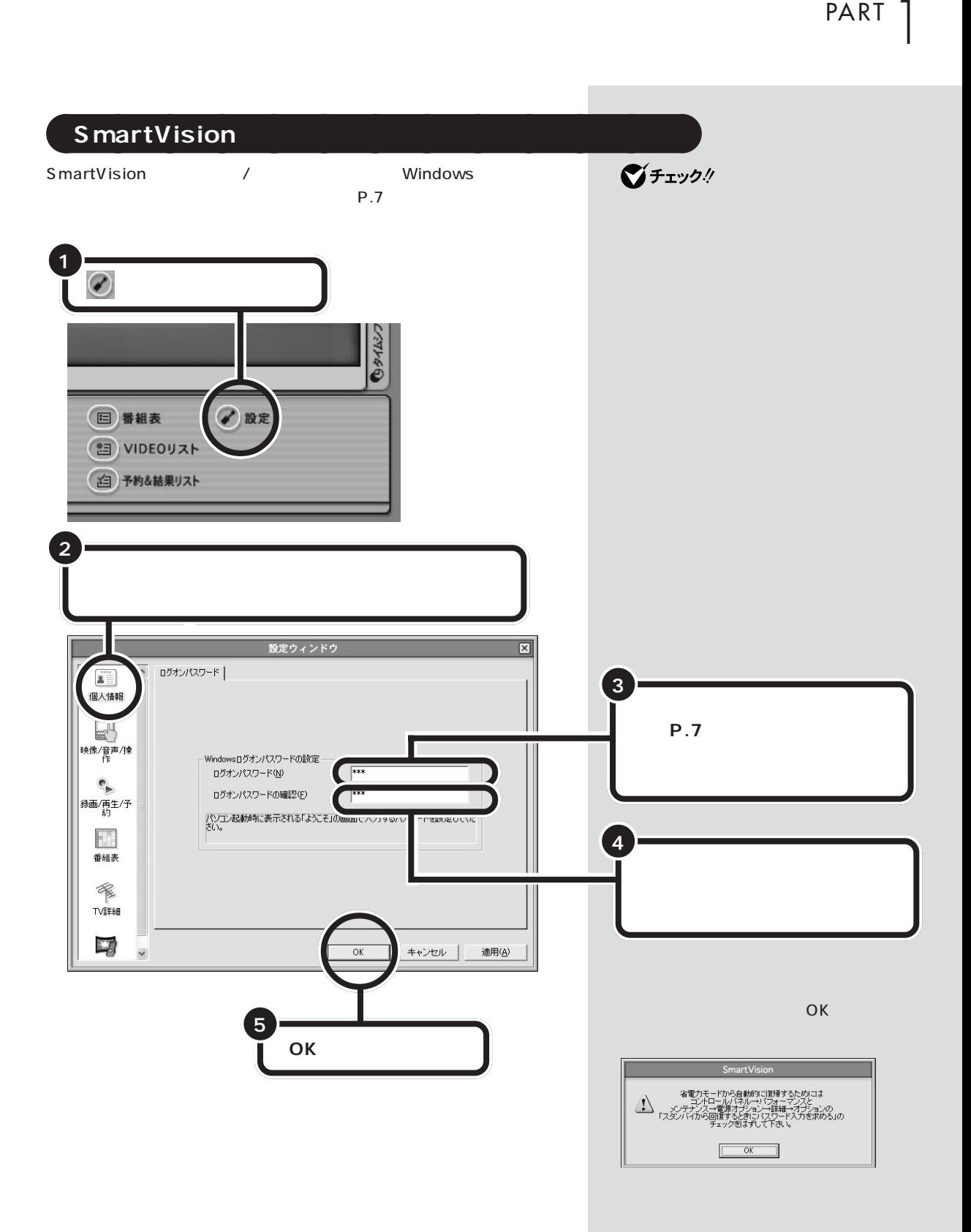

<span id="page-35-0"></span>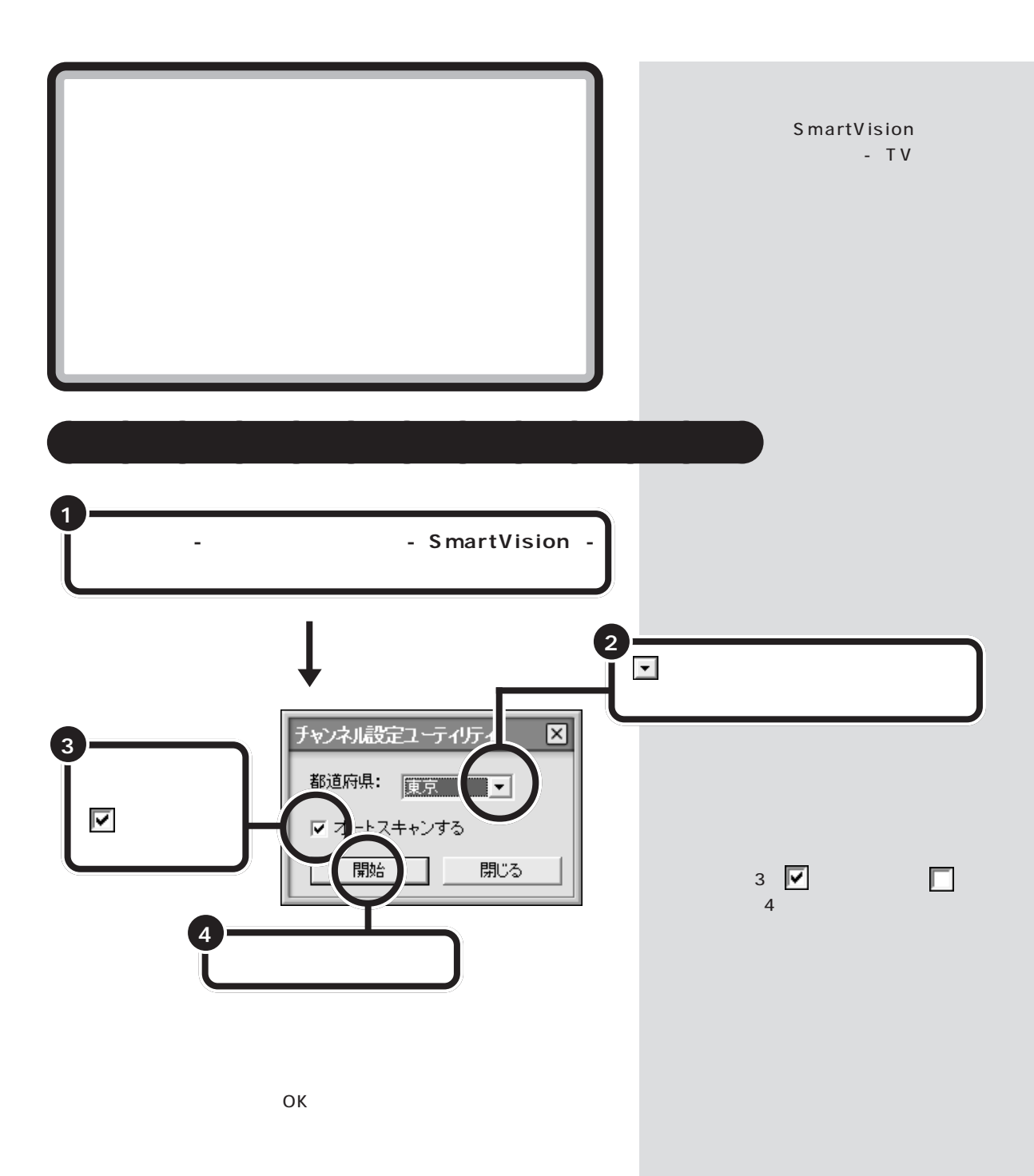
PART T

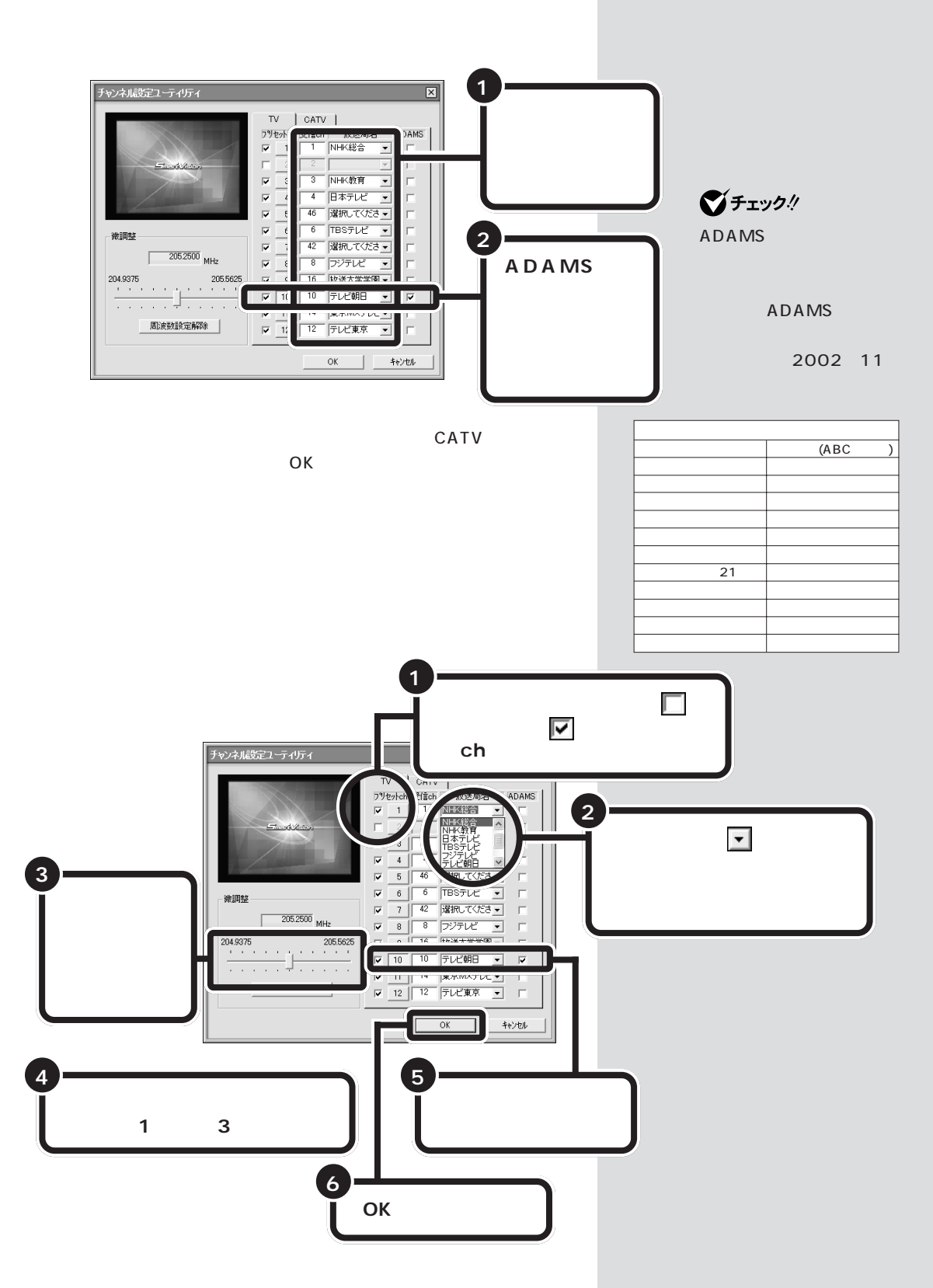

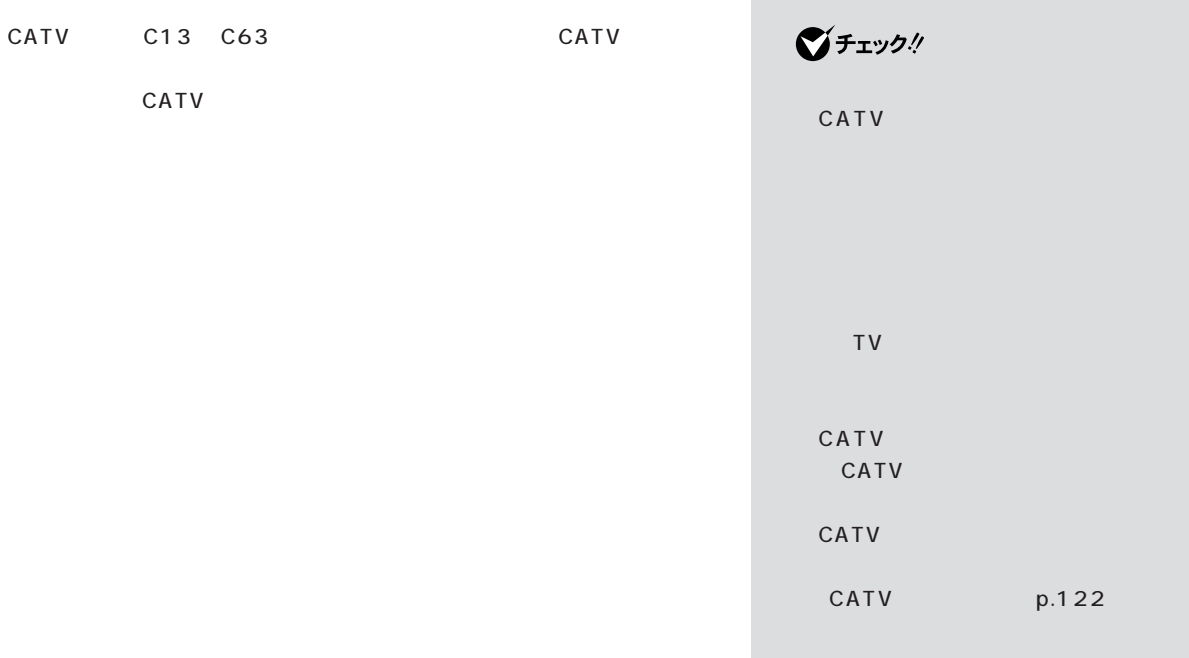

**Contract Contract** 

aaaaa **正しくチャンネルの設定ができたか確認する** aaaaaaaa

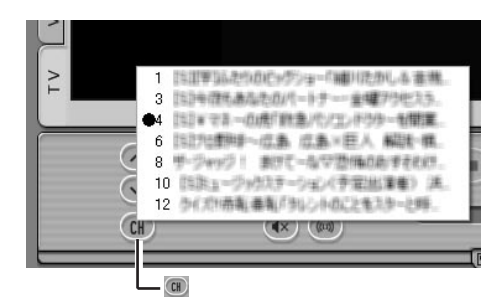

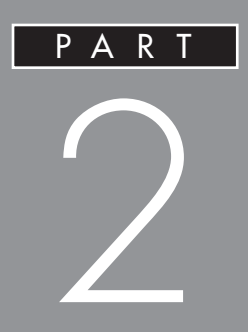

# SmartVision

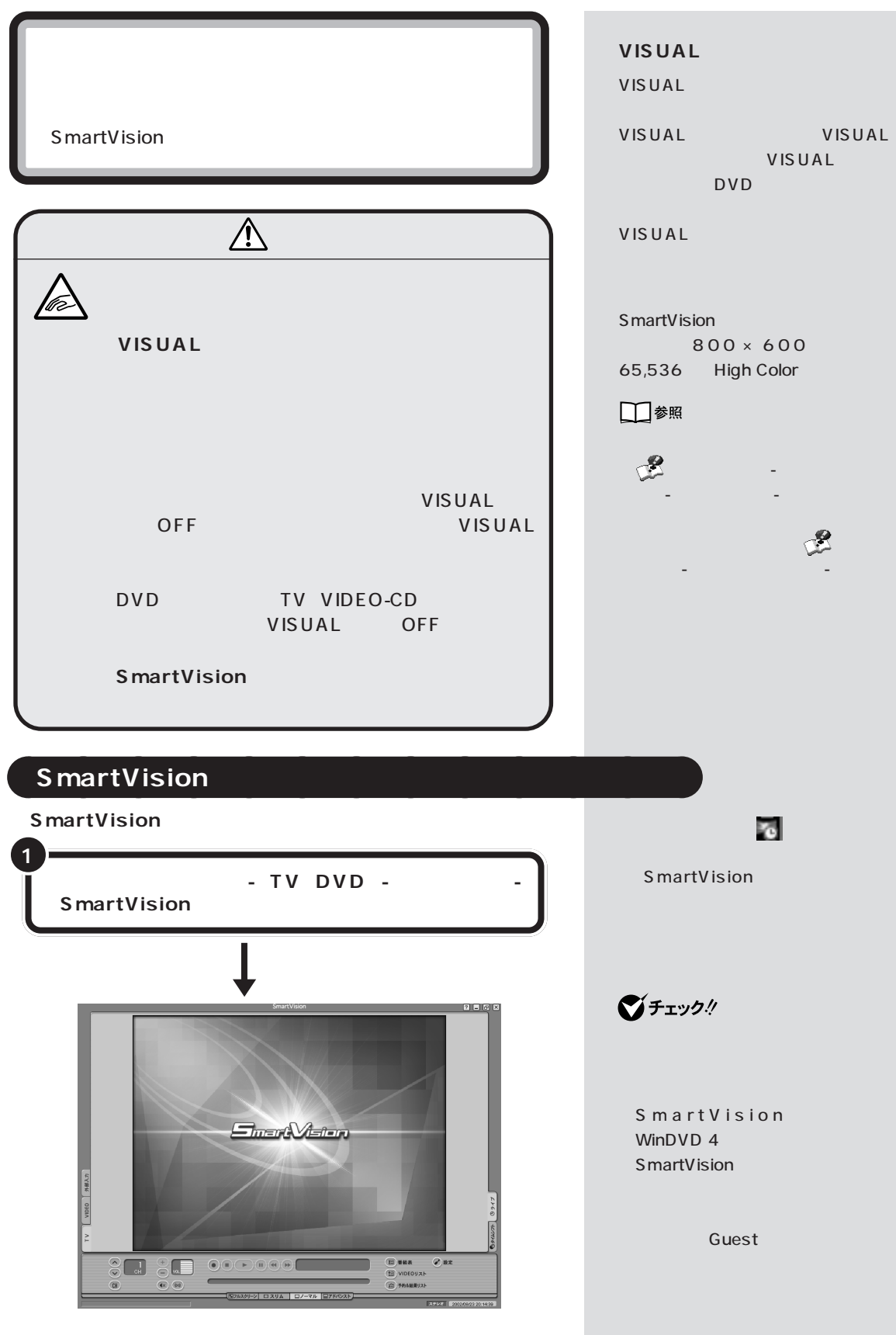

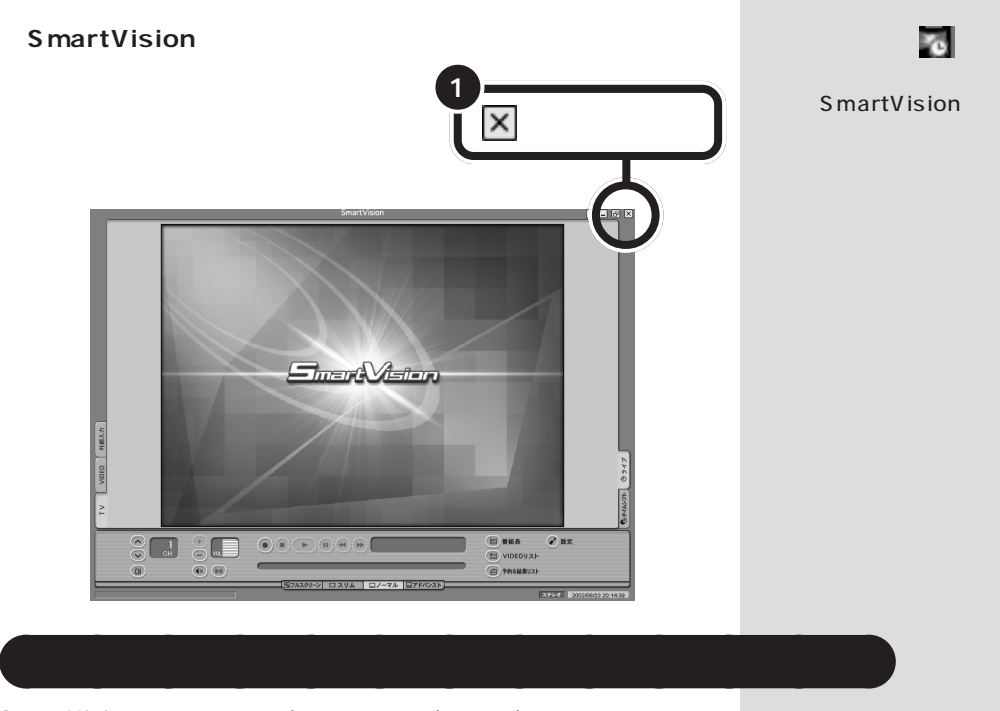

SmartVision / / /  $4\overline{ }$ 

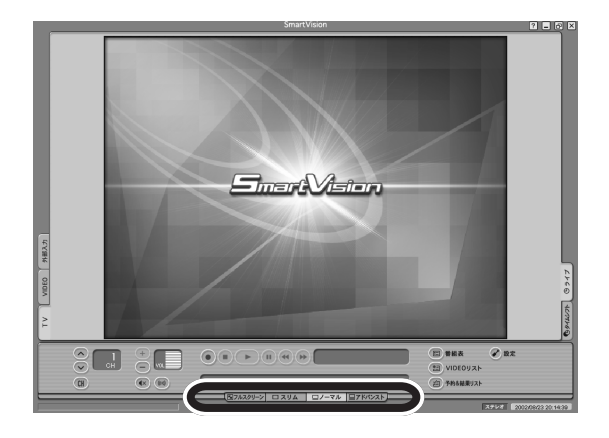

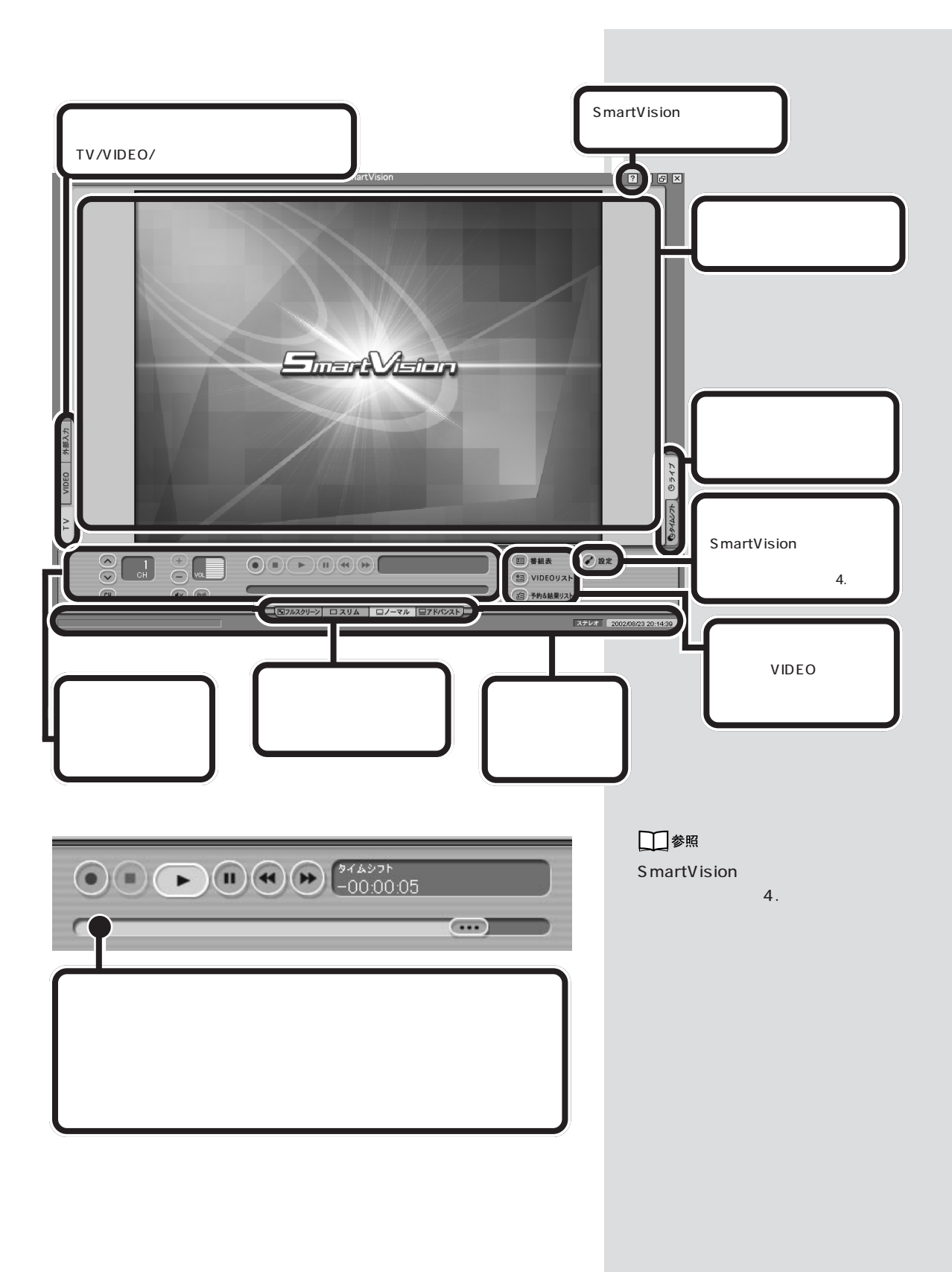

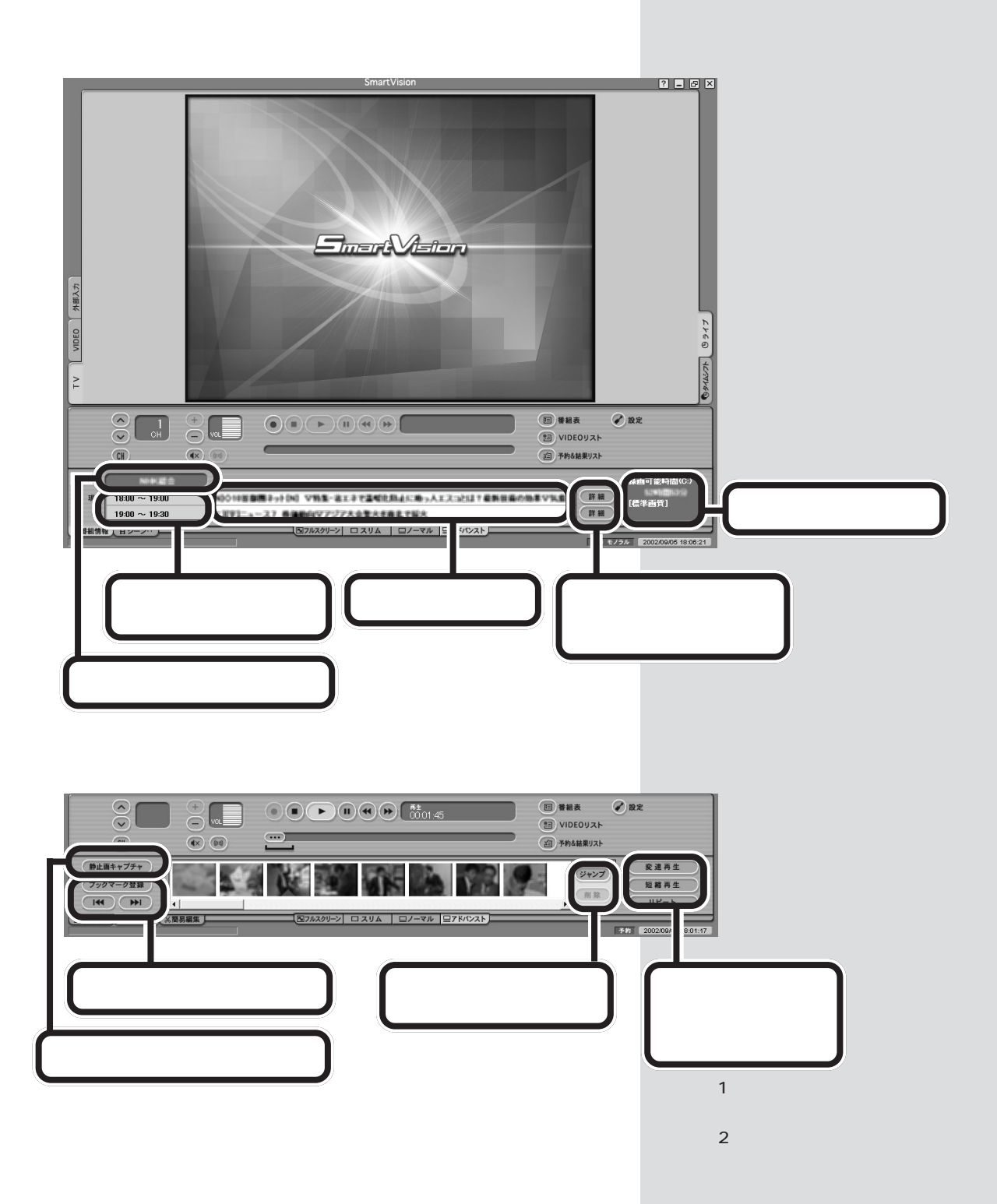

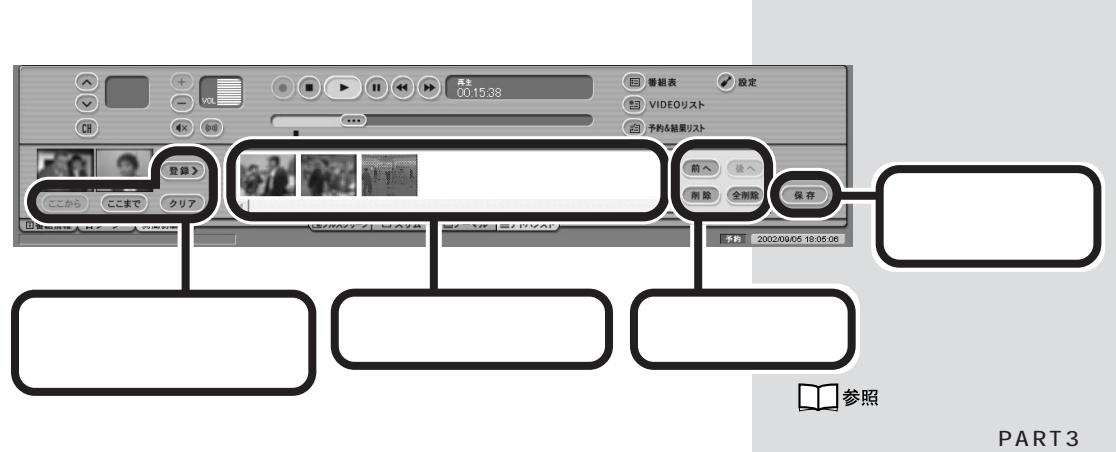

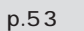

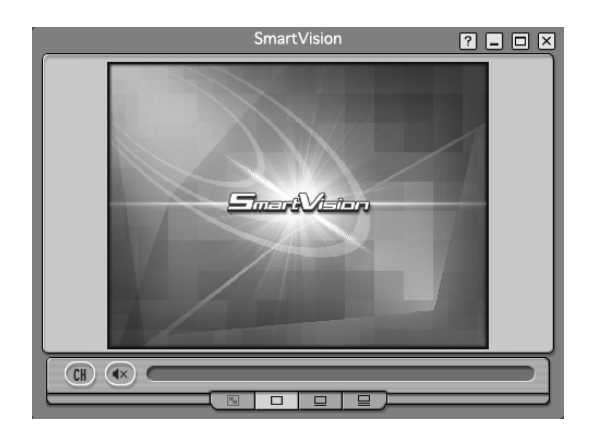

 $\sqrt{2}$ 

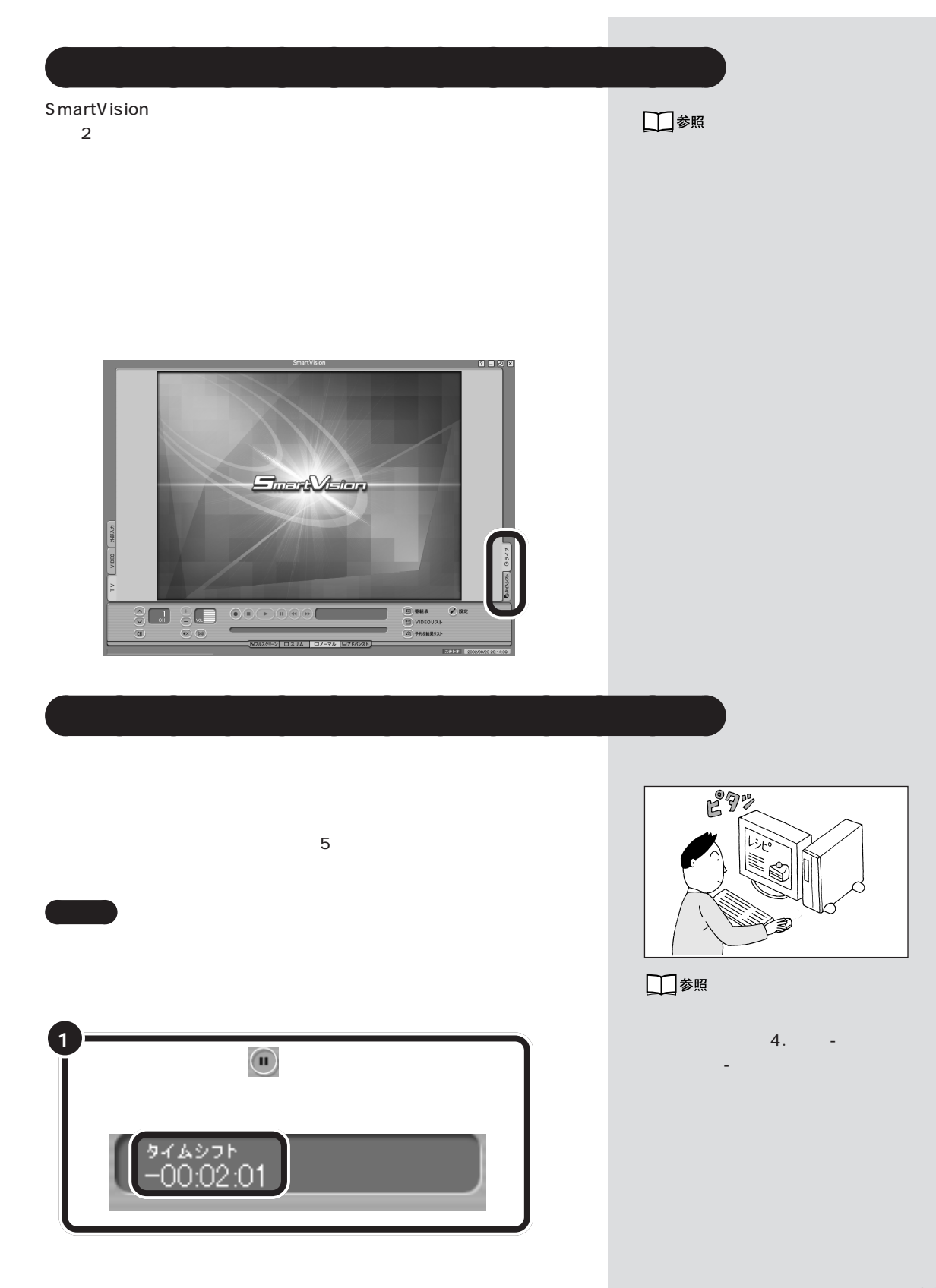

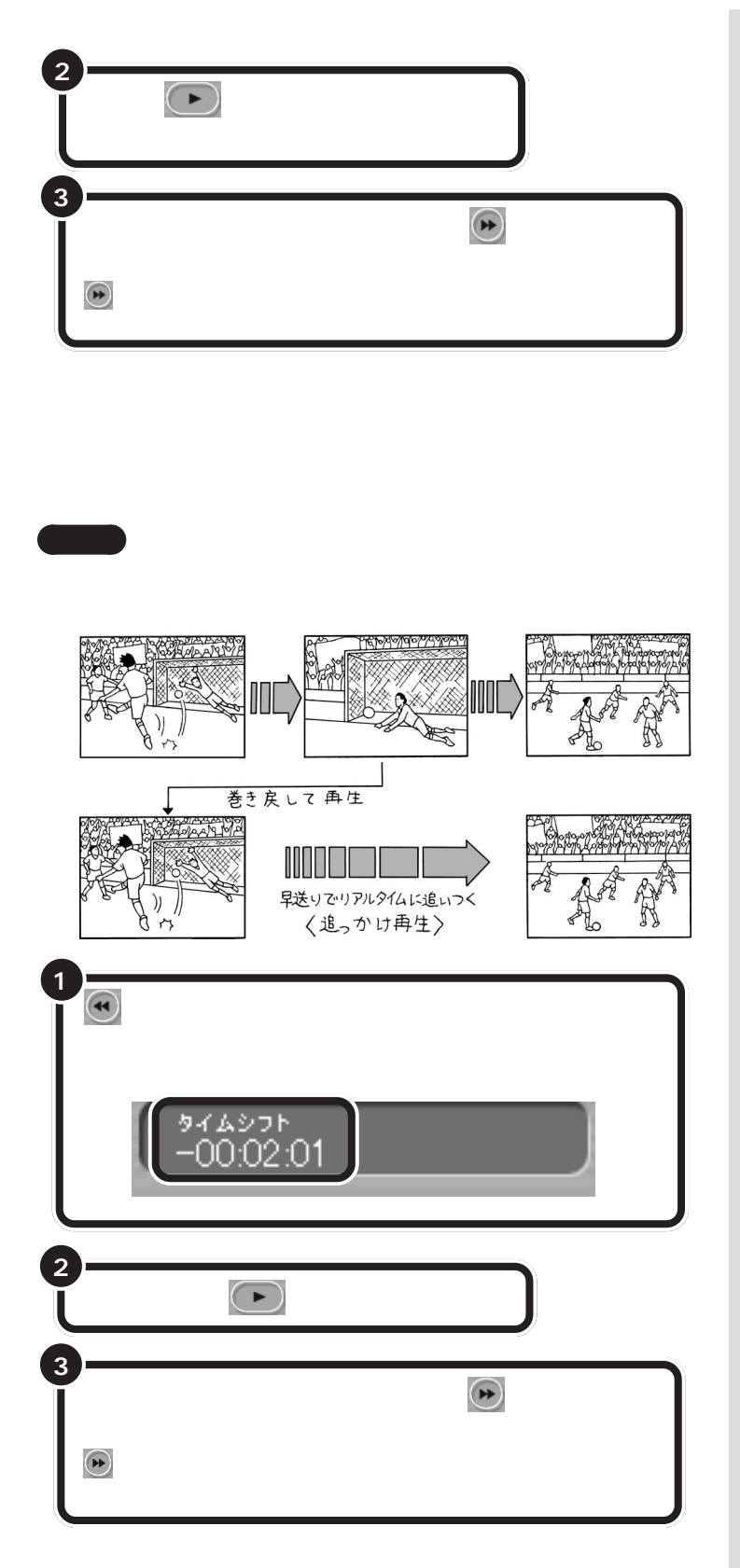

時の状態で「5分前まで」です。最大90  $\sim$  4.  $\sim$  -  $\sim$ 生/予約」「録画/タイムシフト」 -

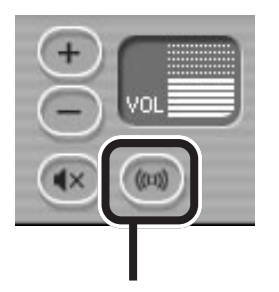

## L R L - R L

aaaaa **音声を切り替える** aaaaaaaa

 $\mathcal{L}(\mathcal{X},\mathcal{Y})$ 

L( $R$ 

**The Common** 

**33**

### SmartVision

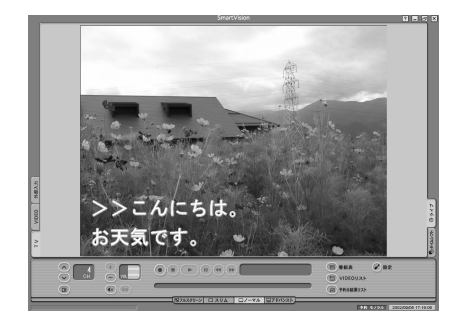

aaaaa **字幕放送を見る** aaaaaaaa

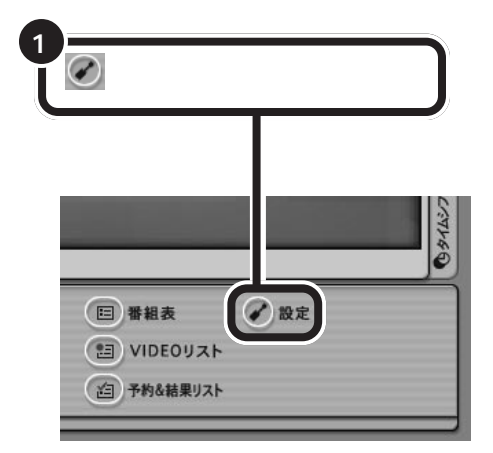

□参照

PART

 $p.31$ 

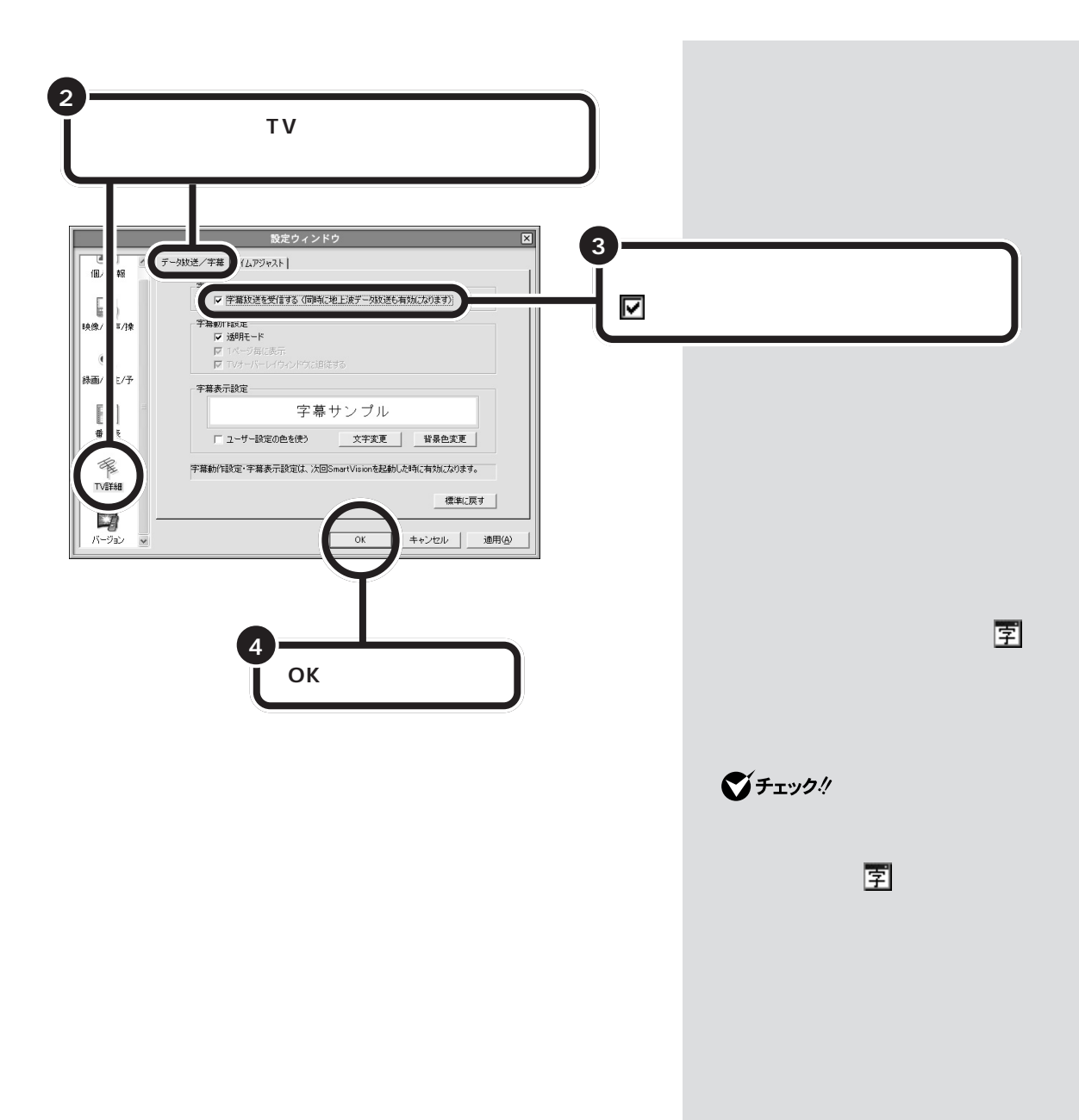

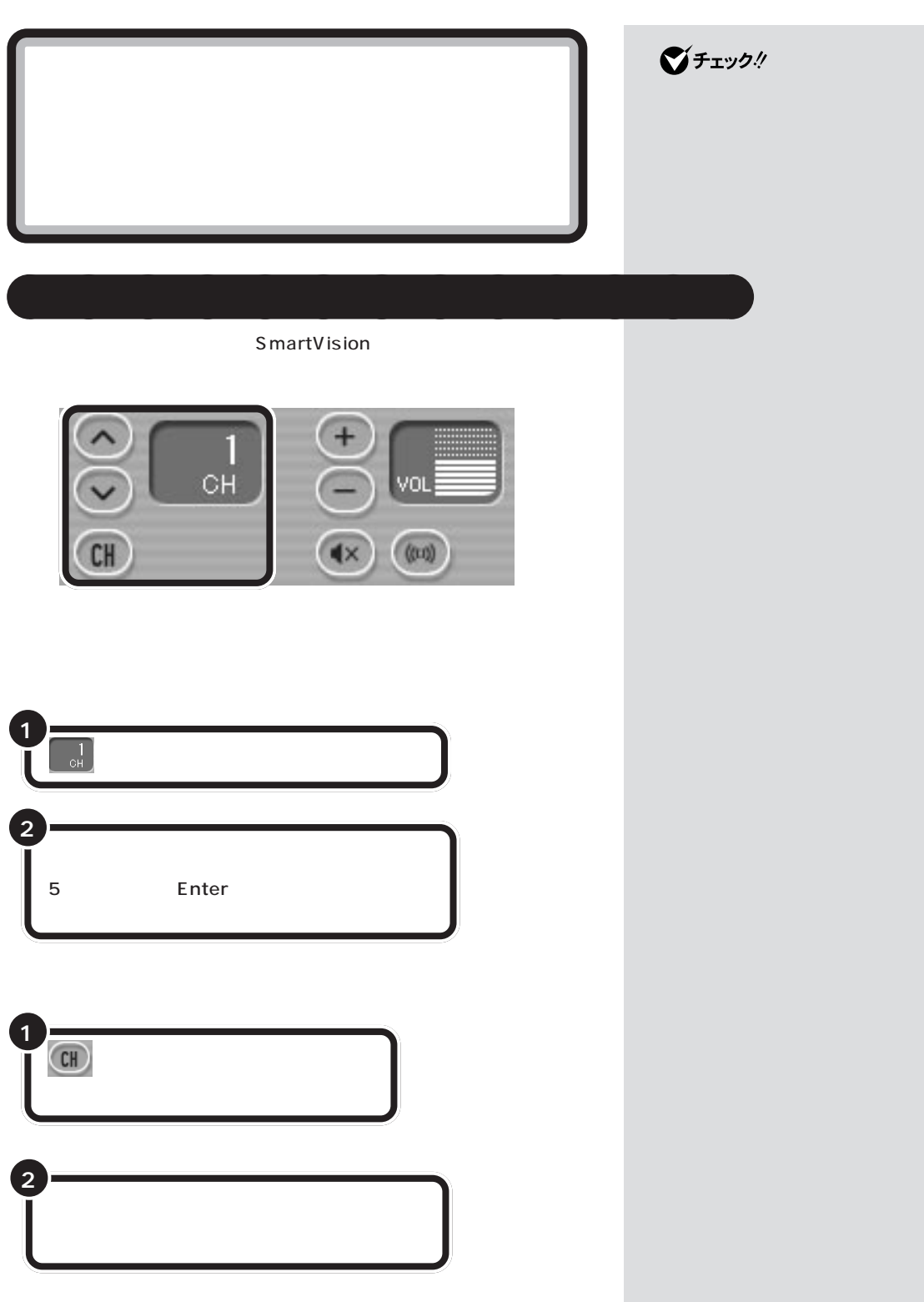

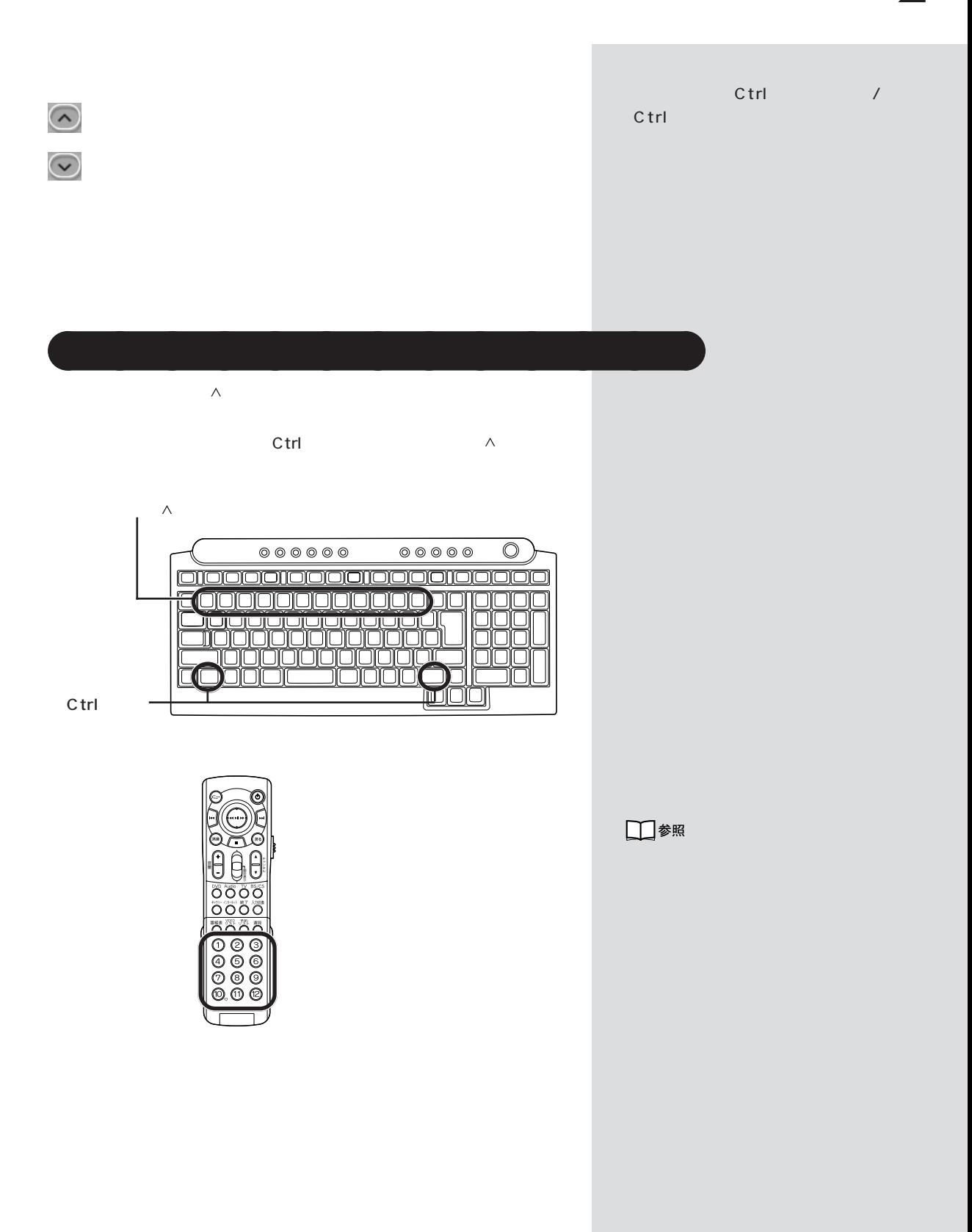

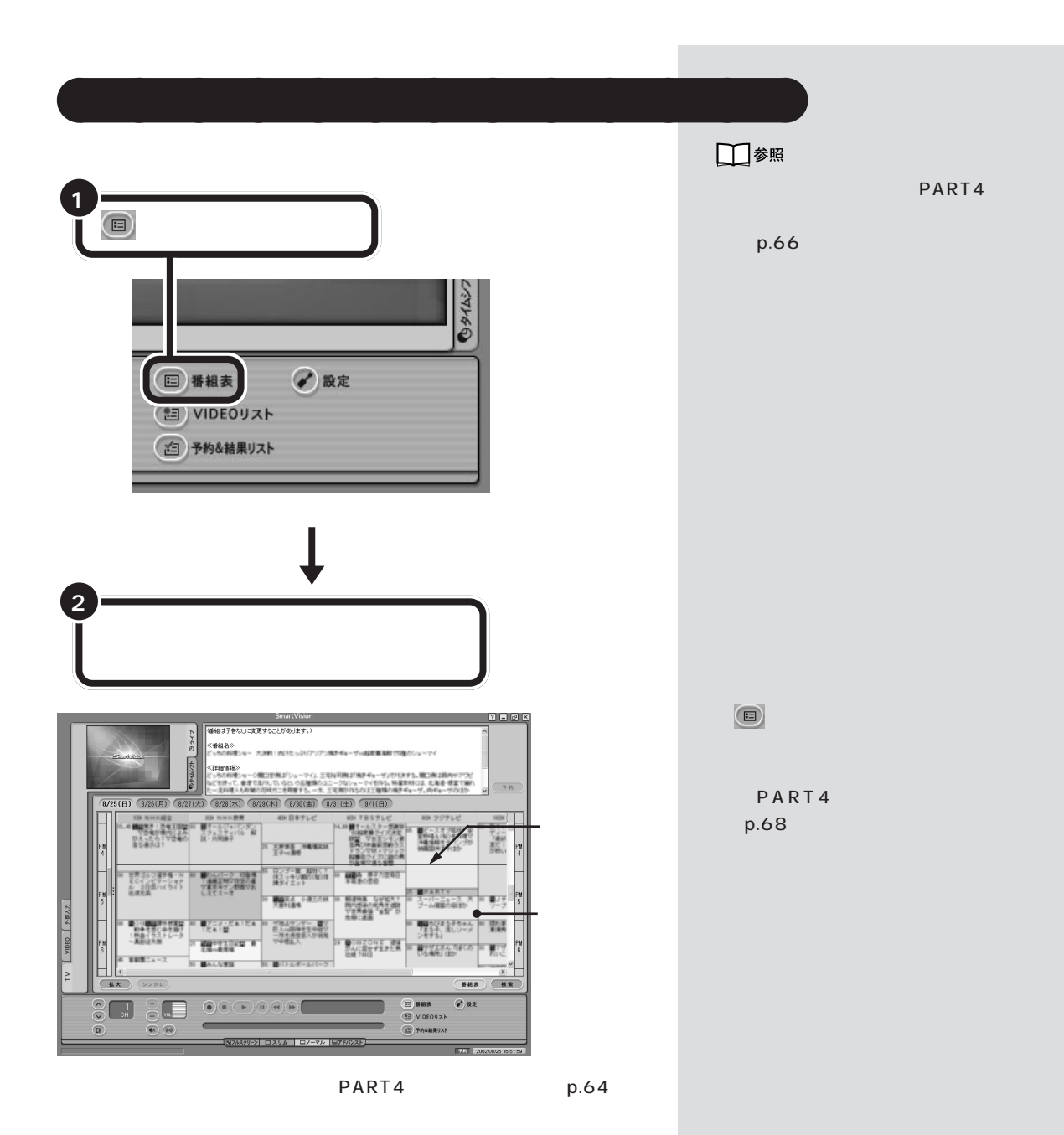

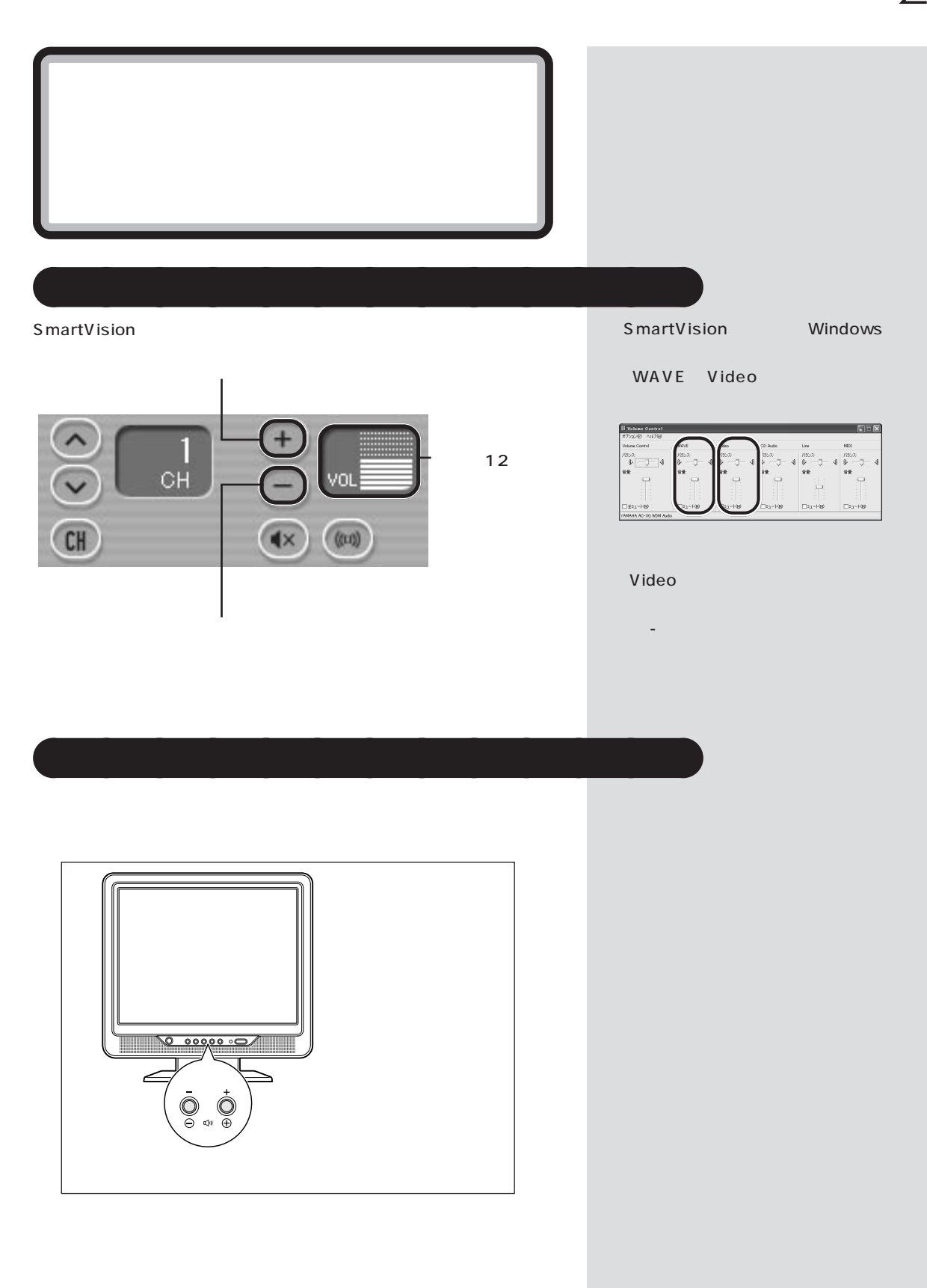

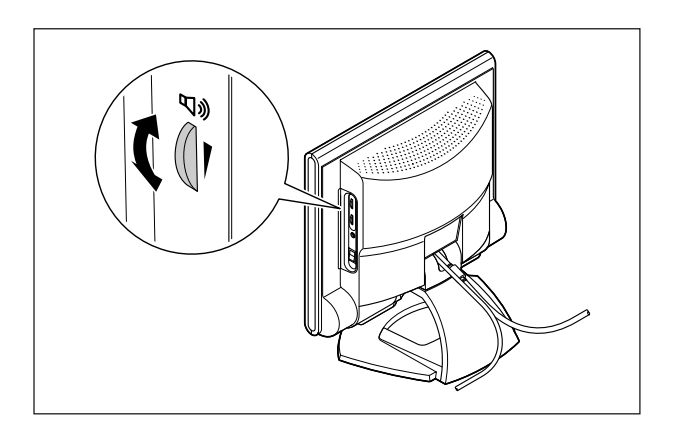

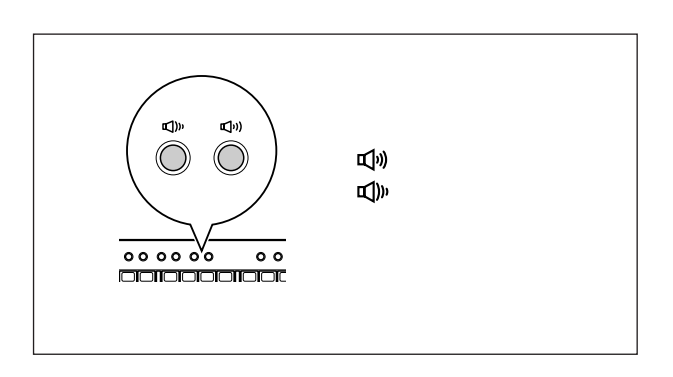

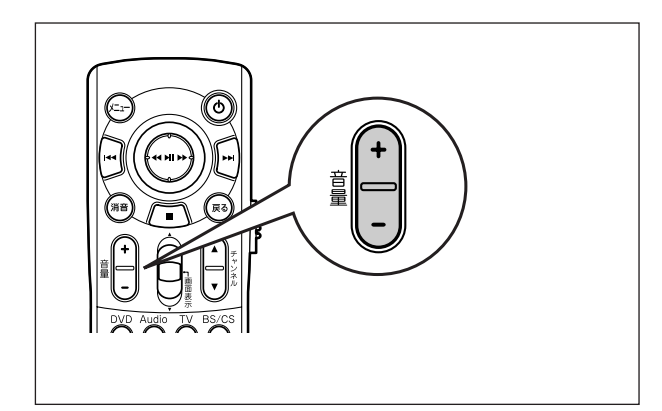

 $\bigvee$ Fryb $\#$ 

Windows

Volume Control

ると、「+」を押してもスピーカか

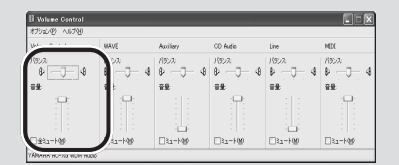

「ぱそガイド」-「パソコンの設定」

定」-「サウンドの設定」

□参照

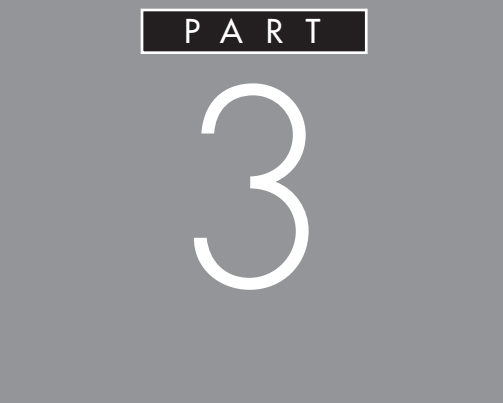

# SmartVision

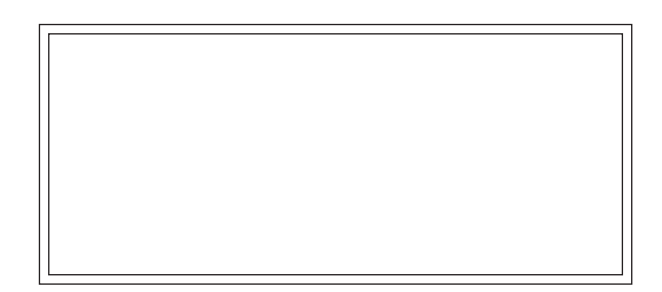

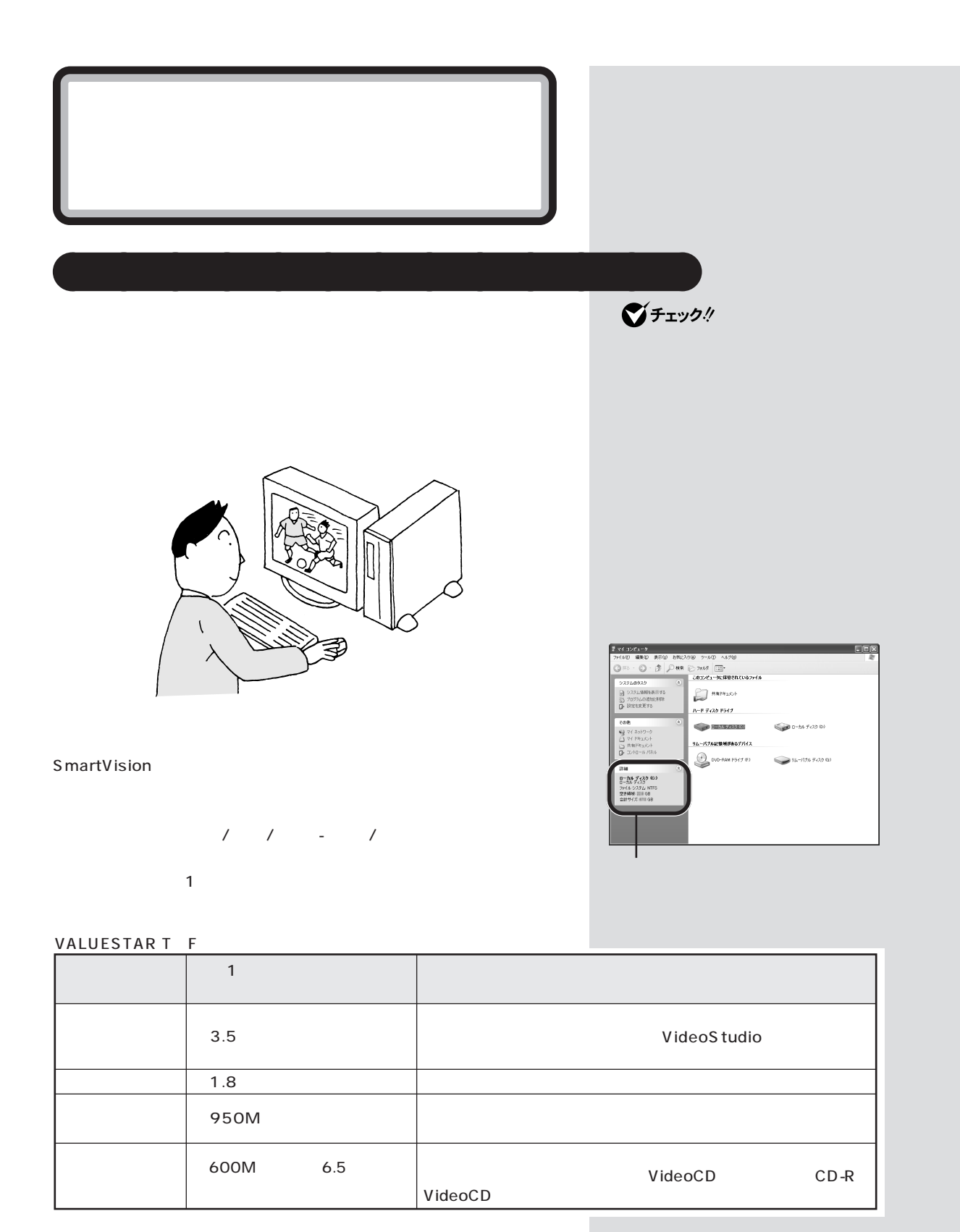

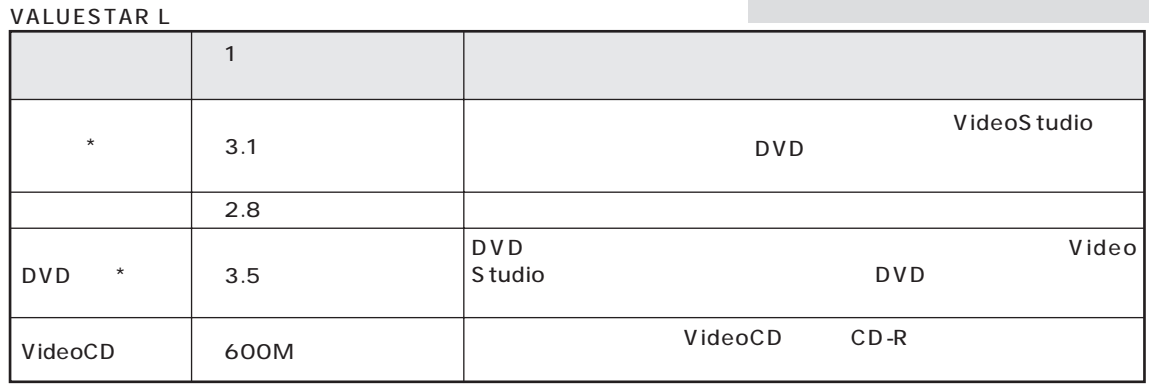

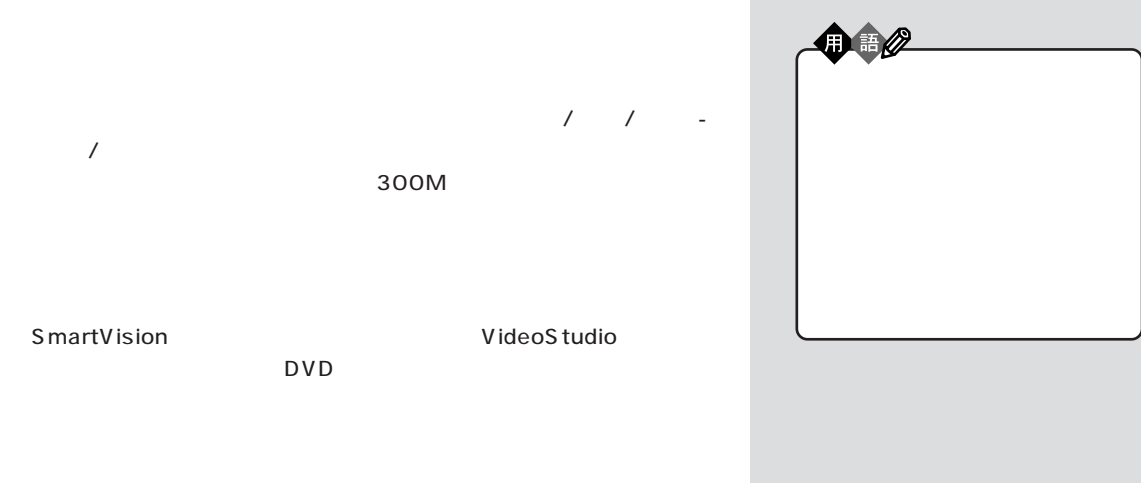

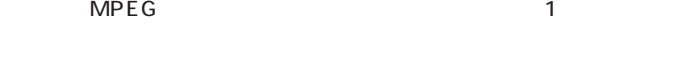

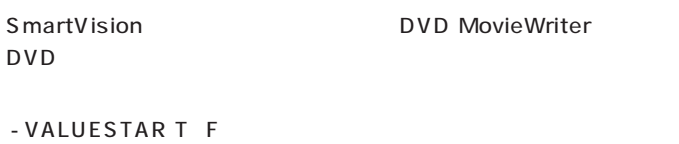

- VALUESTAR L DVD

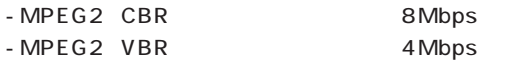

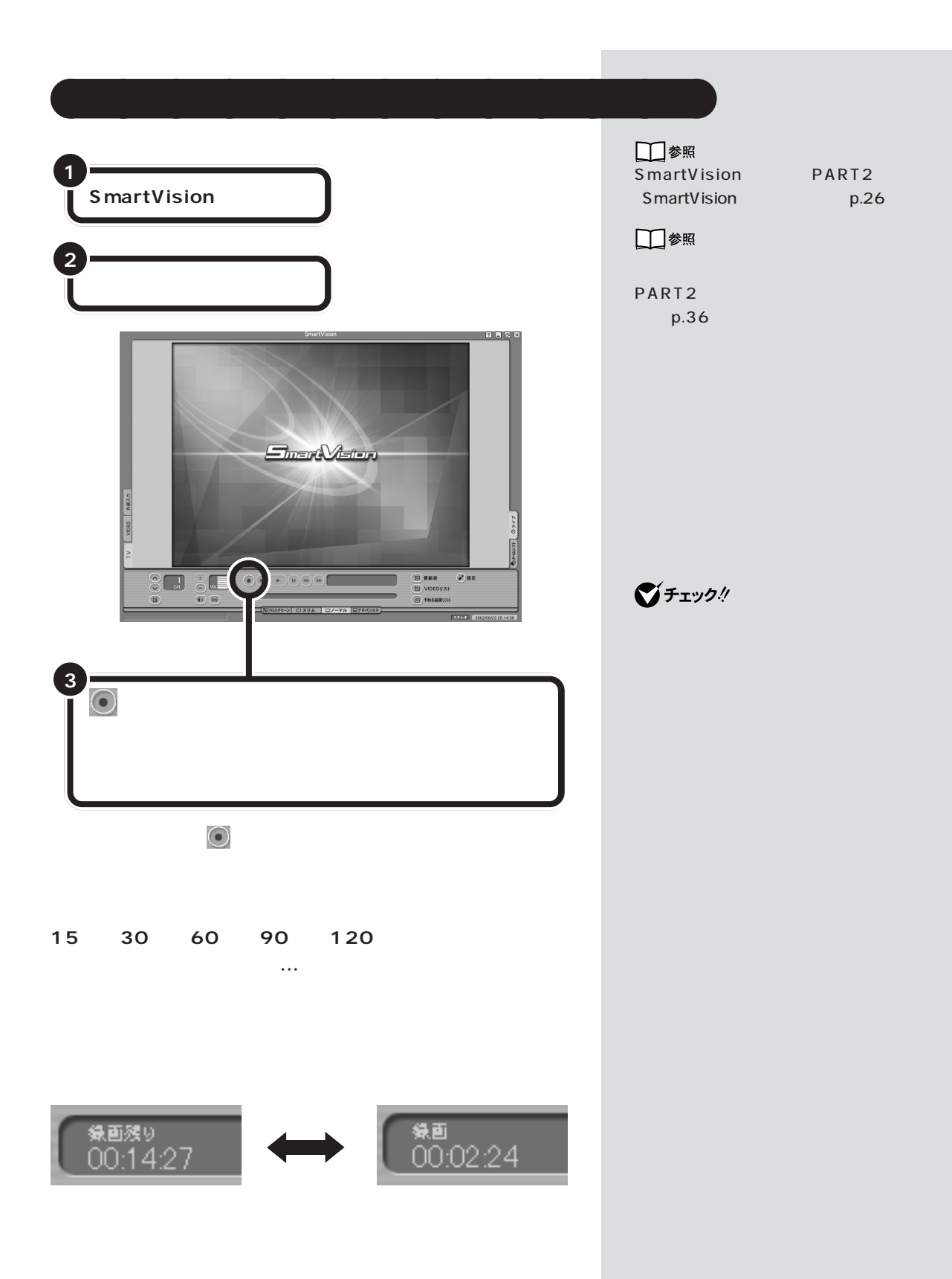

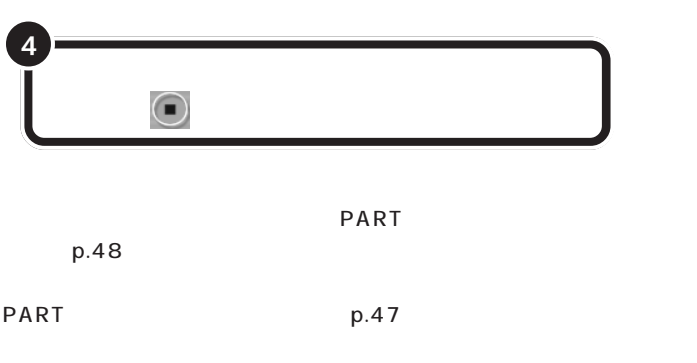

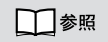

PART  $p.42$ PART4

(p.66)

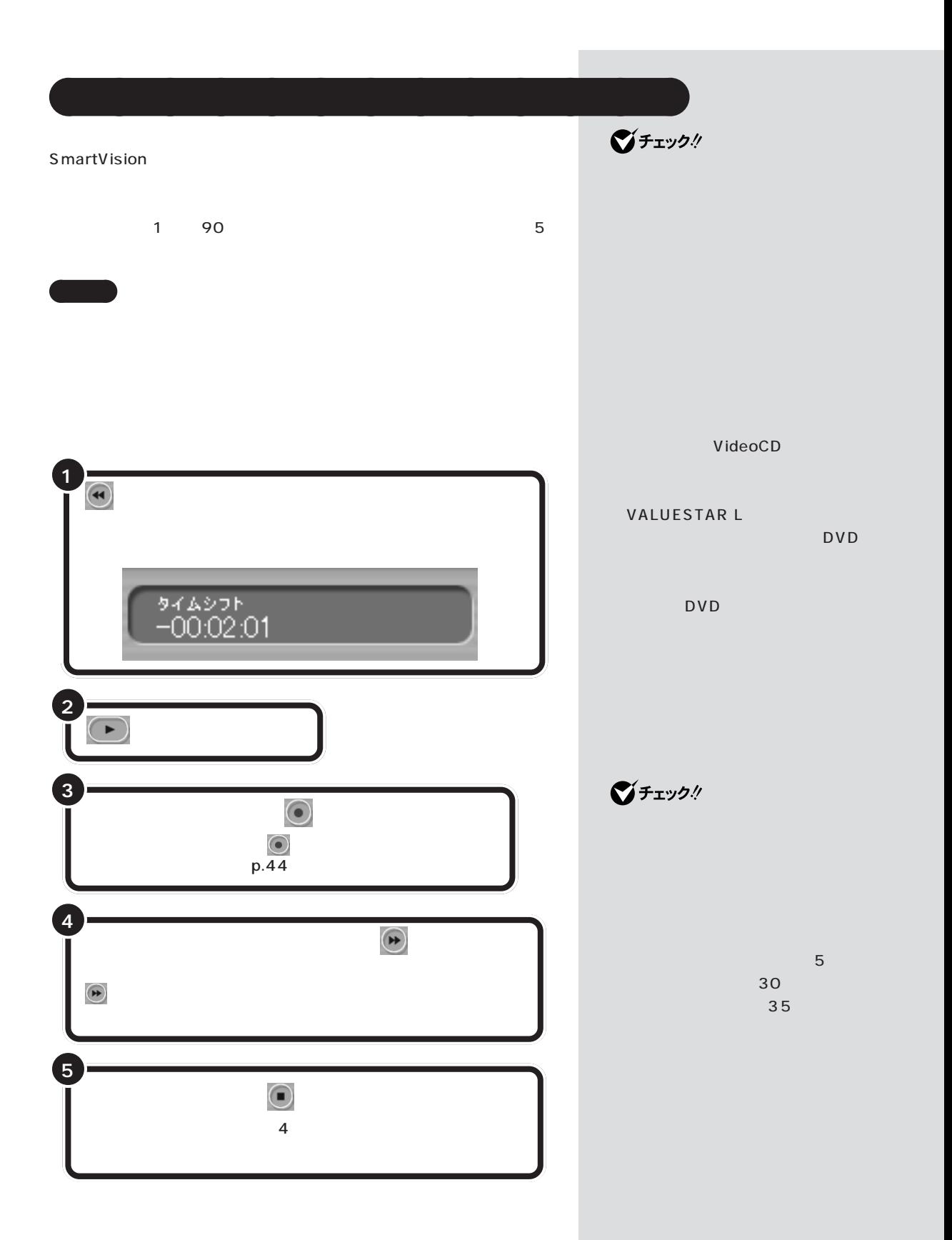

T. aaaaaaaaaaaaa **録画しながら再生する 1 (+) 2 (再生)をクリックする 3 マイムに通り** をクリックするたびに追いつくスピードが速くなります。 aaaaa **録画を中断する** aaaaaaaa  $\overline{c}$ a a **使い方 録画中に、 (停止)をクリックする <sup>1</sup>** aaaaa **録画予約する** aaaaaaaa PART4 / p.63

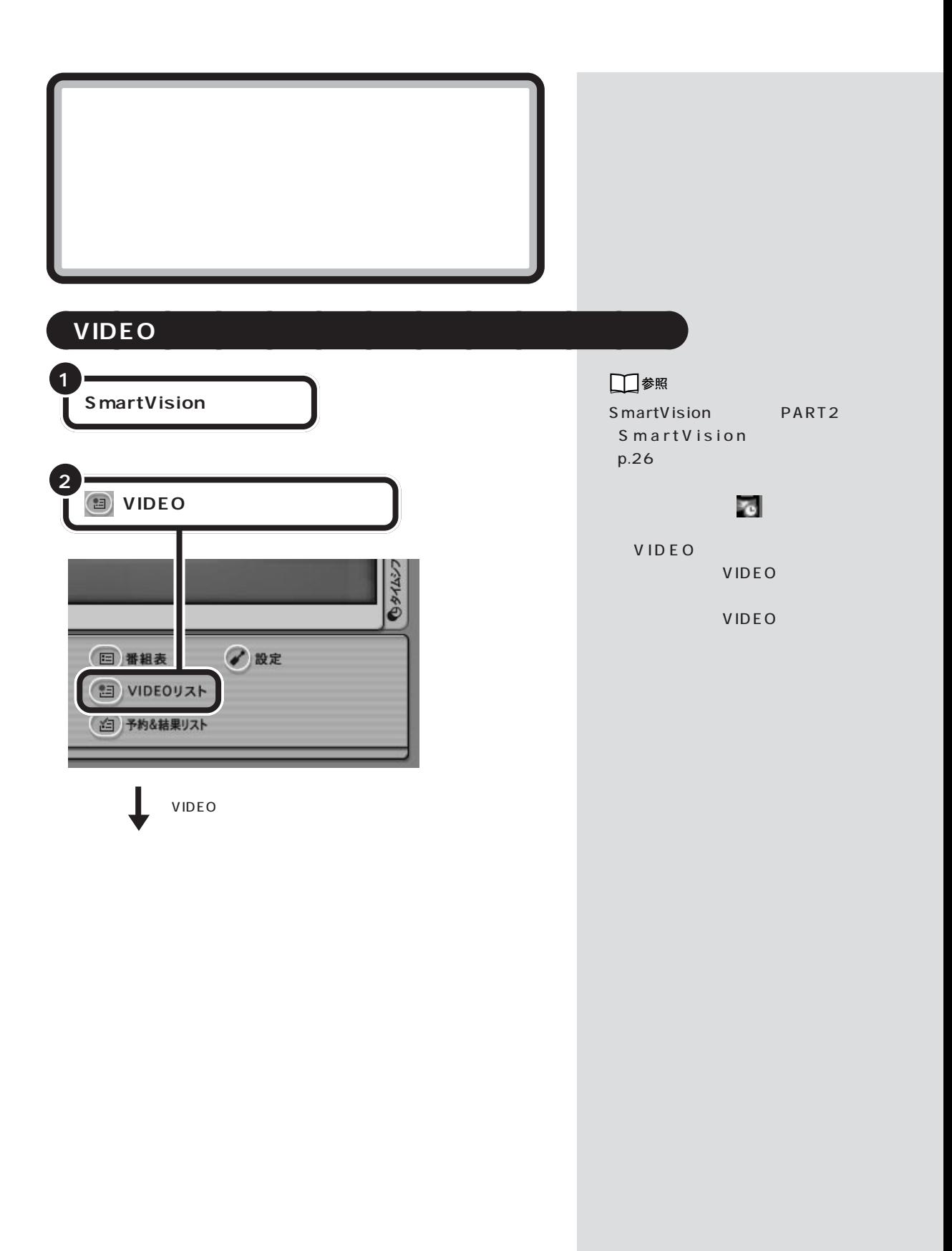

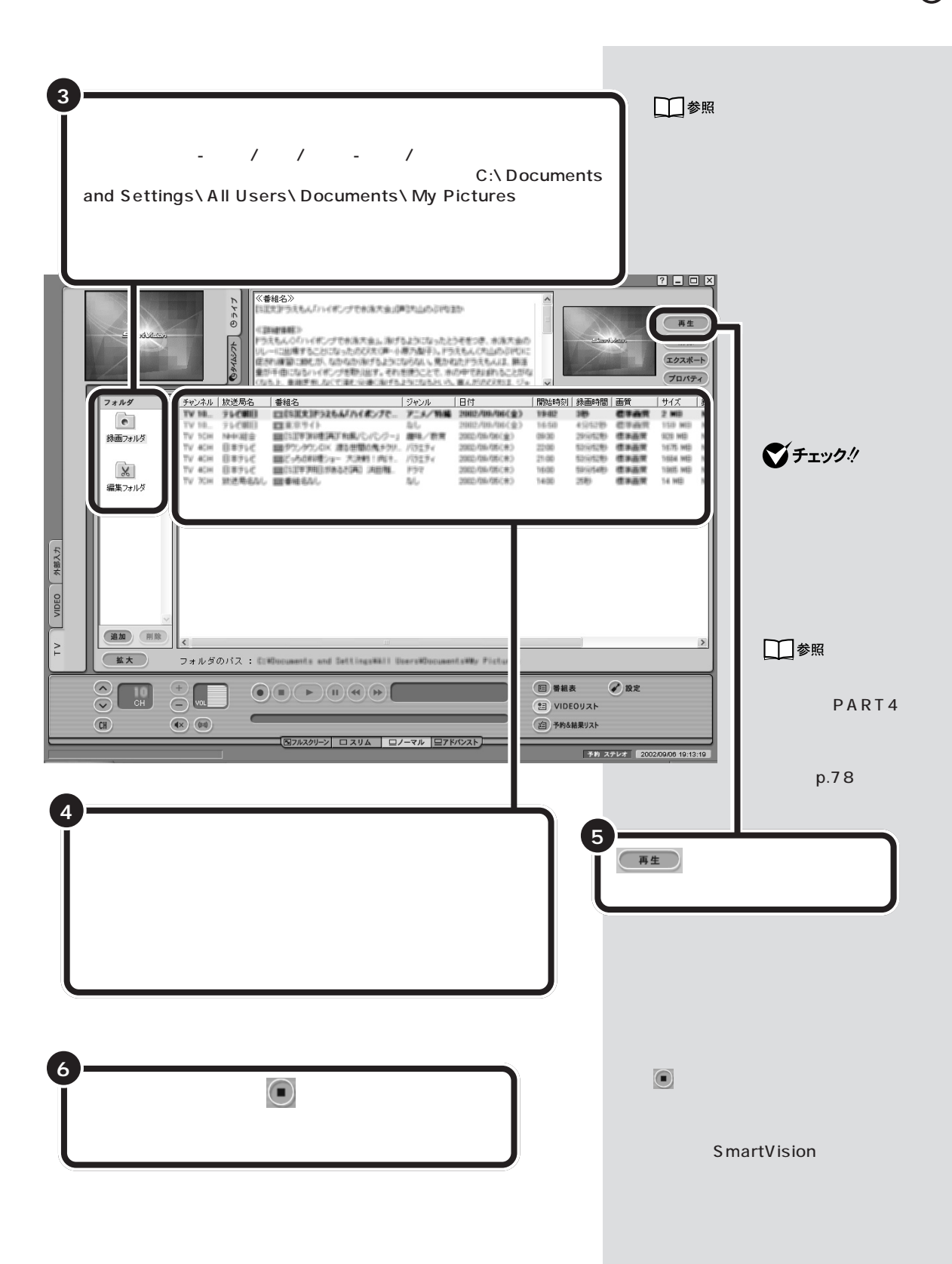

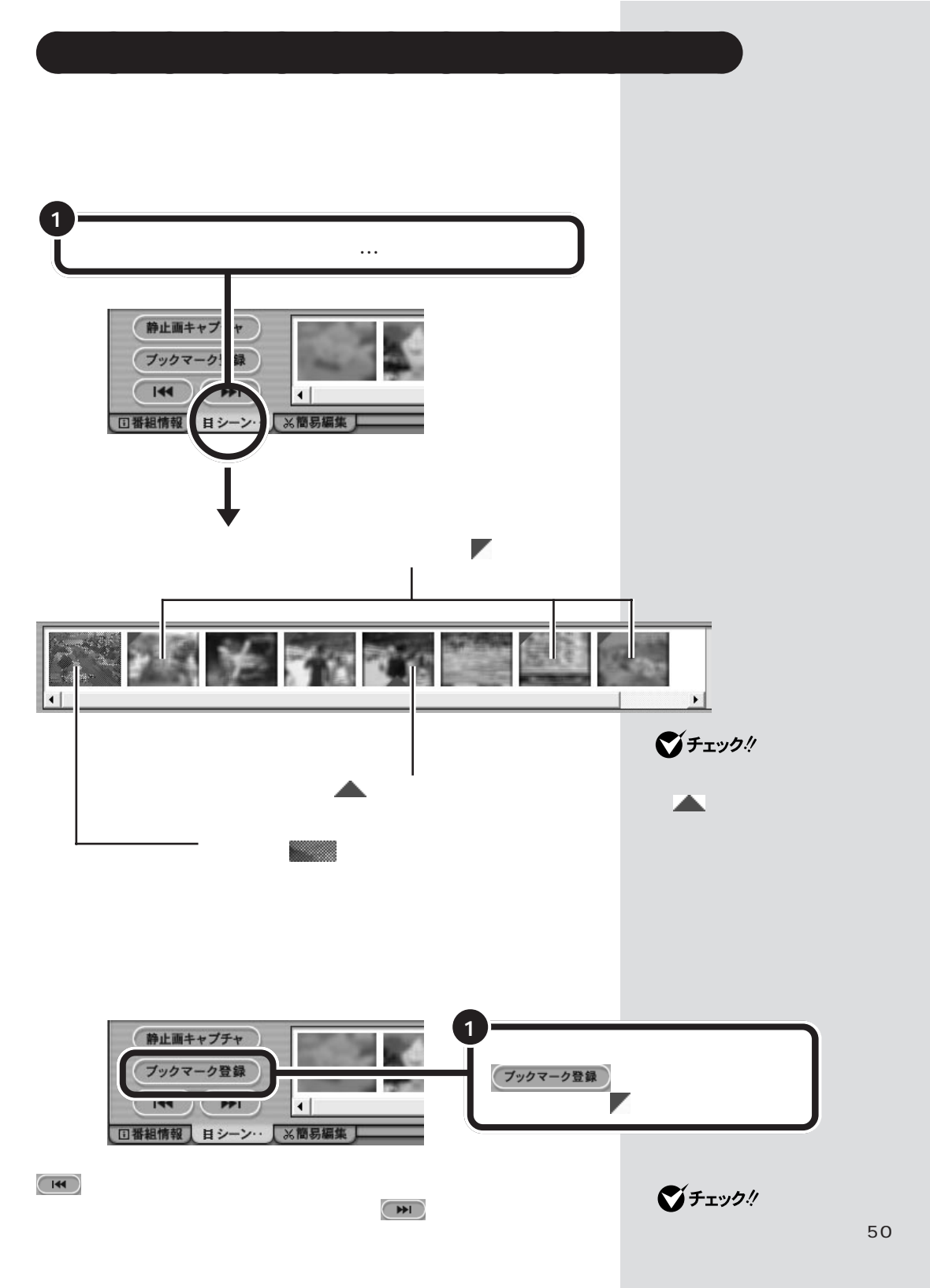

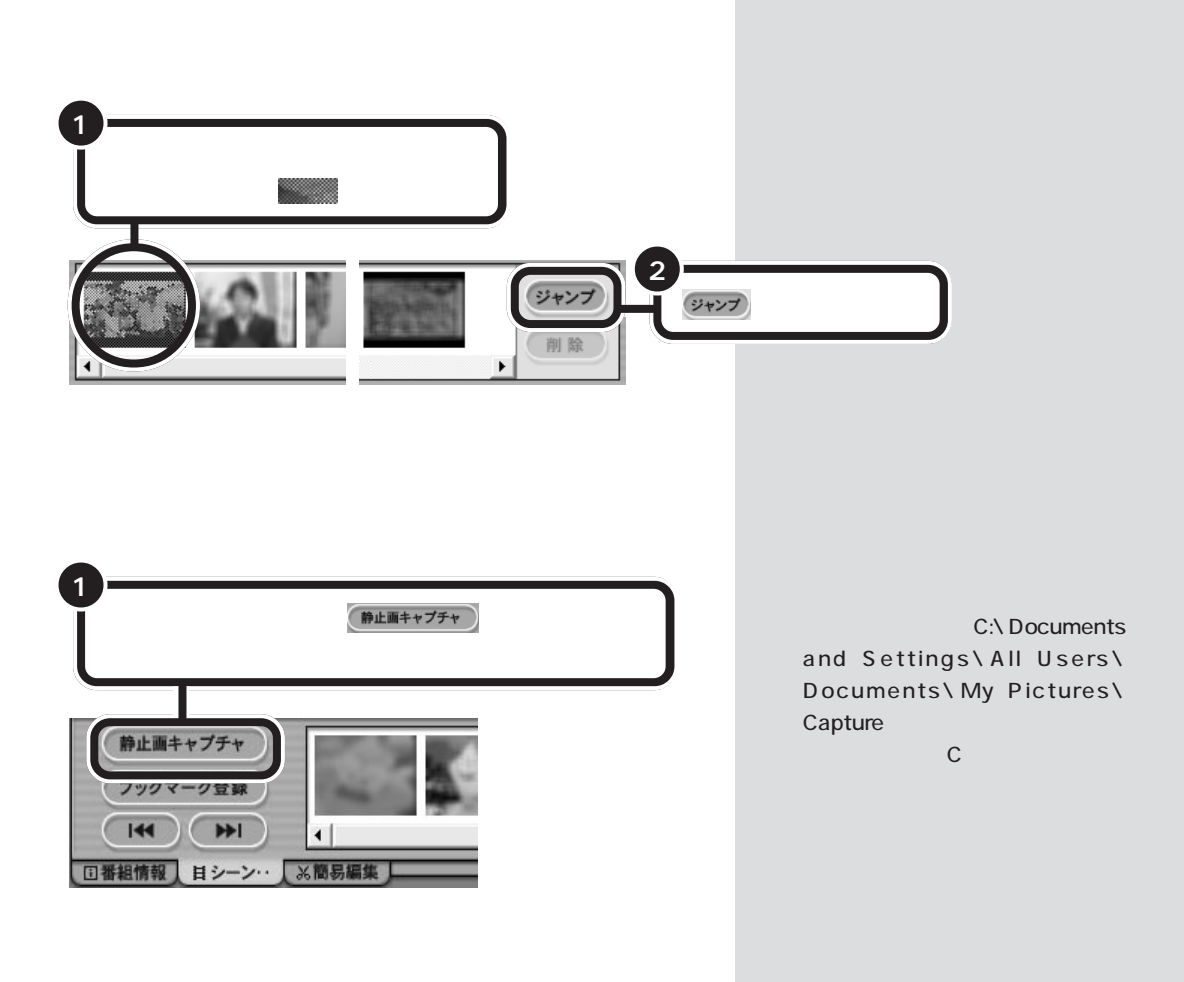

#### SmartVision

aaaaa **特殊再生モードを使う** aaaaaaaa

$$
\mathcal{A} = \mathcal{A} \cup \mathcal{A} \cup \mathcal{A} \cup \mathcal{A}
$$

VALUESTAR T F

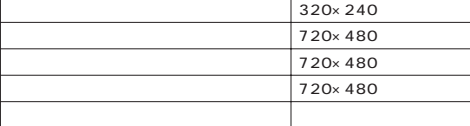

#### VALUESTAR L

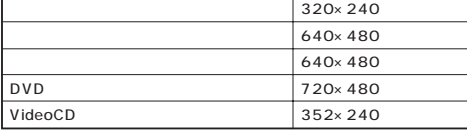

 $\frac{3}{3}$ 

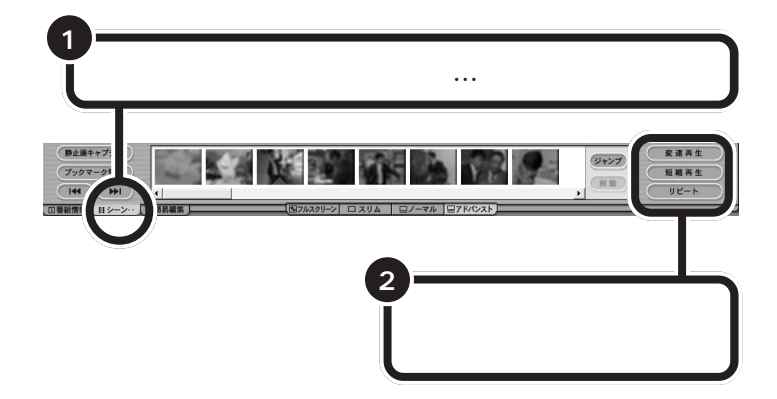

## SmartVision

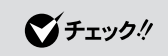

### $3$  2

3 1

#### VideoCD

 $\frac{1}{2}$  $/$ 

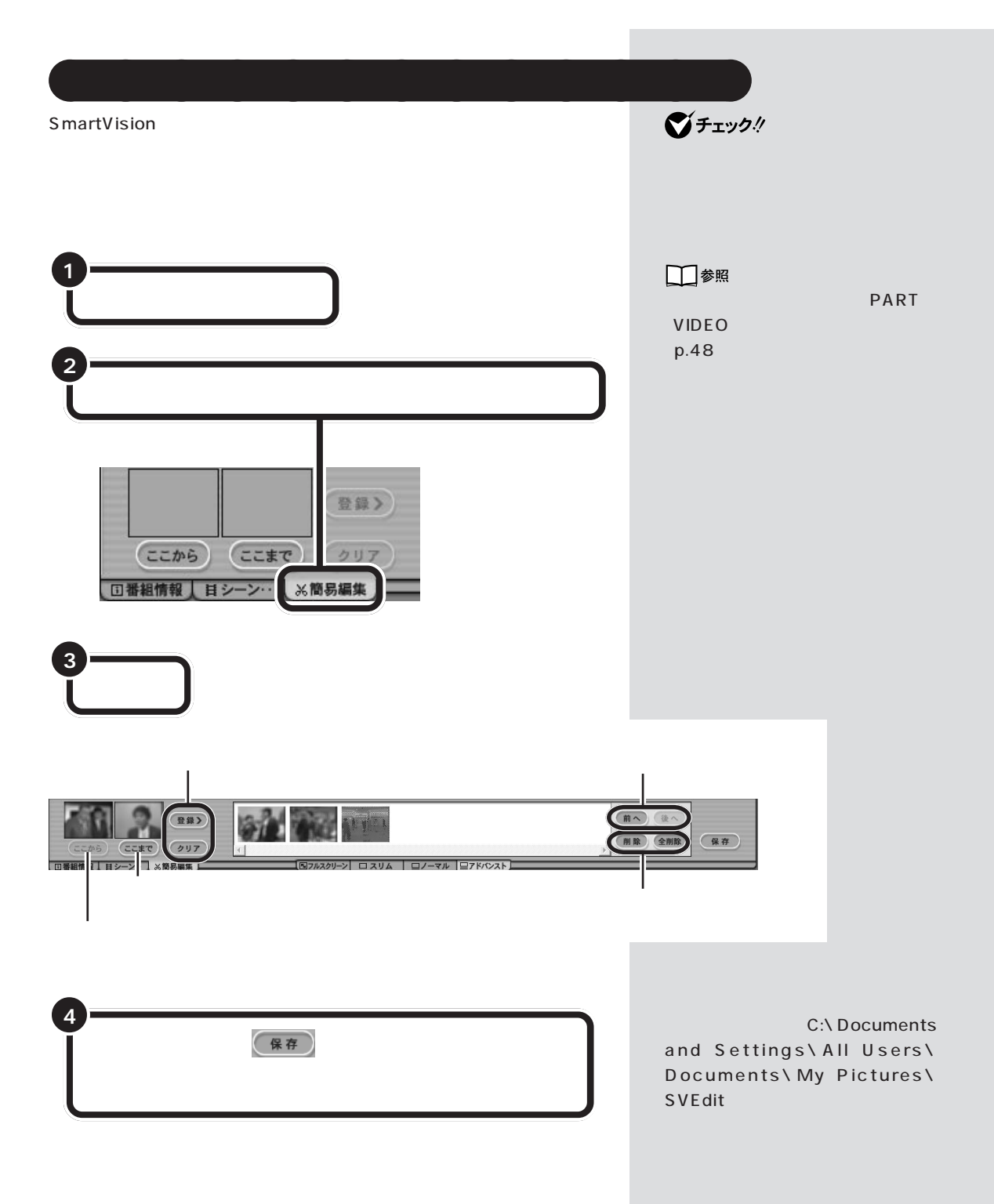

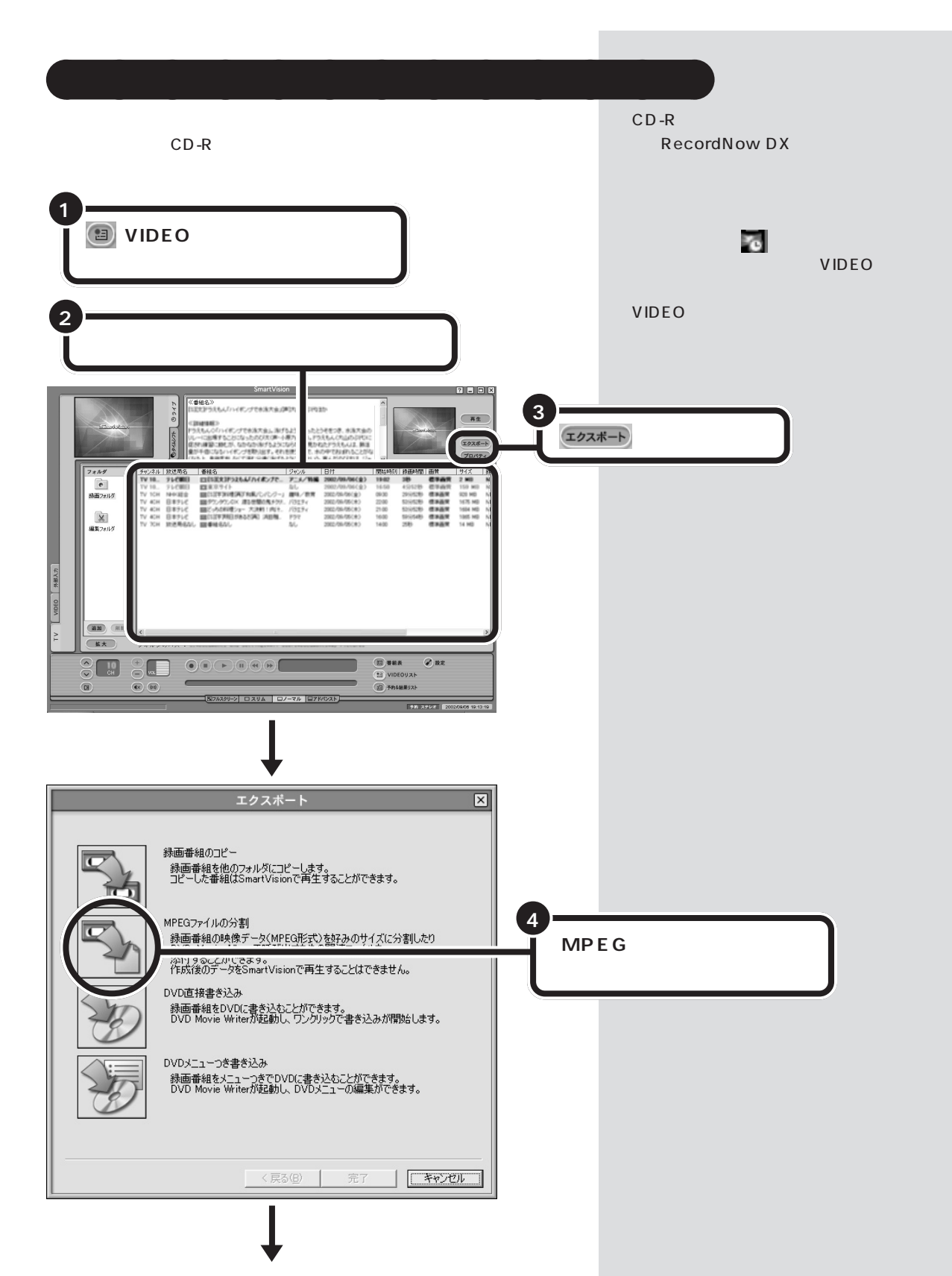

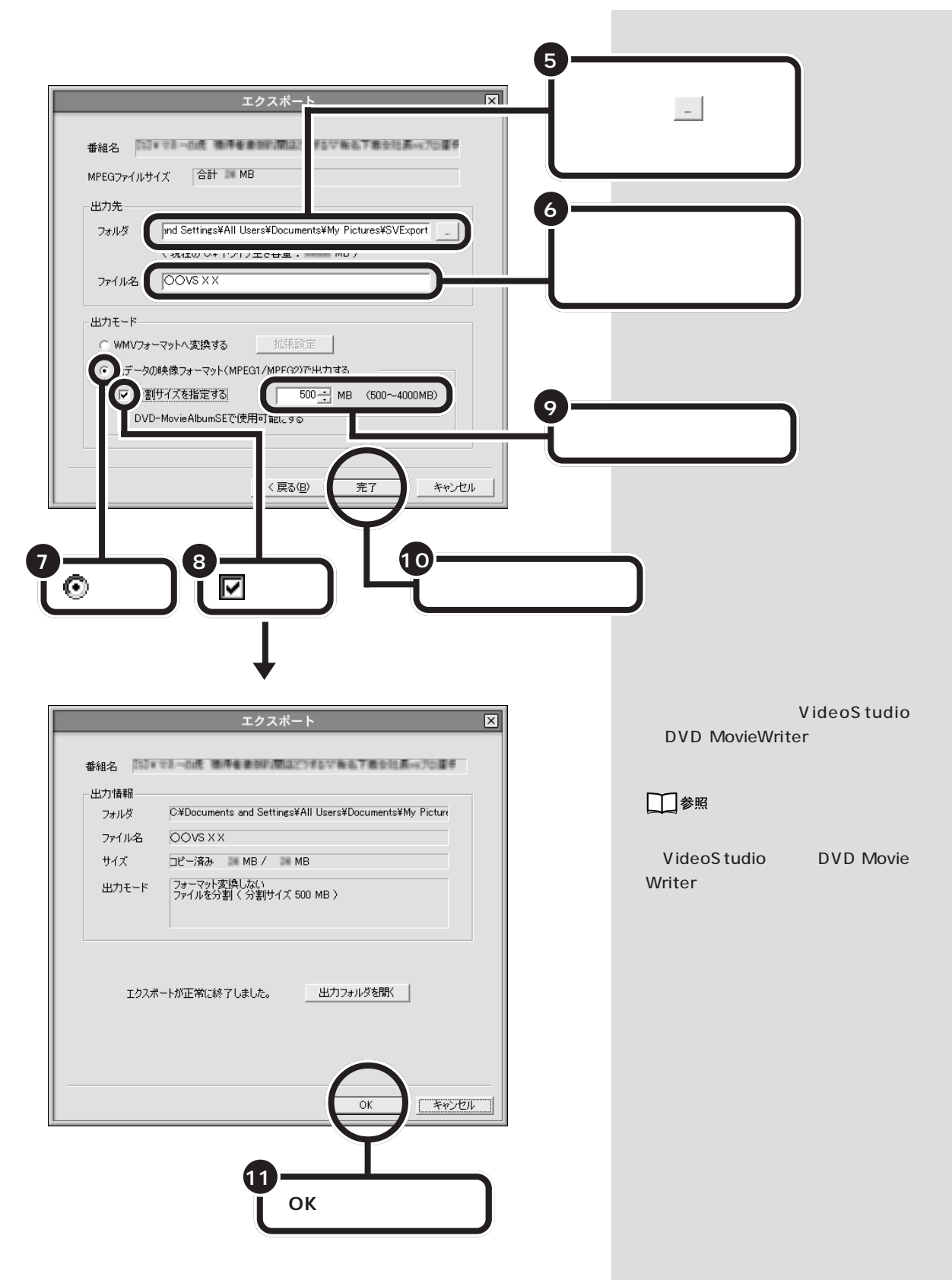

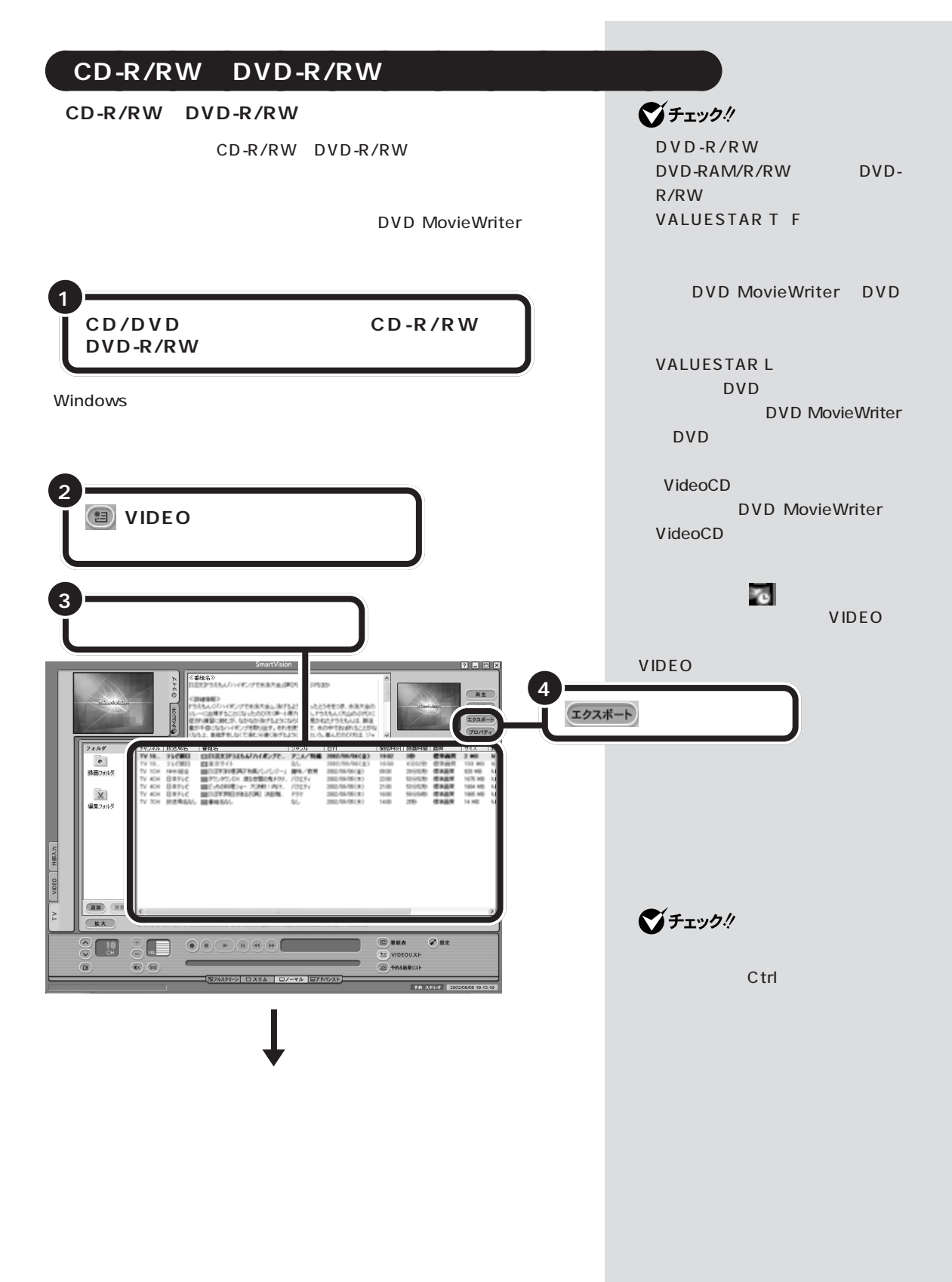

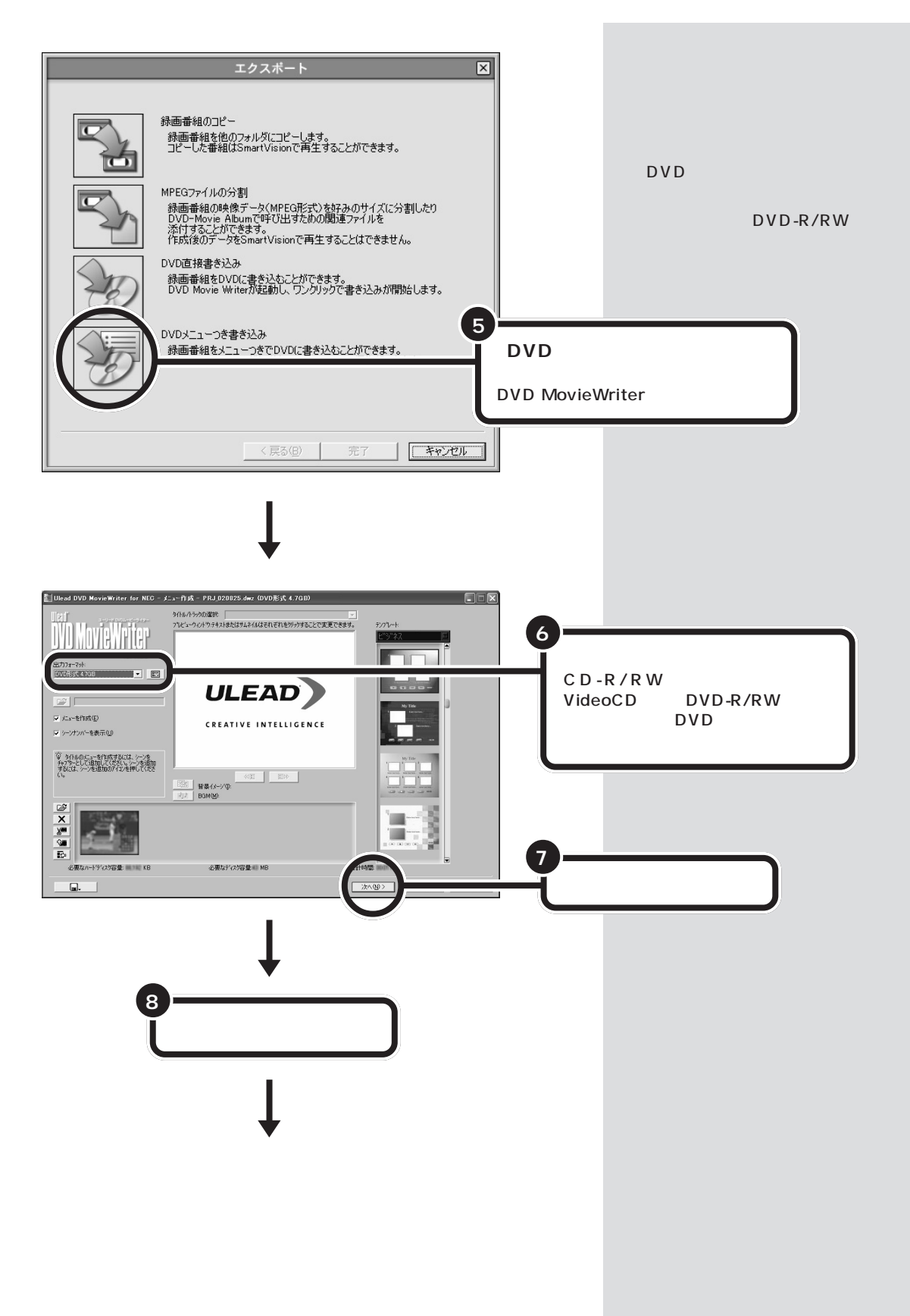

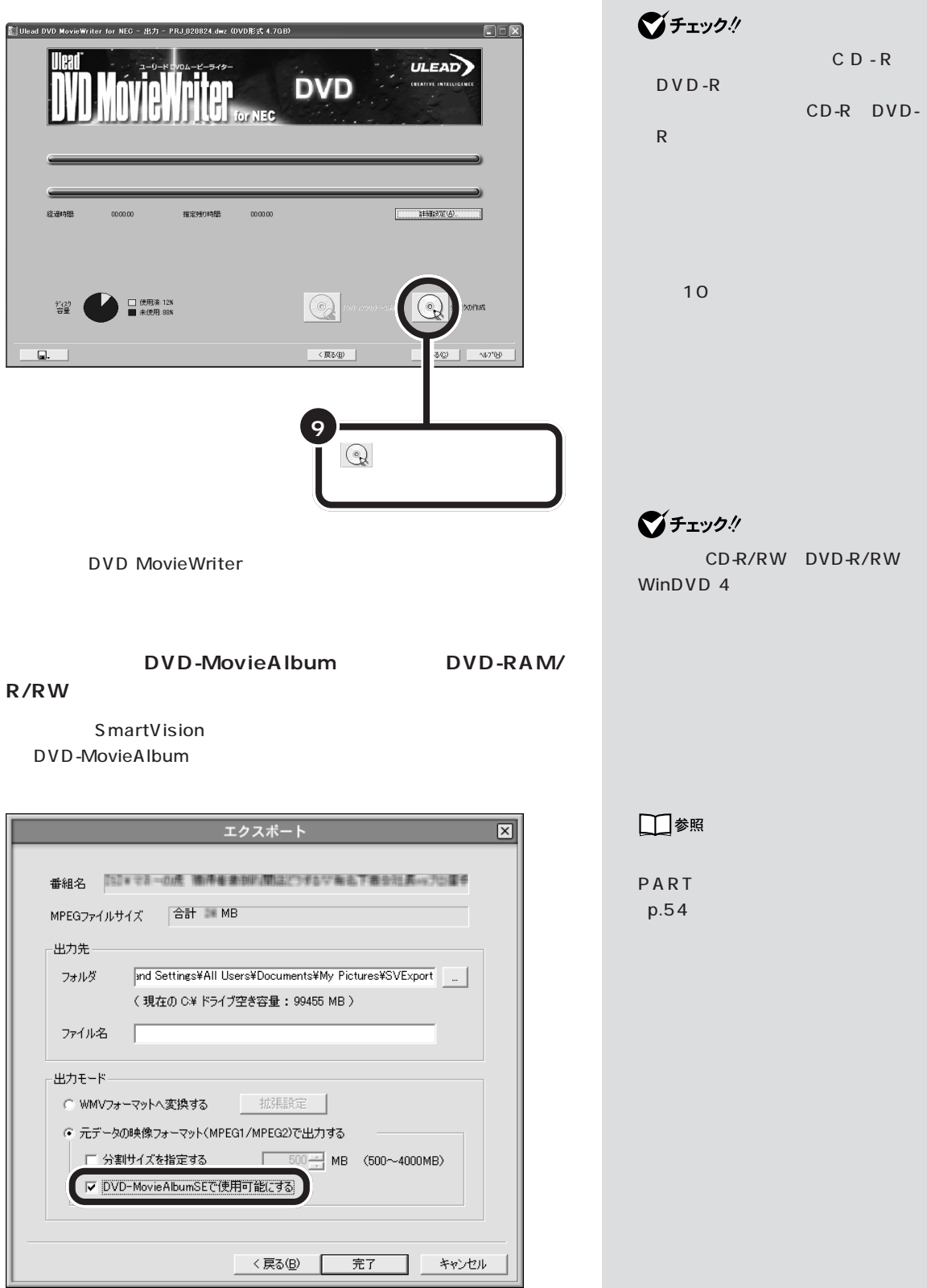
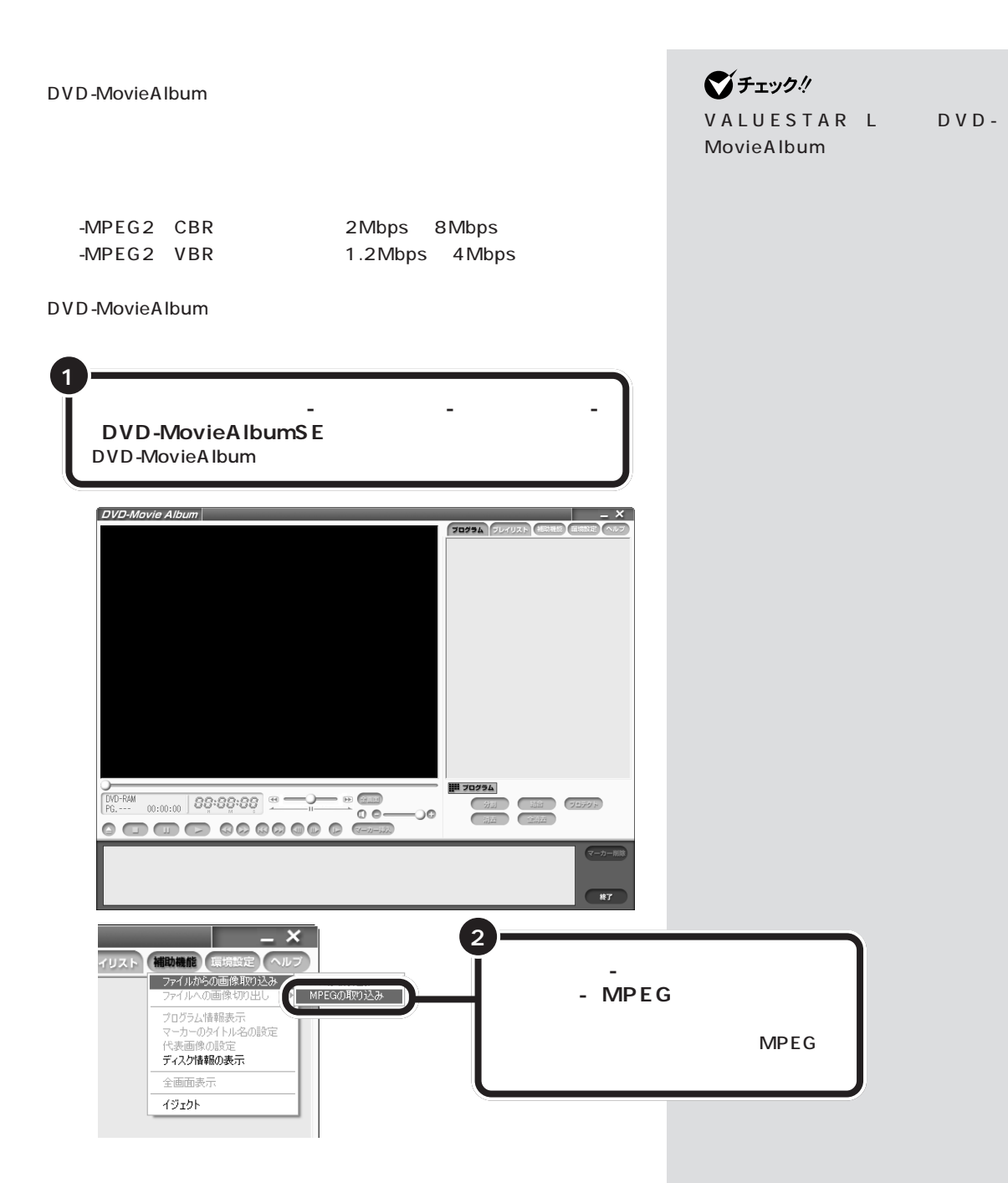

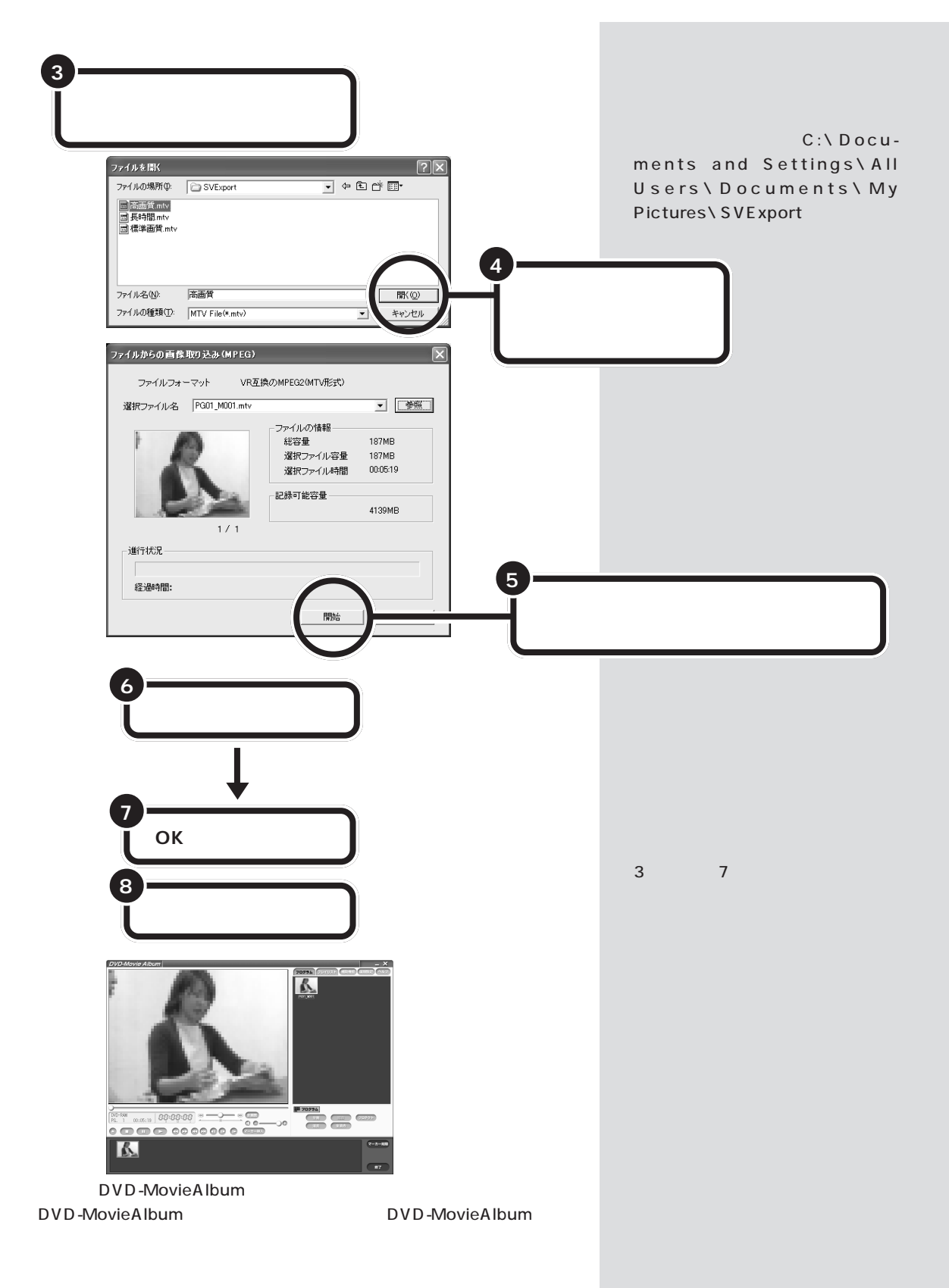

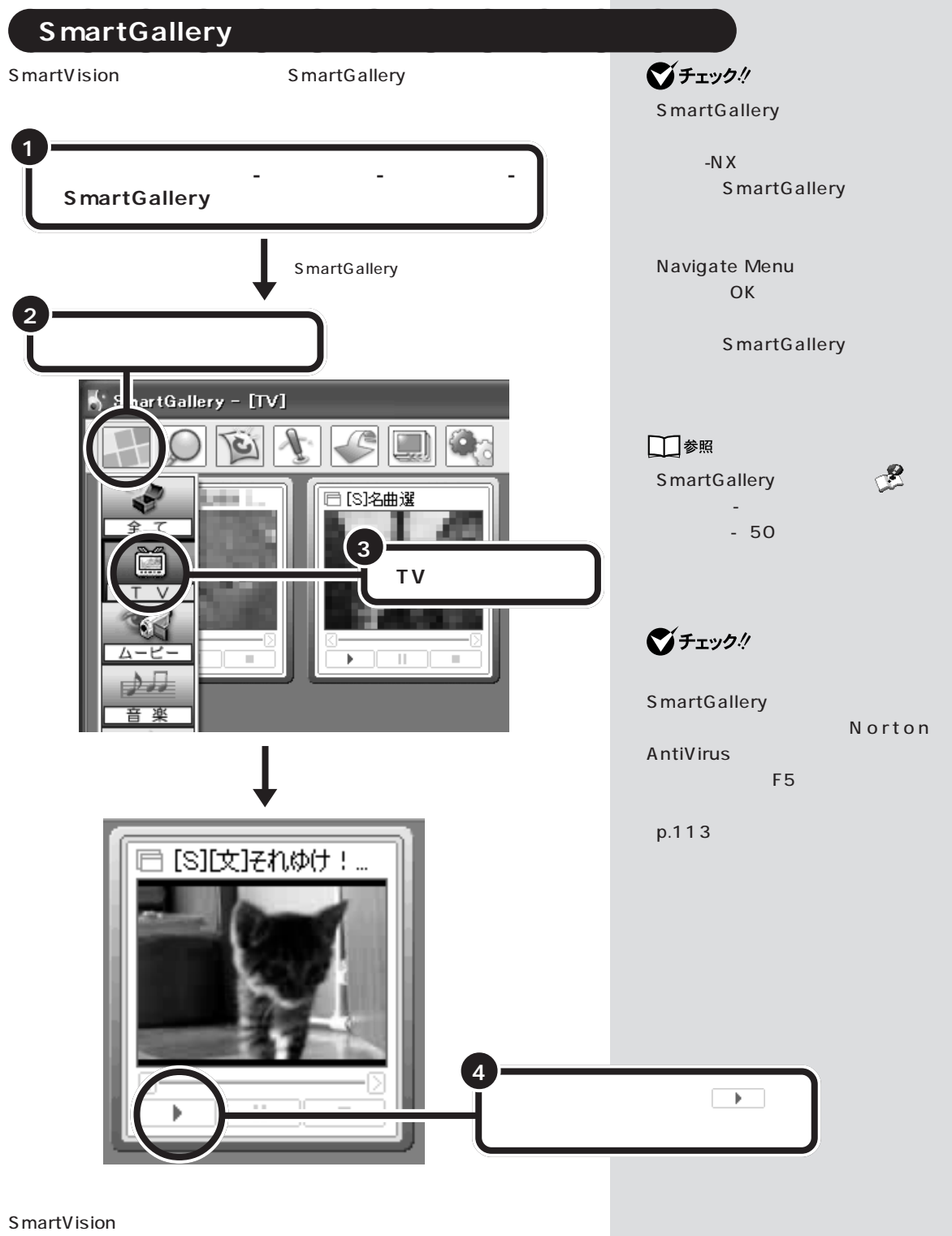

- SmartVision

**SmartVision** 

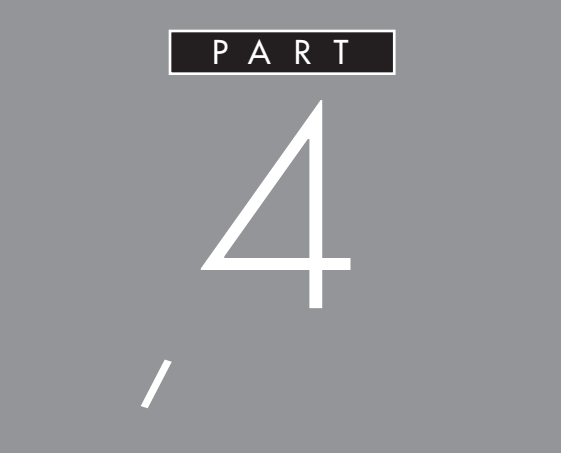

# SmartVision

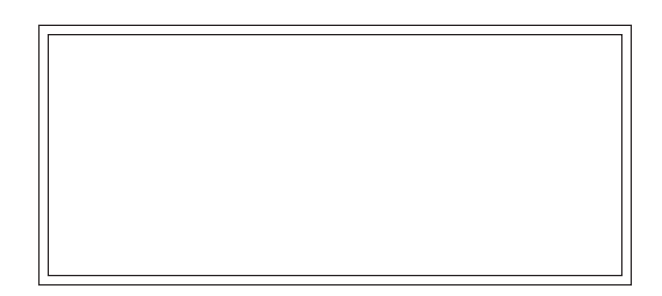

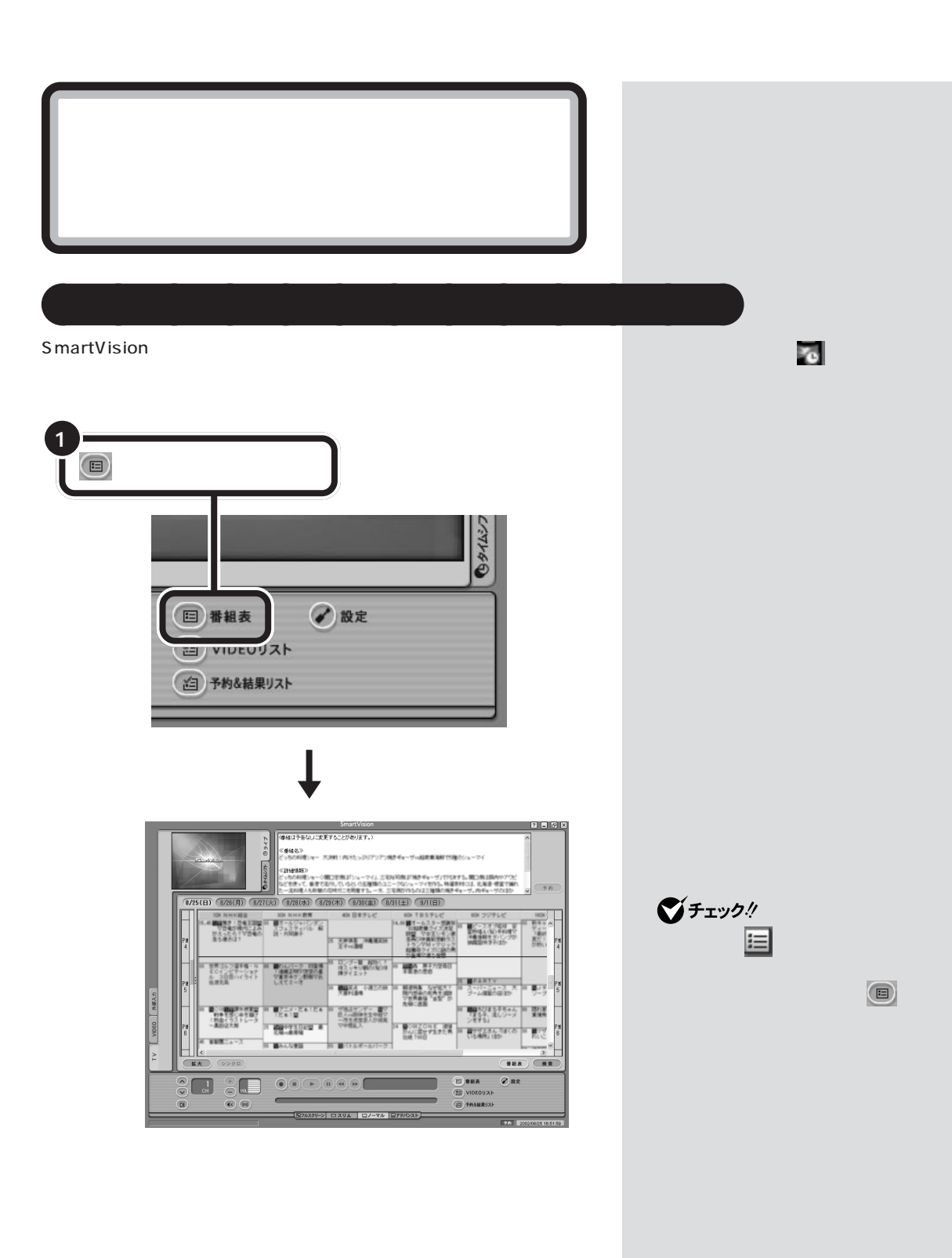

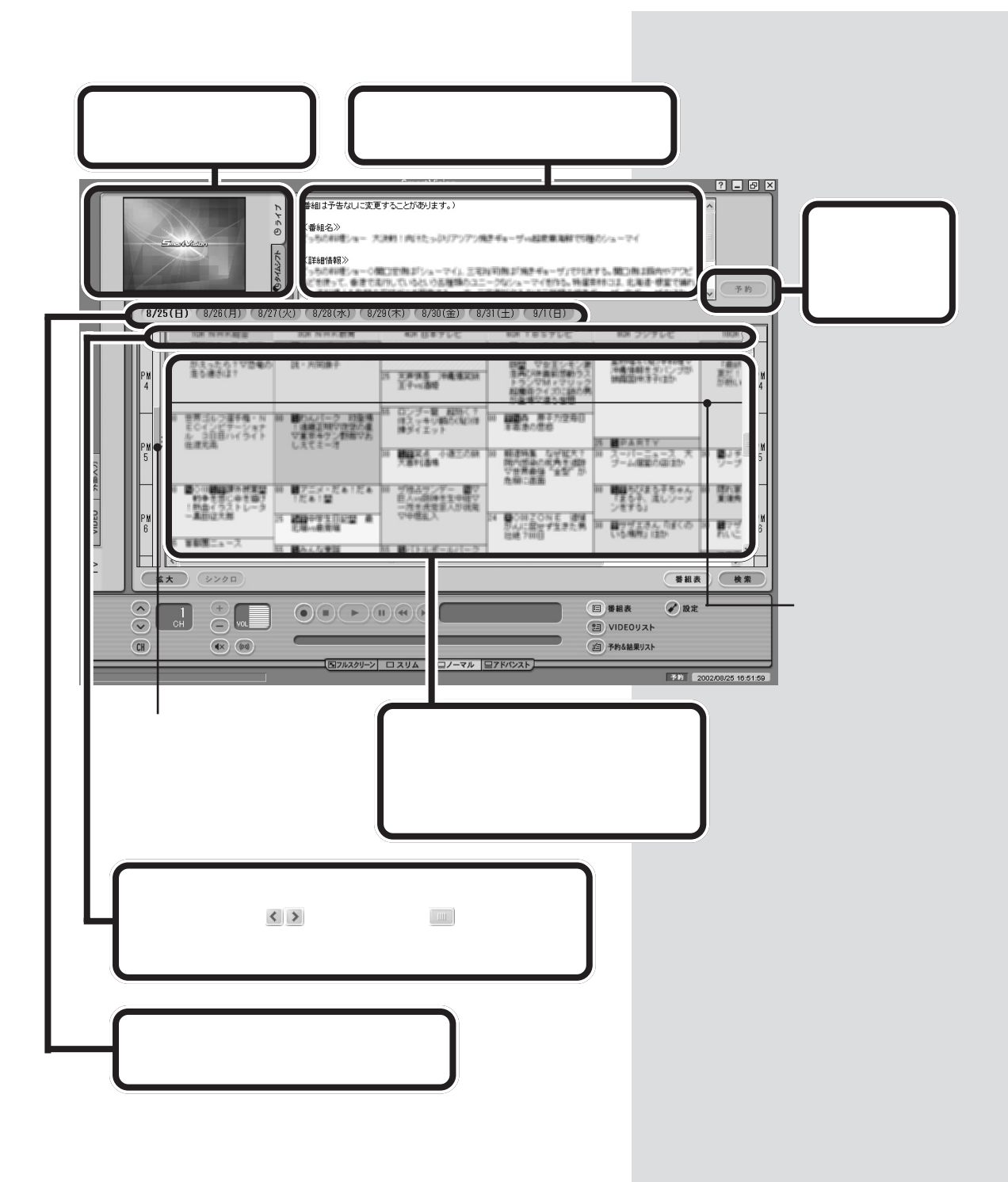

# ADAMS 1 ADAMS

 $\overline{2}$ 

#### ADAMS

 $11$ 

2002

8

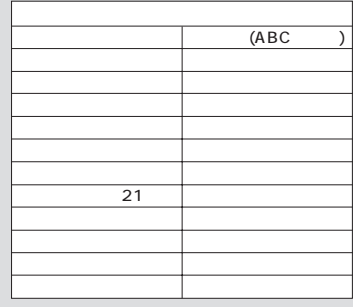

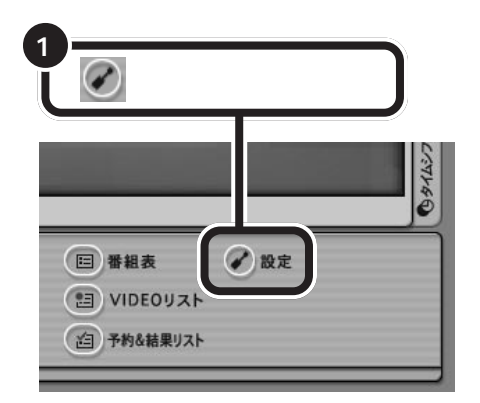

■チェック!

ADAMS

ADAMS

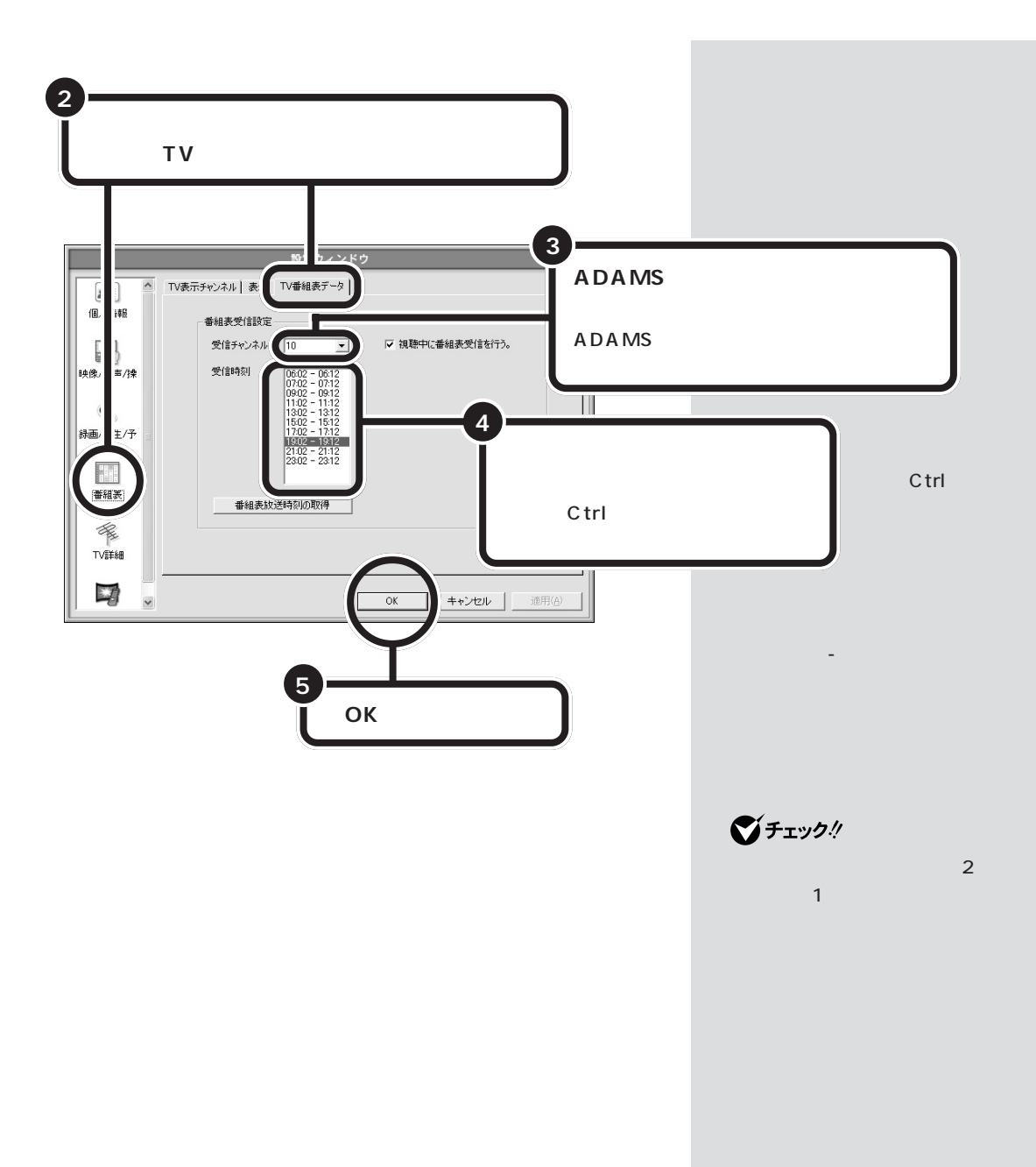

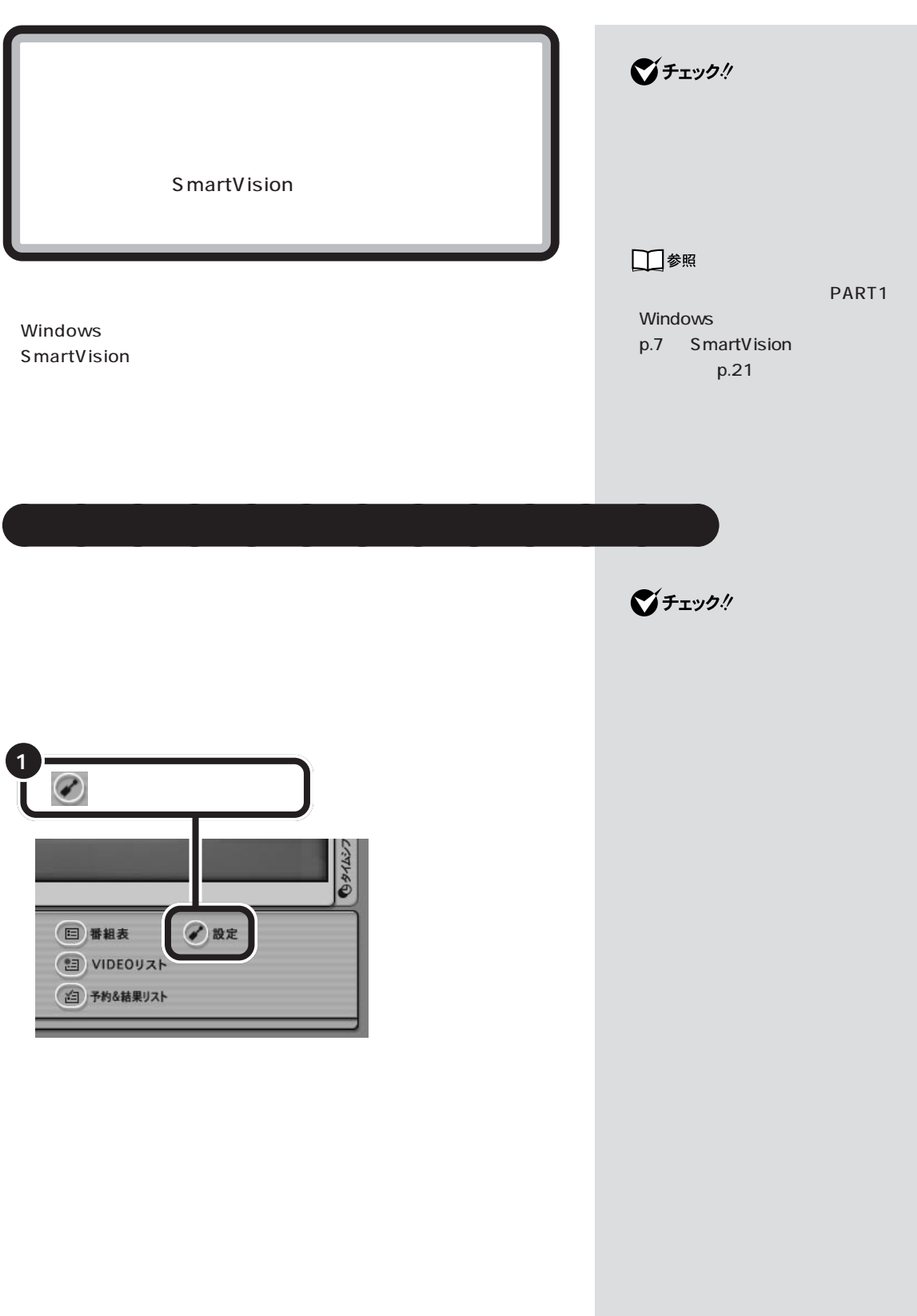

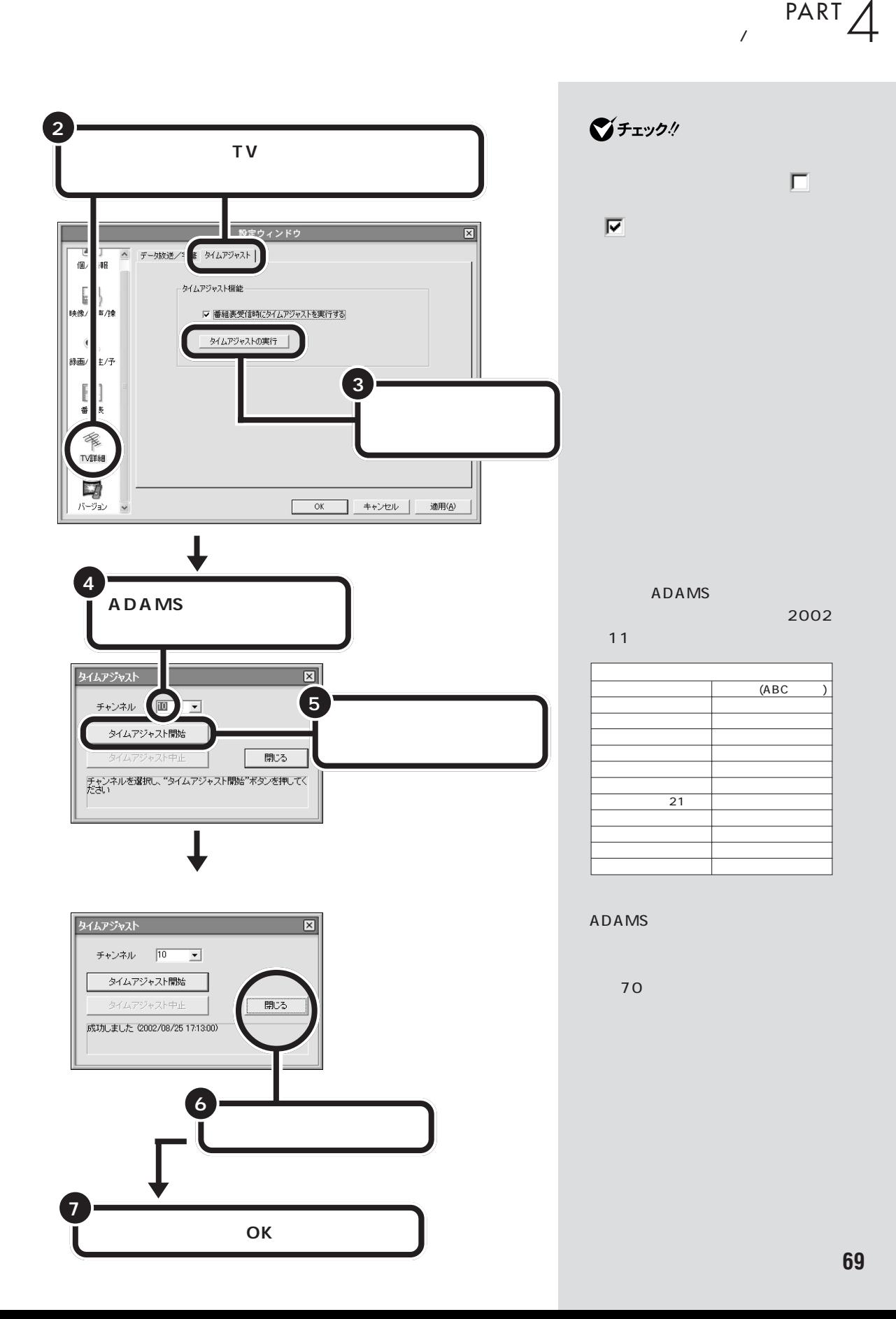

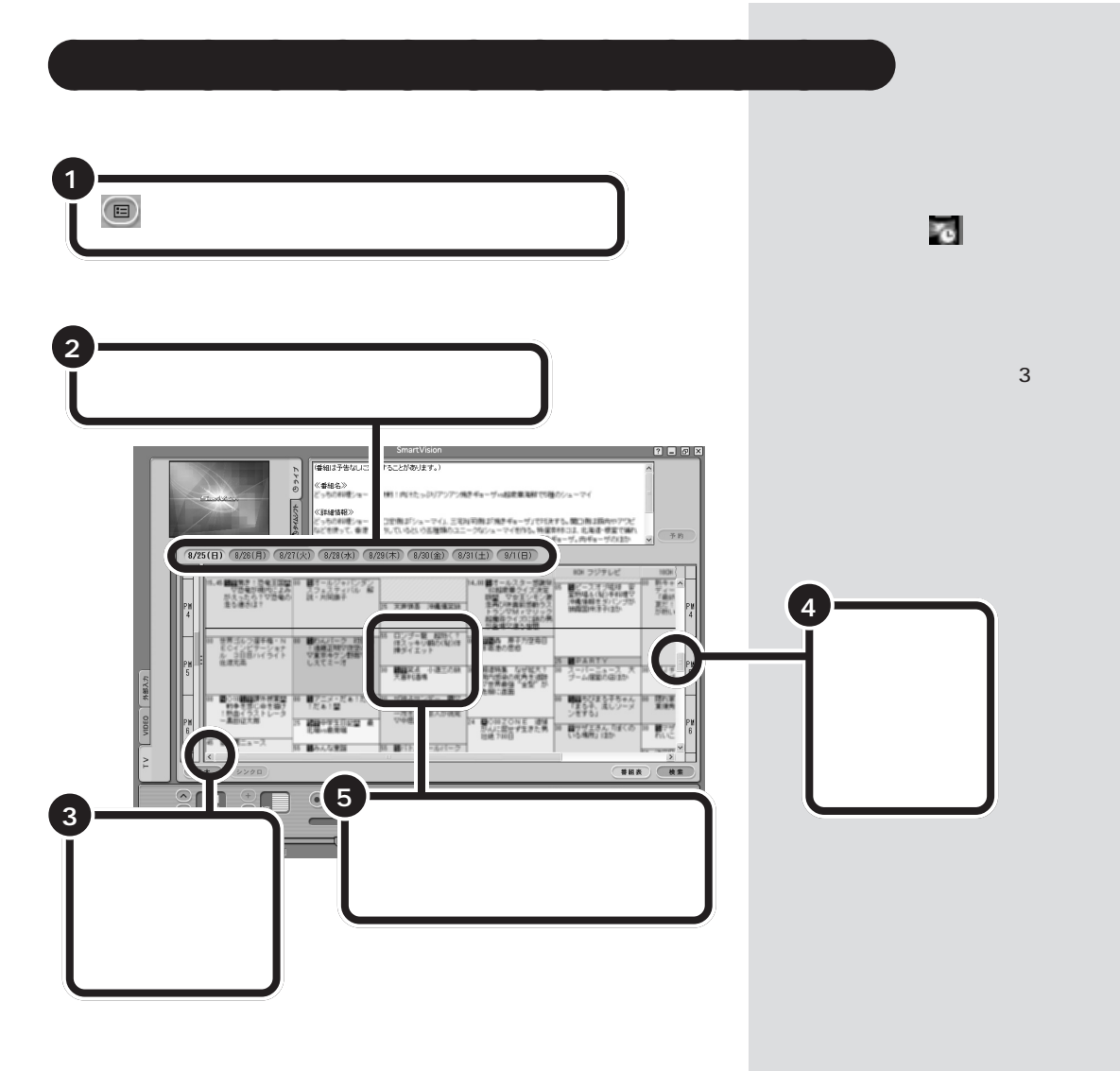

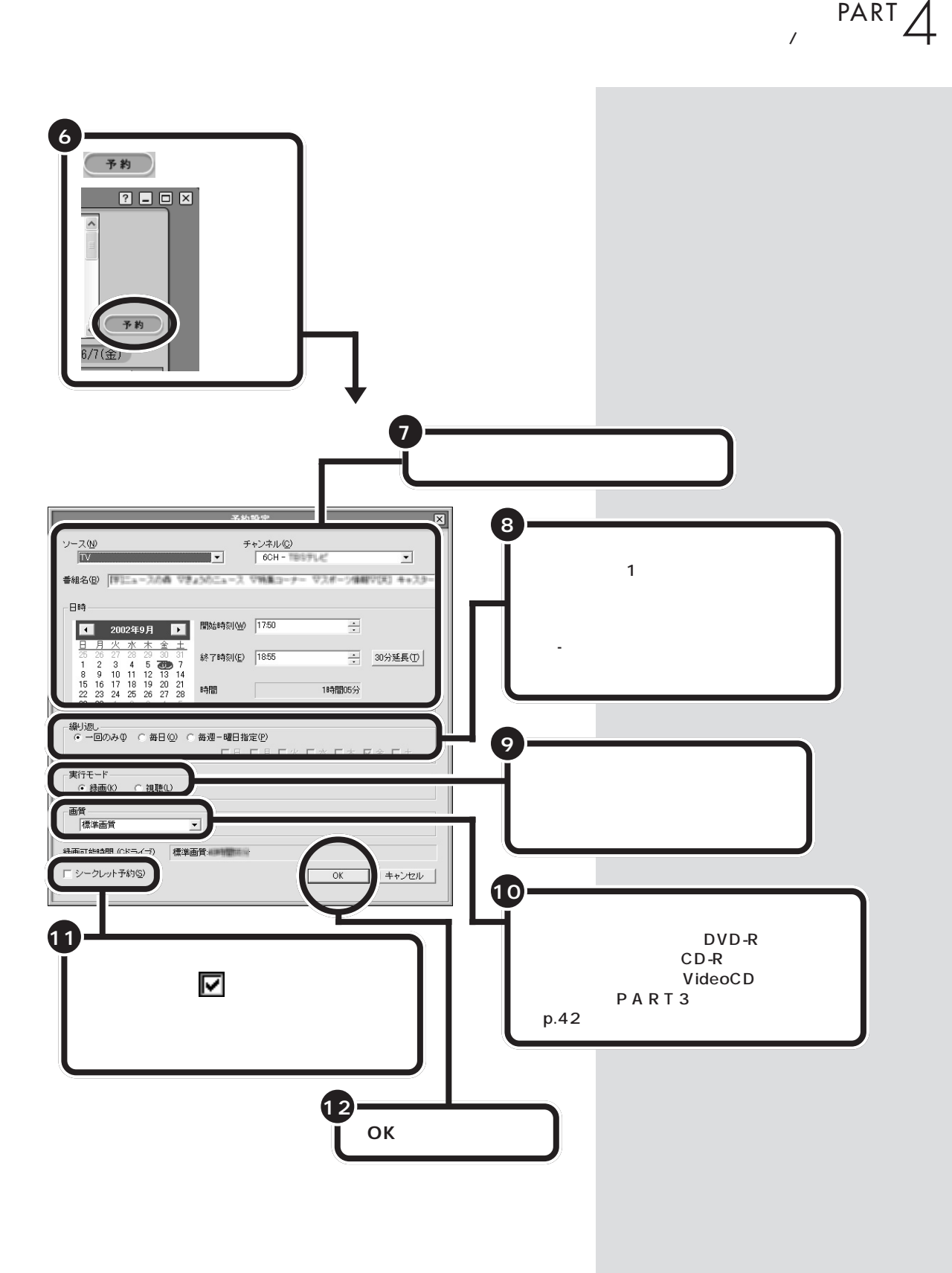

**71**

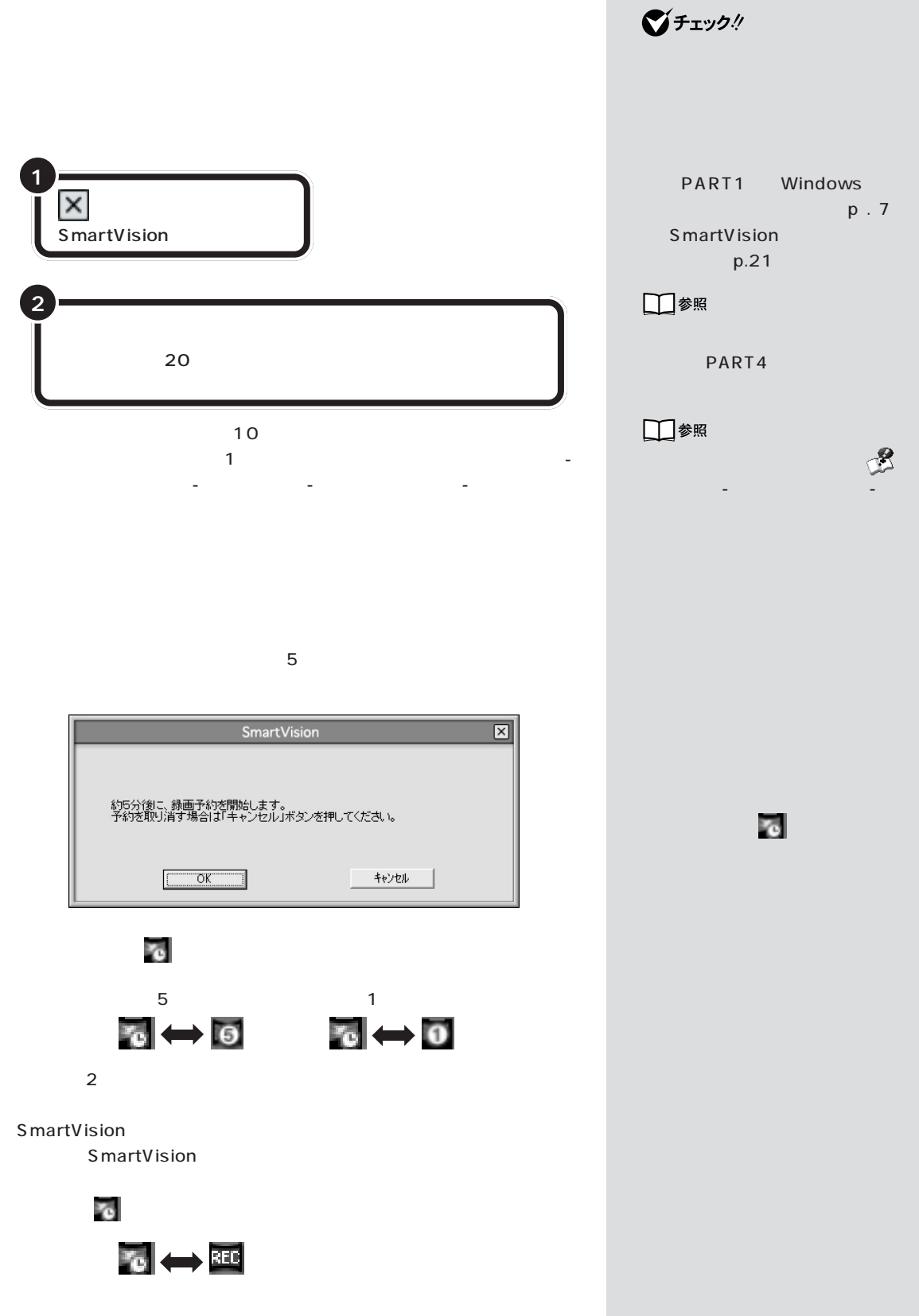

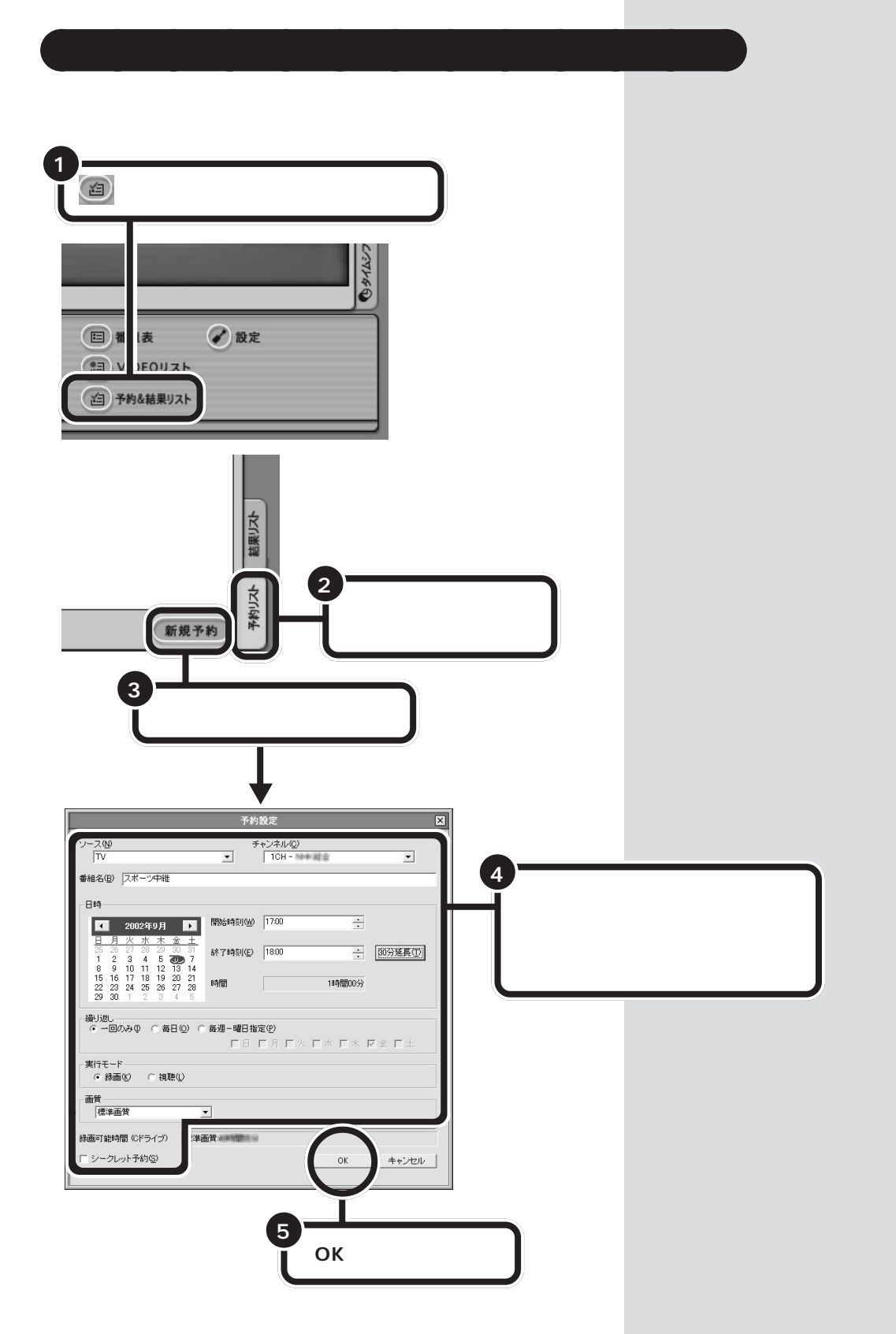

**73**

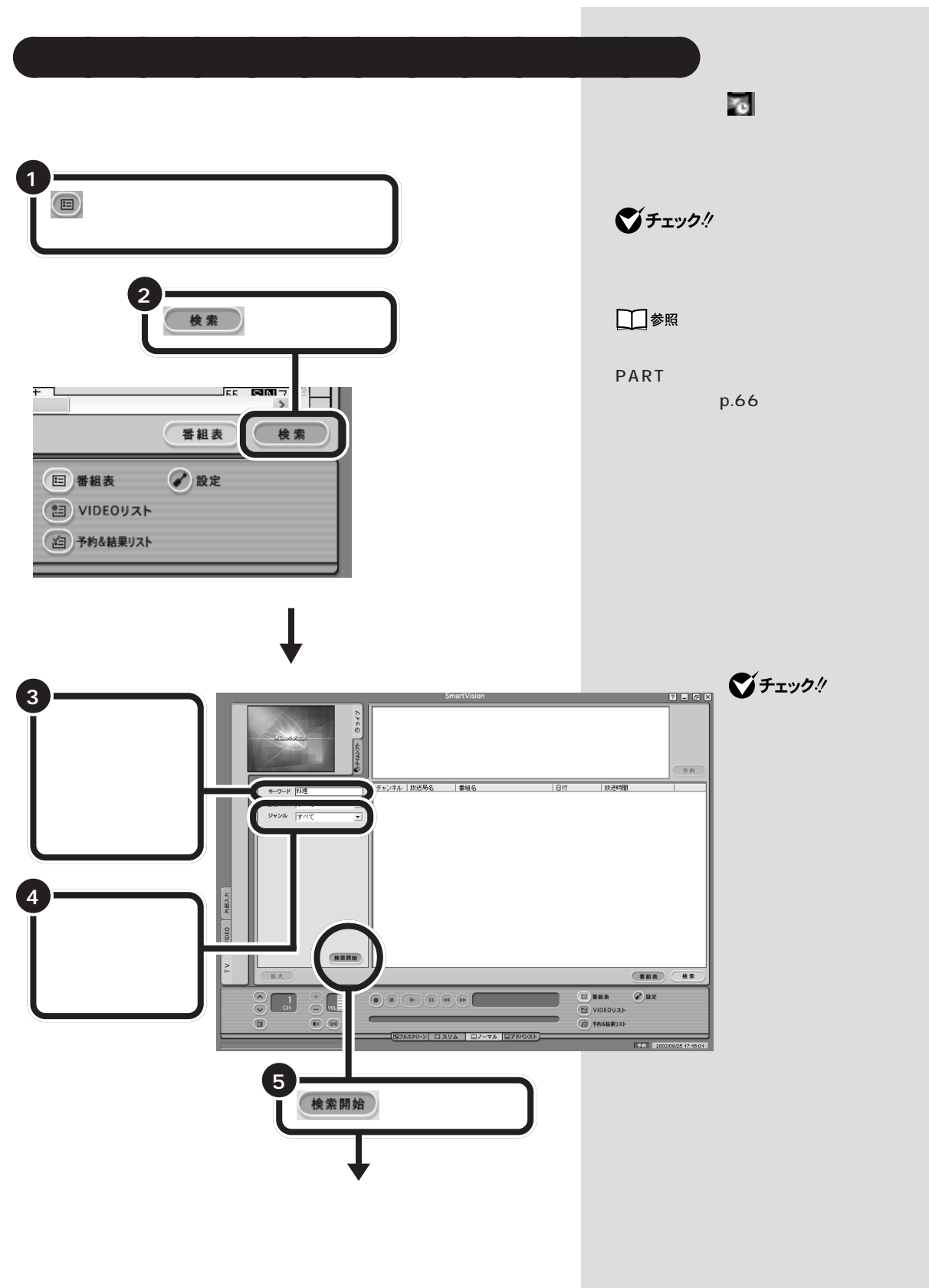

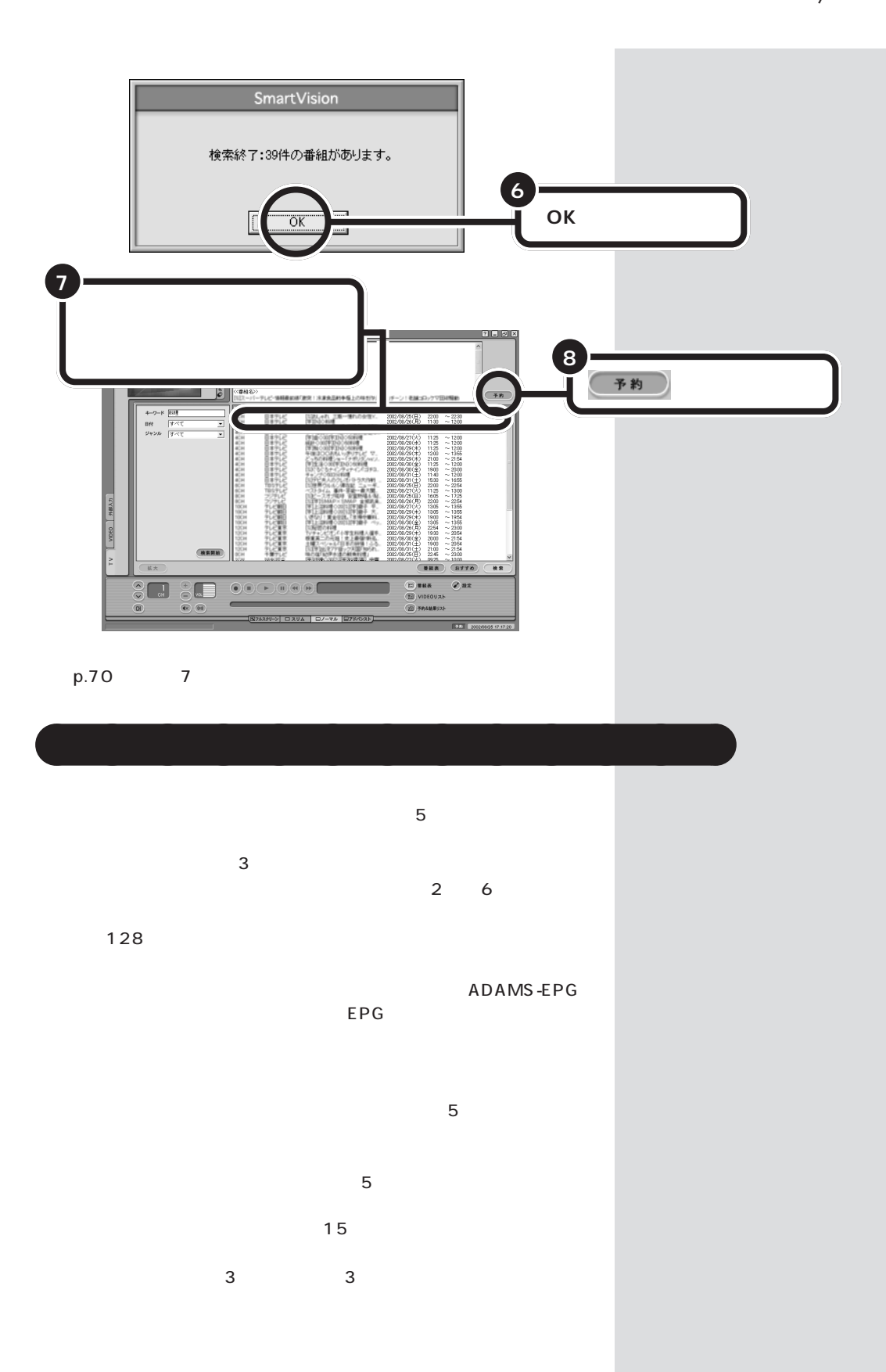

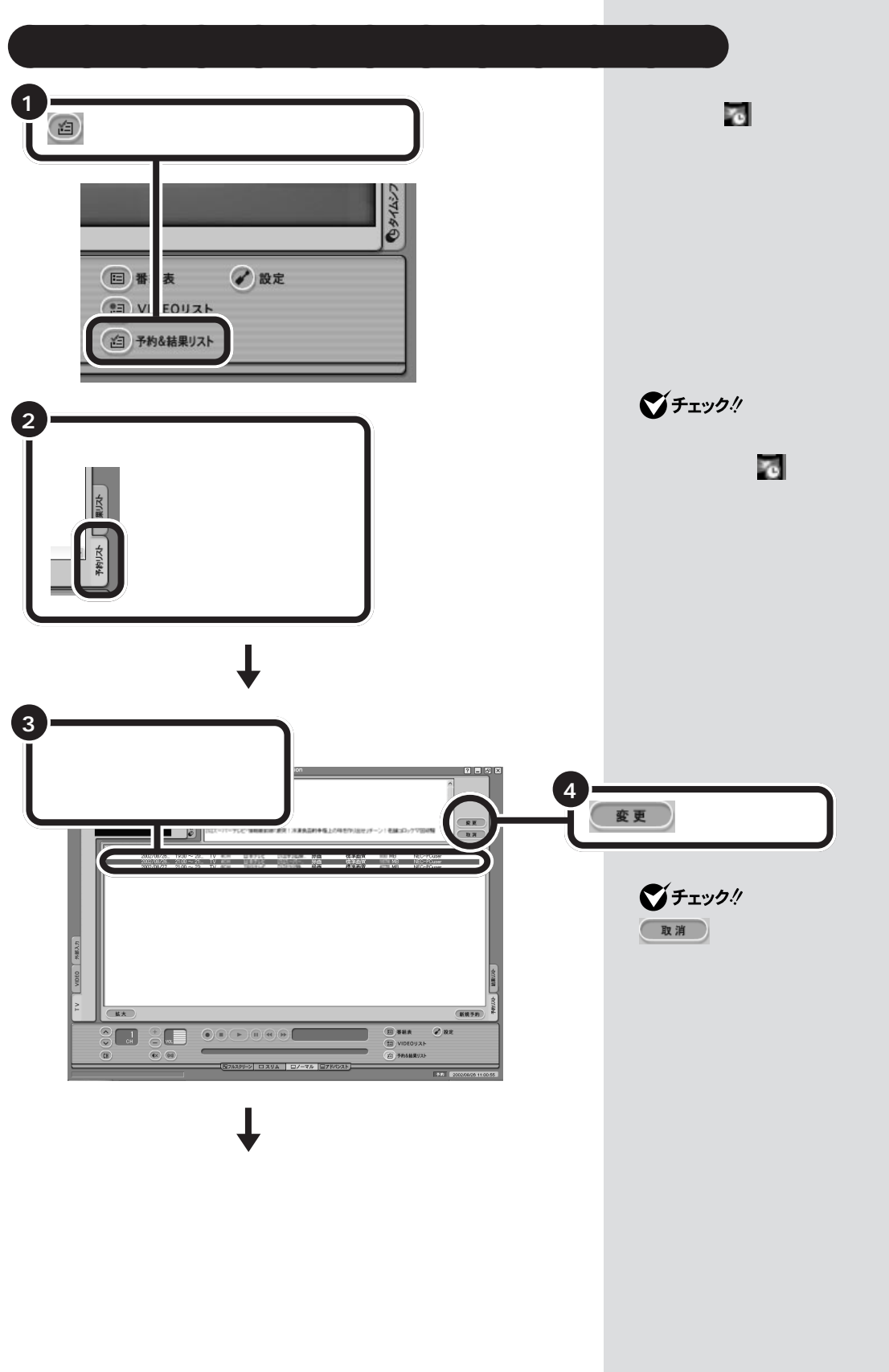

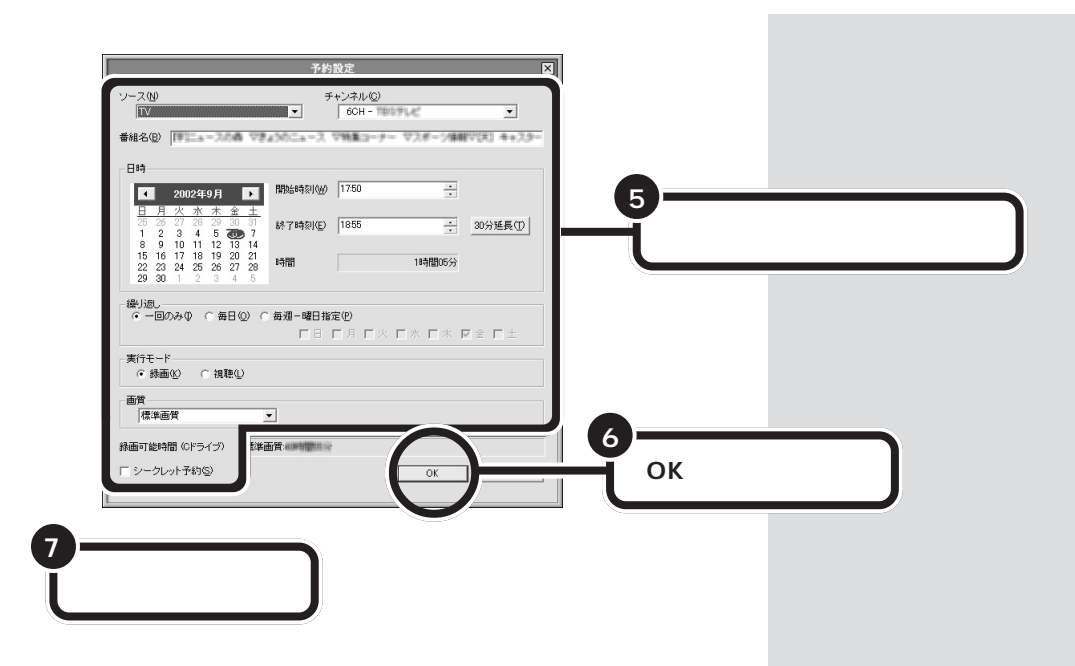

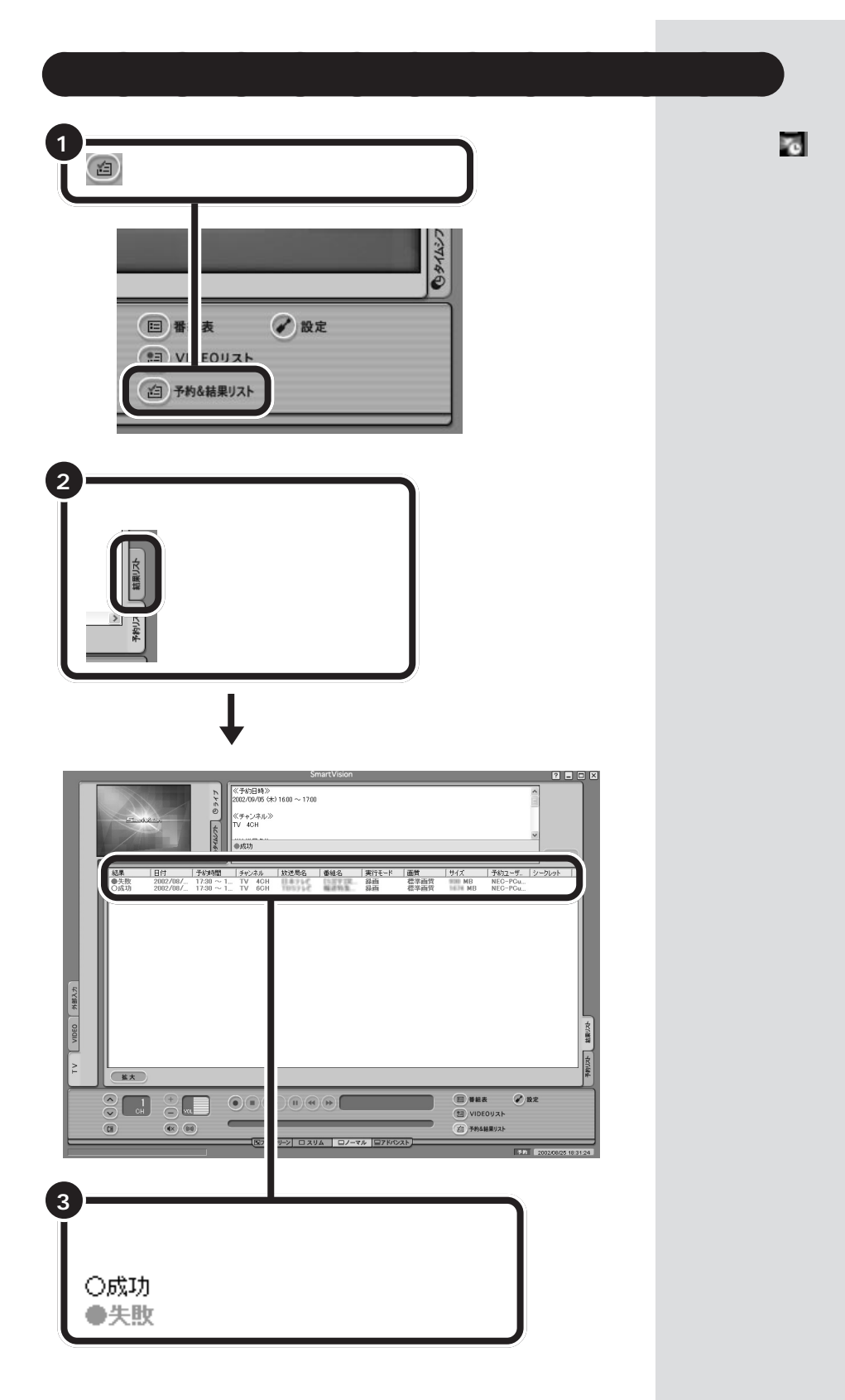

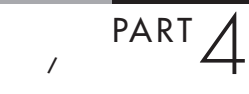

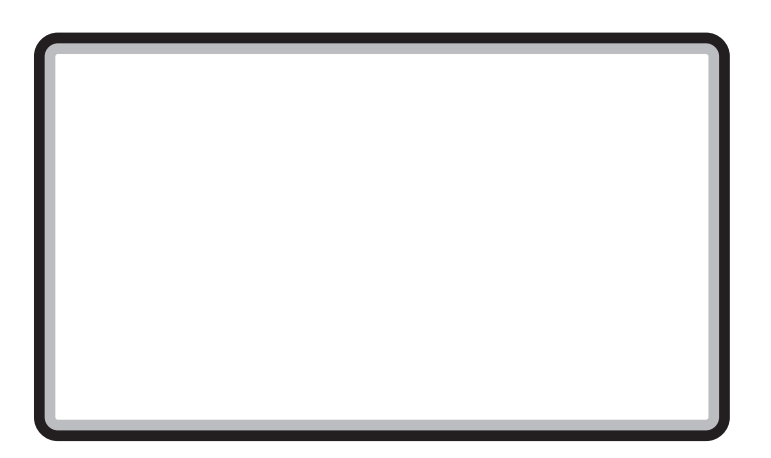

- ドット・ゲートサービスを利用できる環境にある方

### SmartVision TV i

### $2\overline{ }$

### **BIGLOBE**

#### $-BIGLOBE$

- 省電力でパソコンを使いたい方
- ペンターネットに使っている方(常時)

この方法では、1 日数回、設定した時間にのみ予約が反映されます。

# □参照

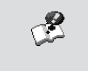

 $-50$ 

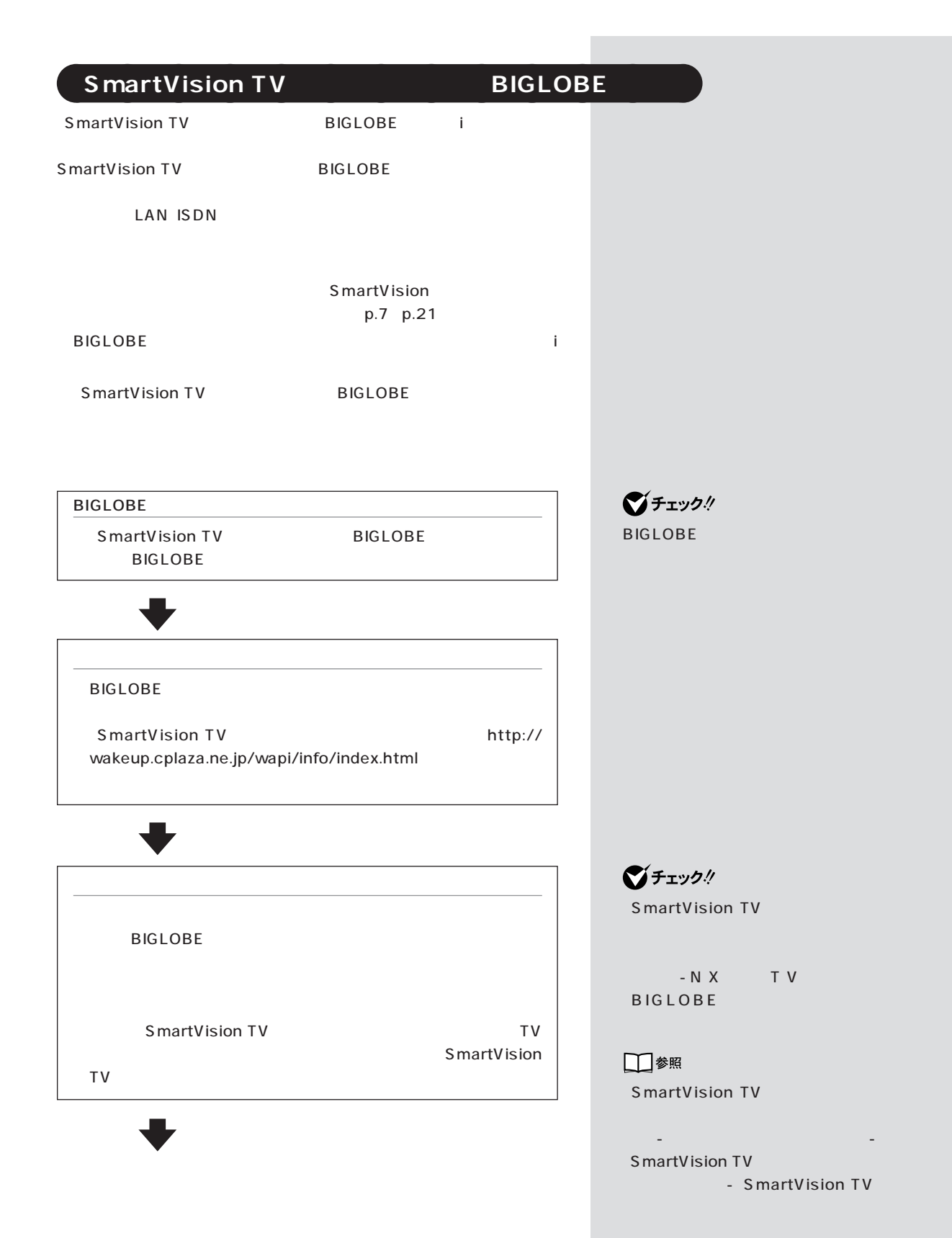

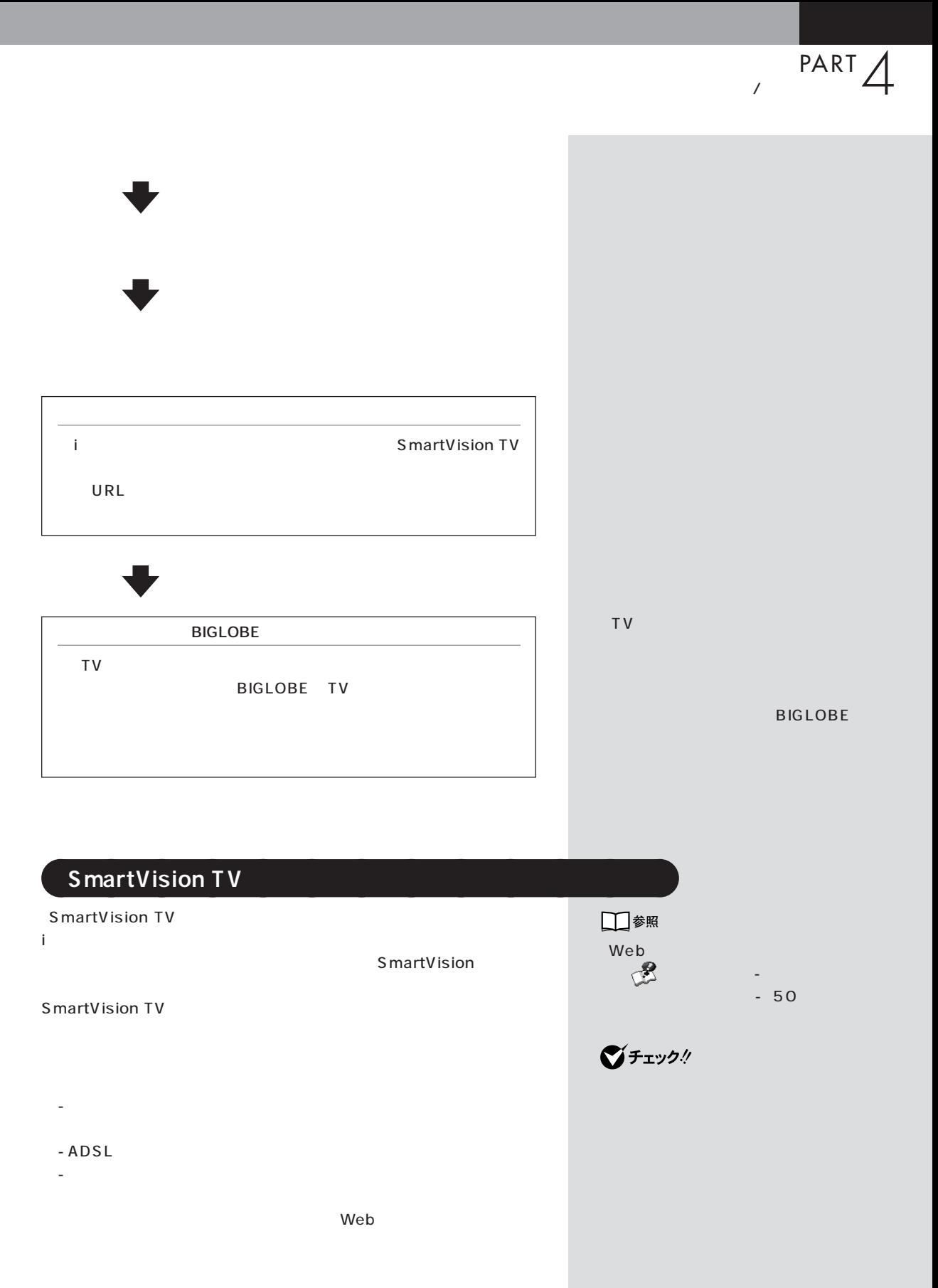

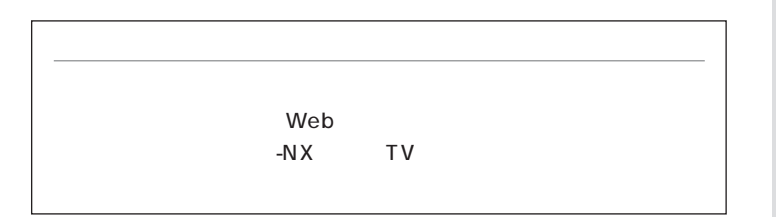

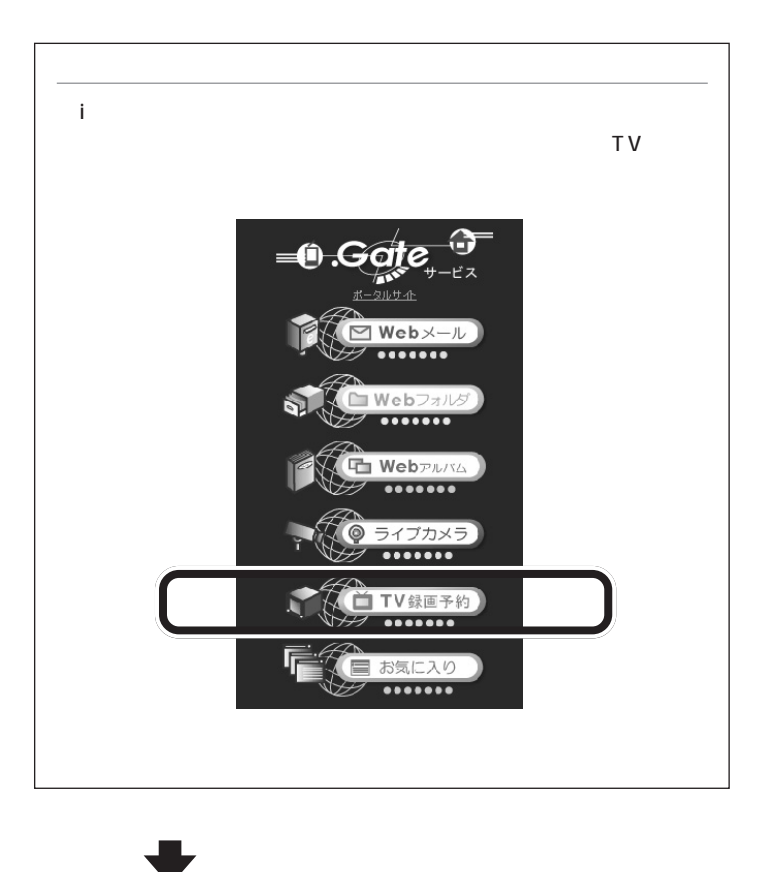

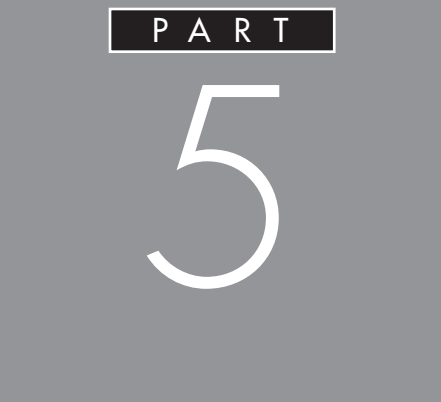

DVD-Video

VideoCD

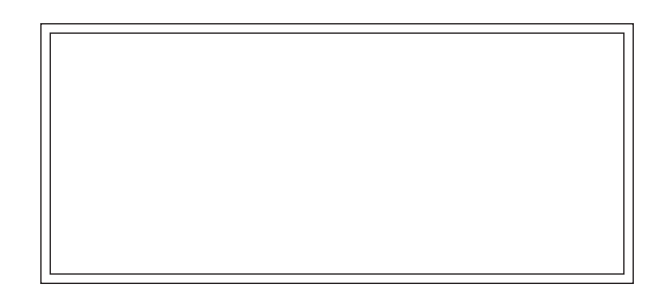

## **SmartVision**

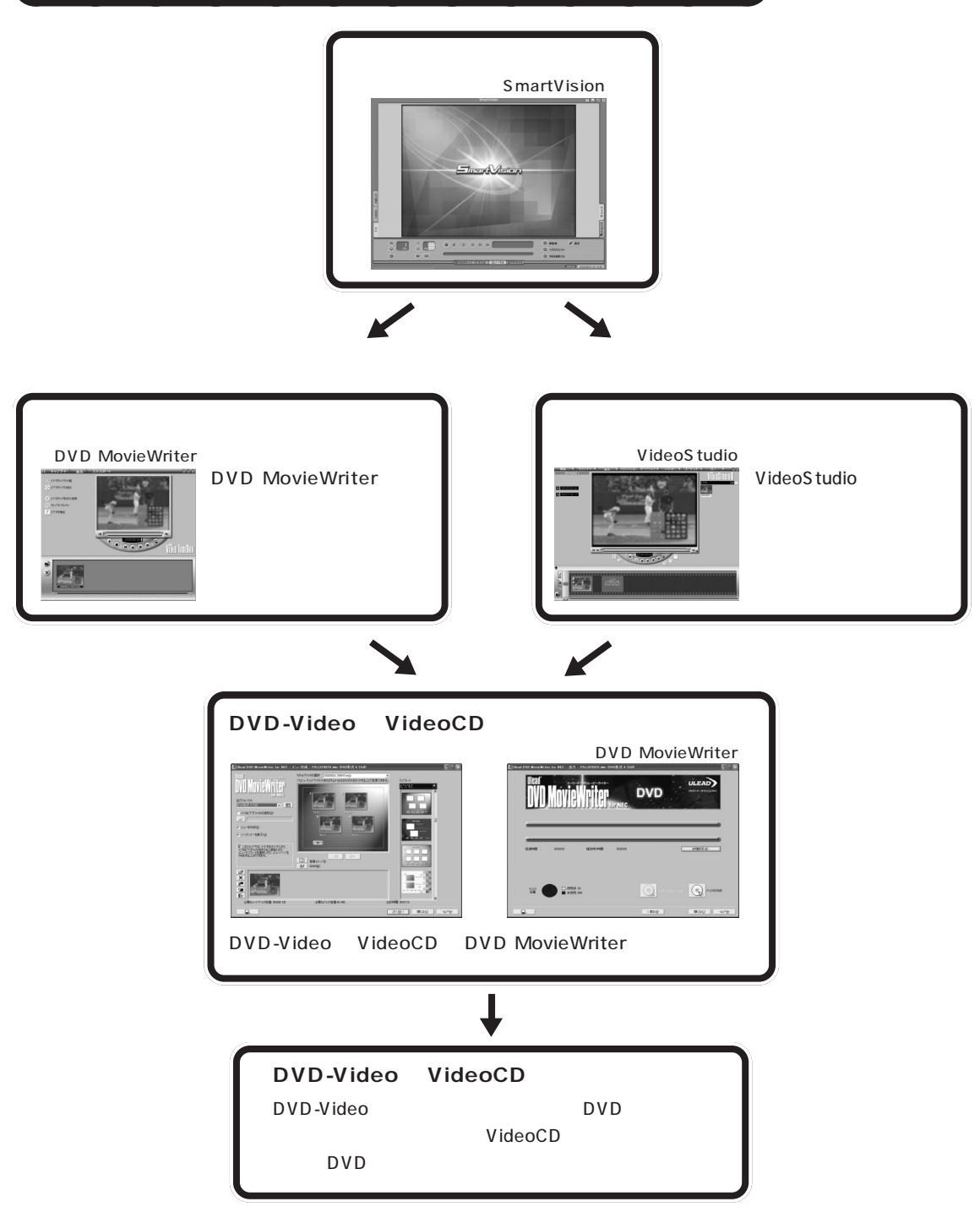

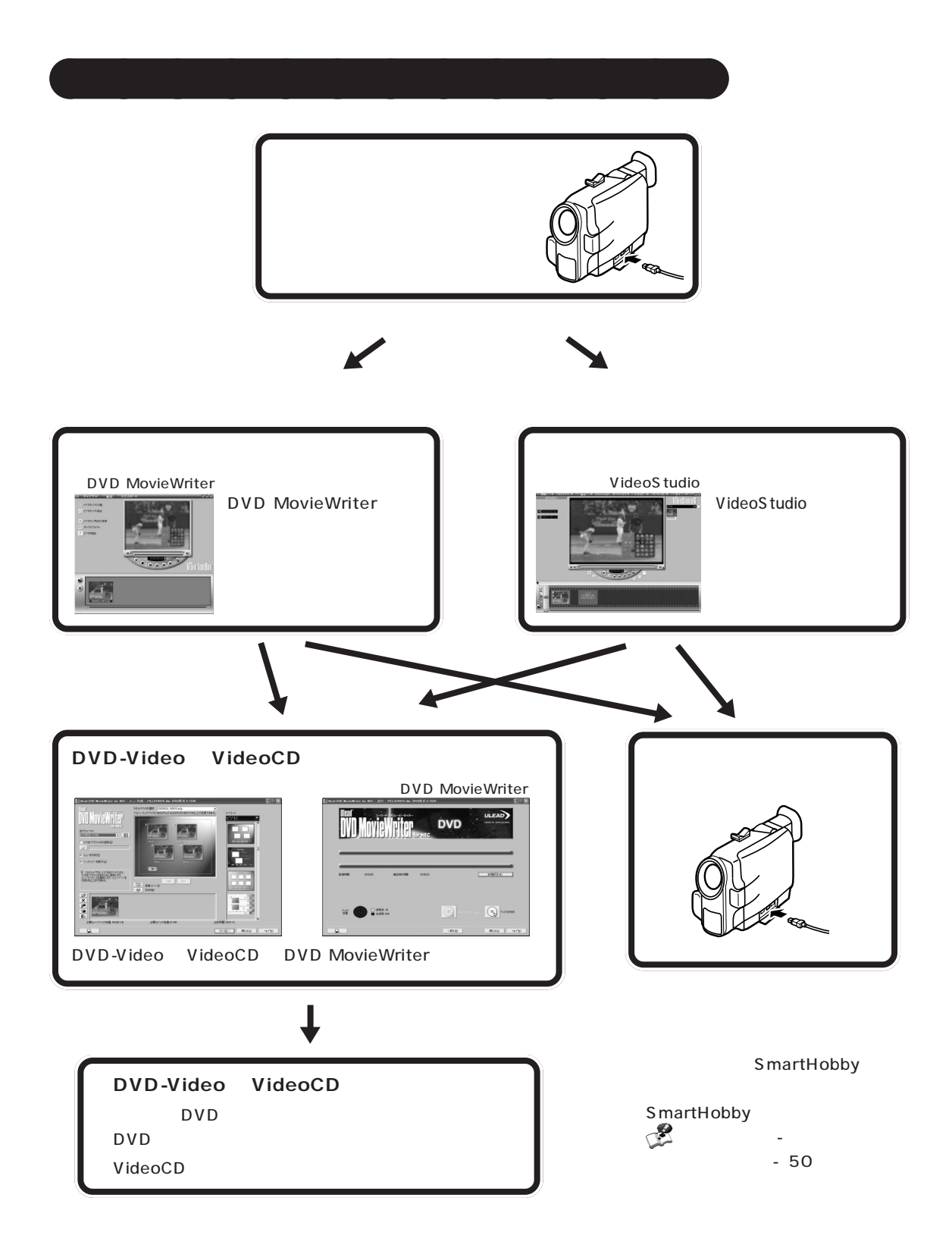

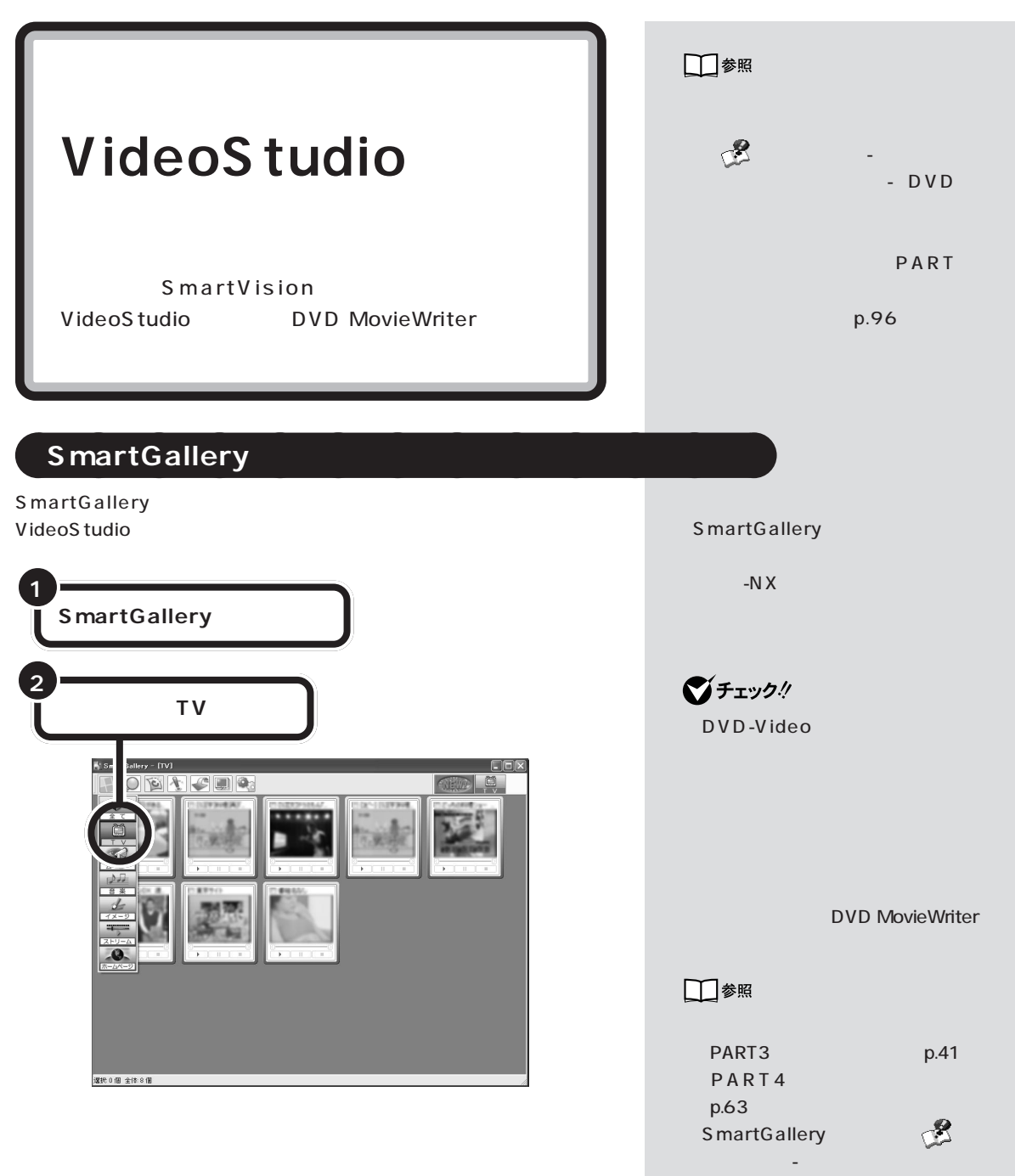

 $-50$ 

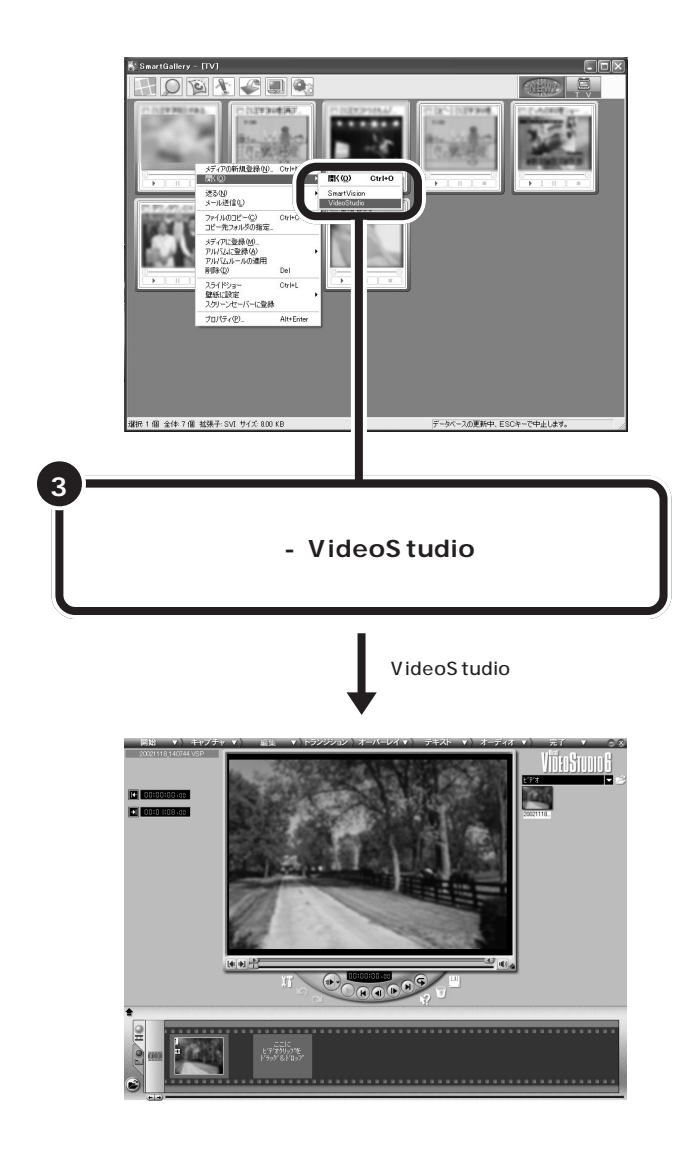

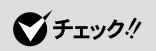

SmartGallery

Norton

F<sub>5</sub>

(p.113)

AntiVirus

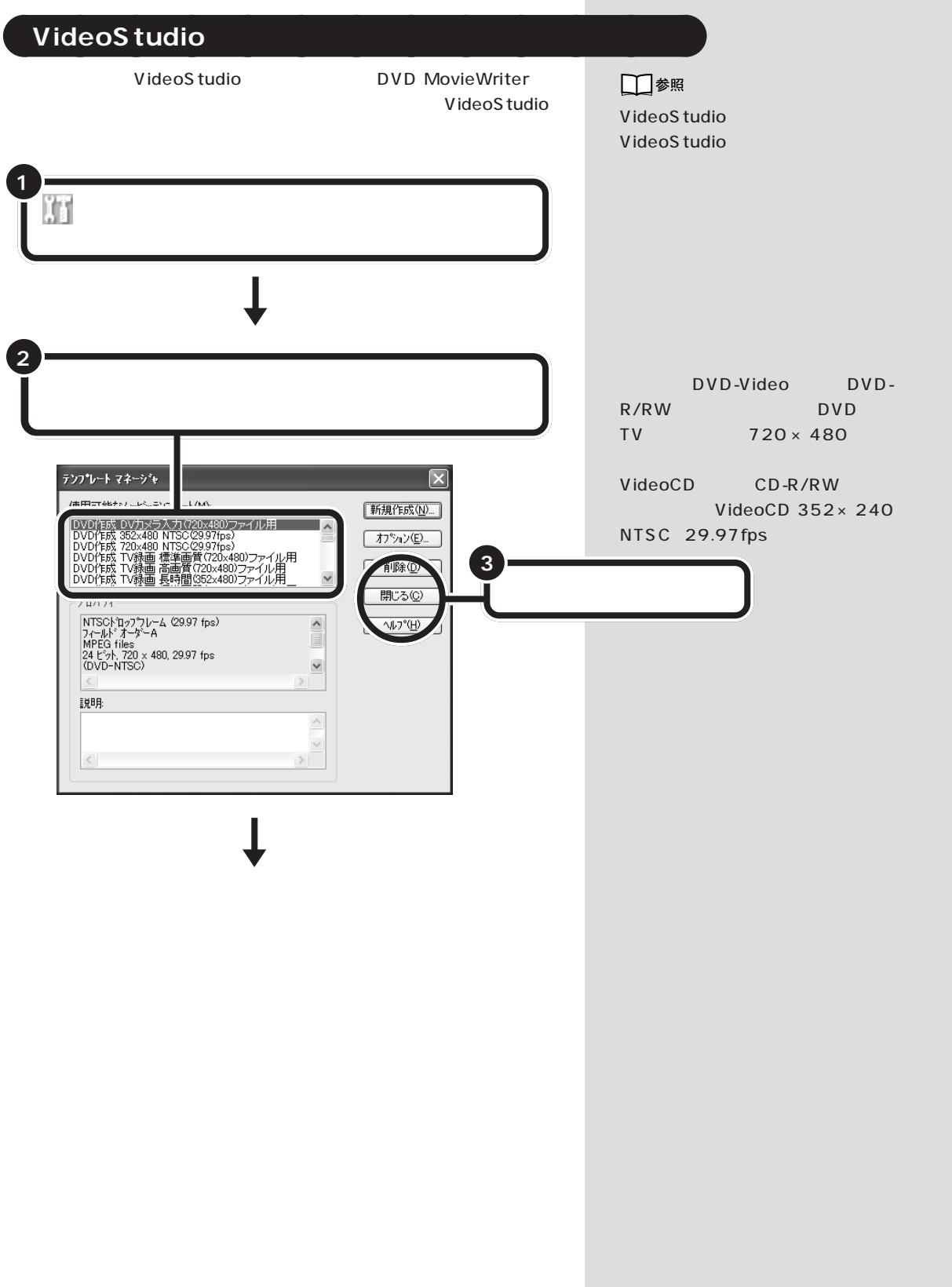

п

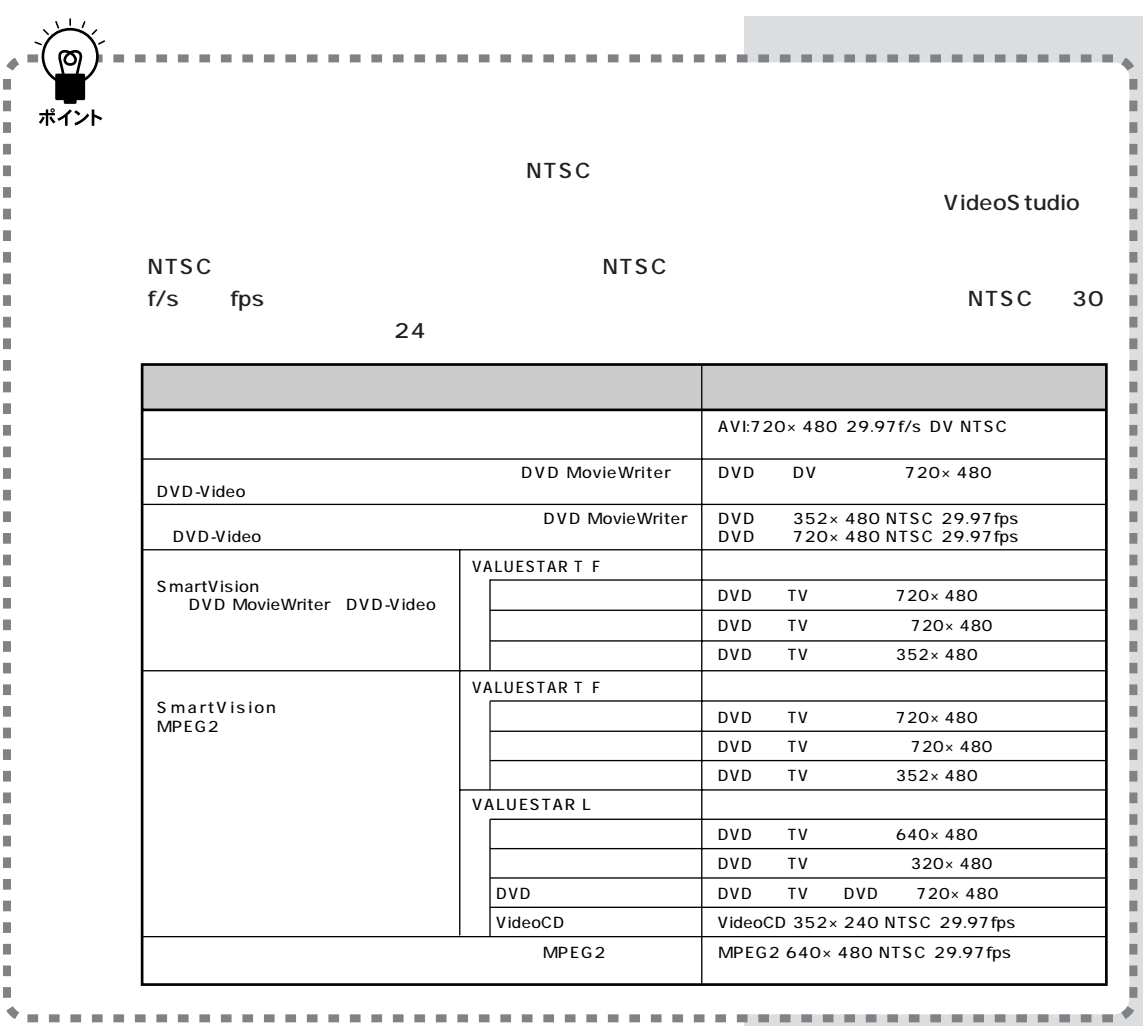

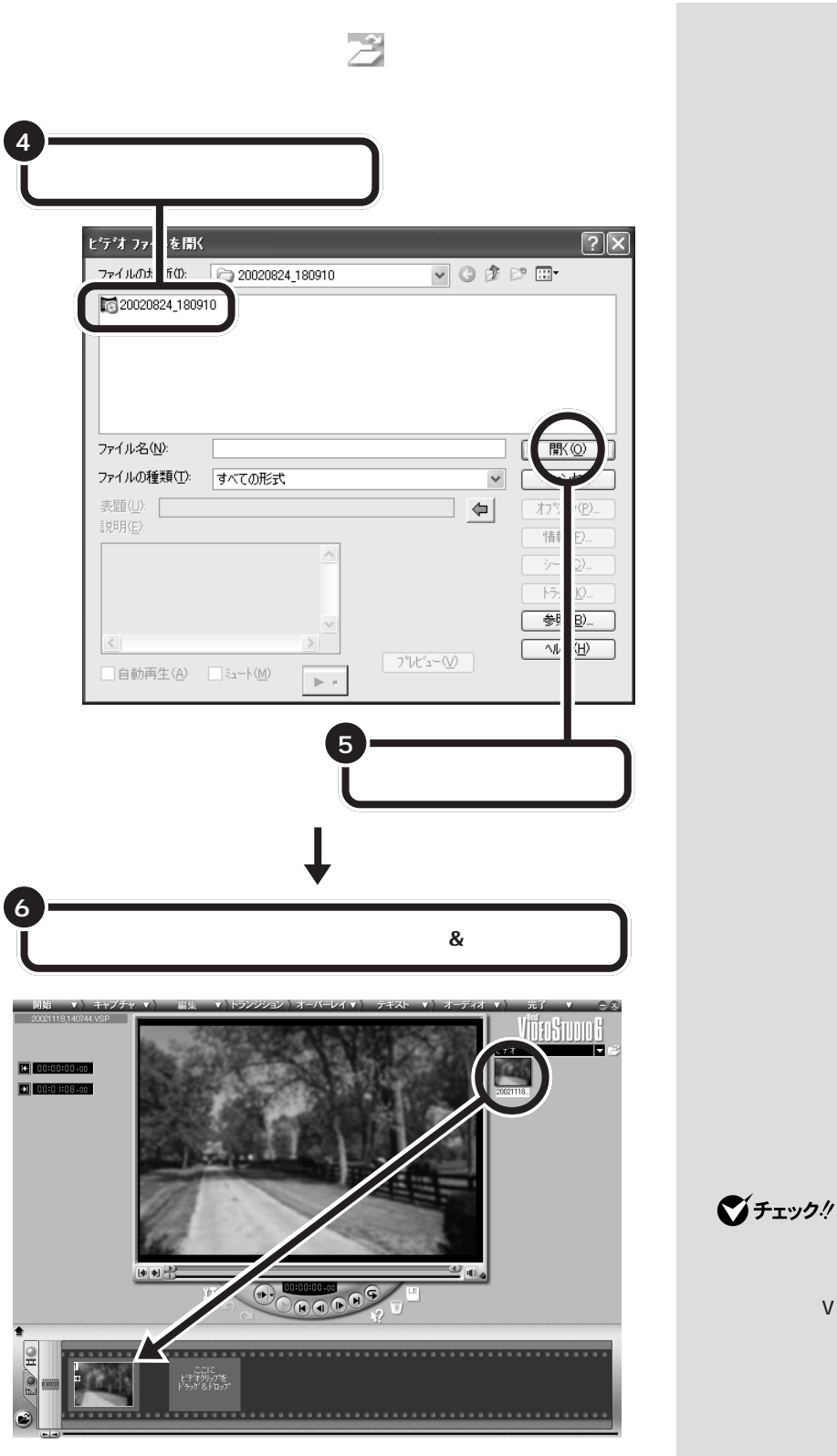

VideoS tudio

VideoS tudio

VideoS tudio

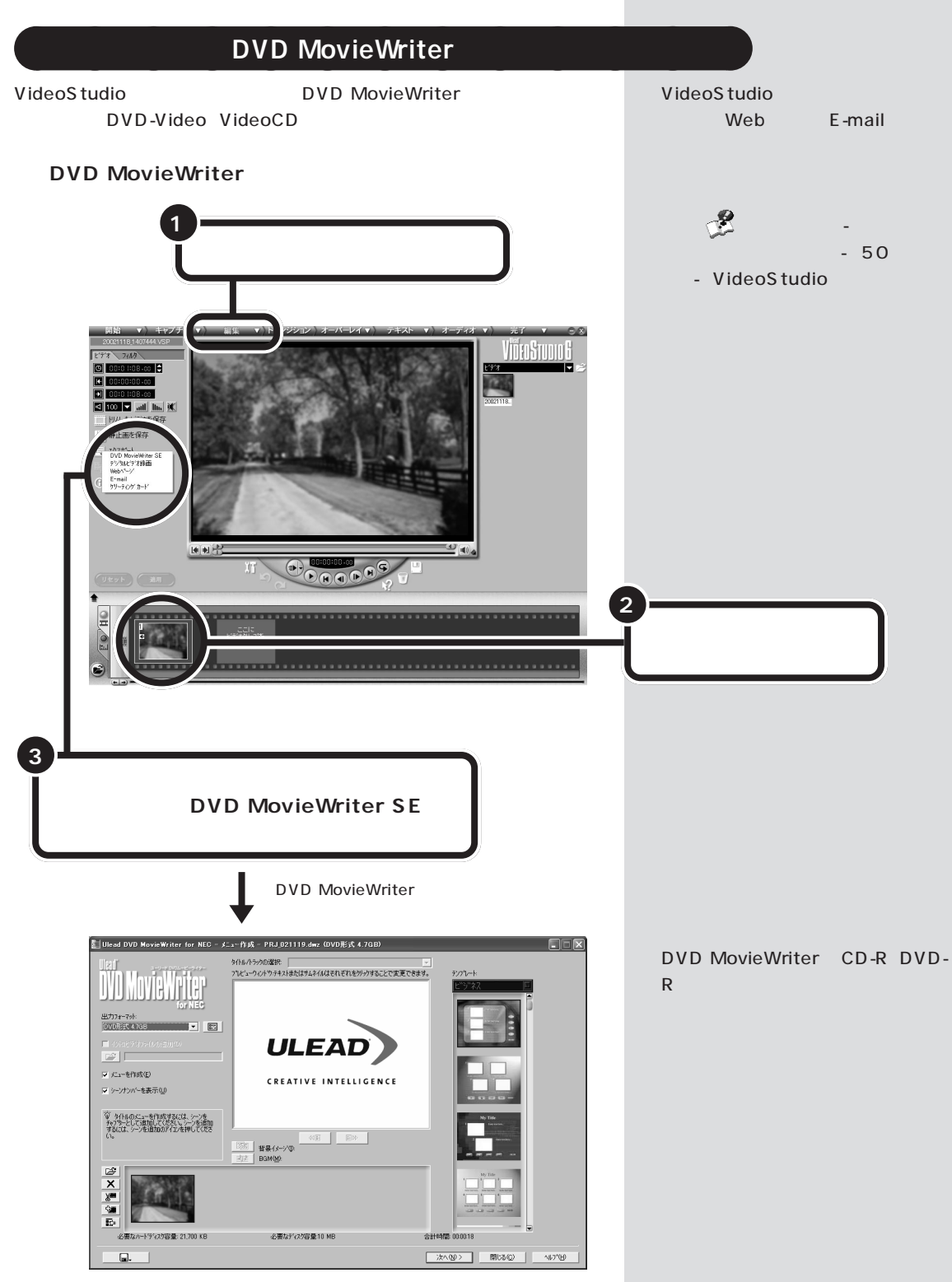

DVD-Video VideoCD

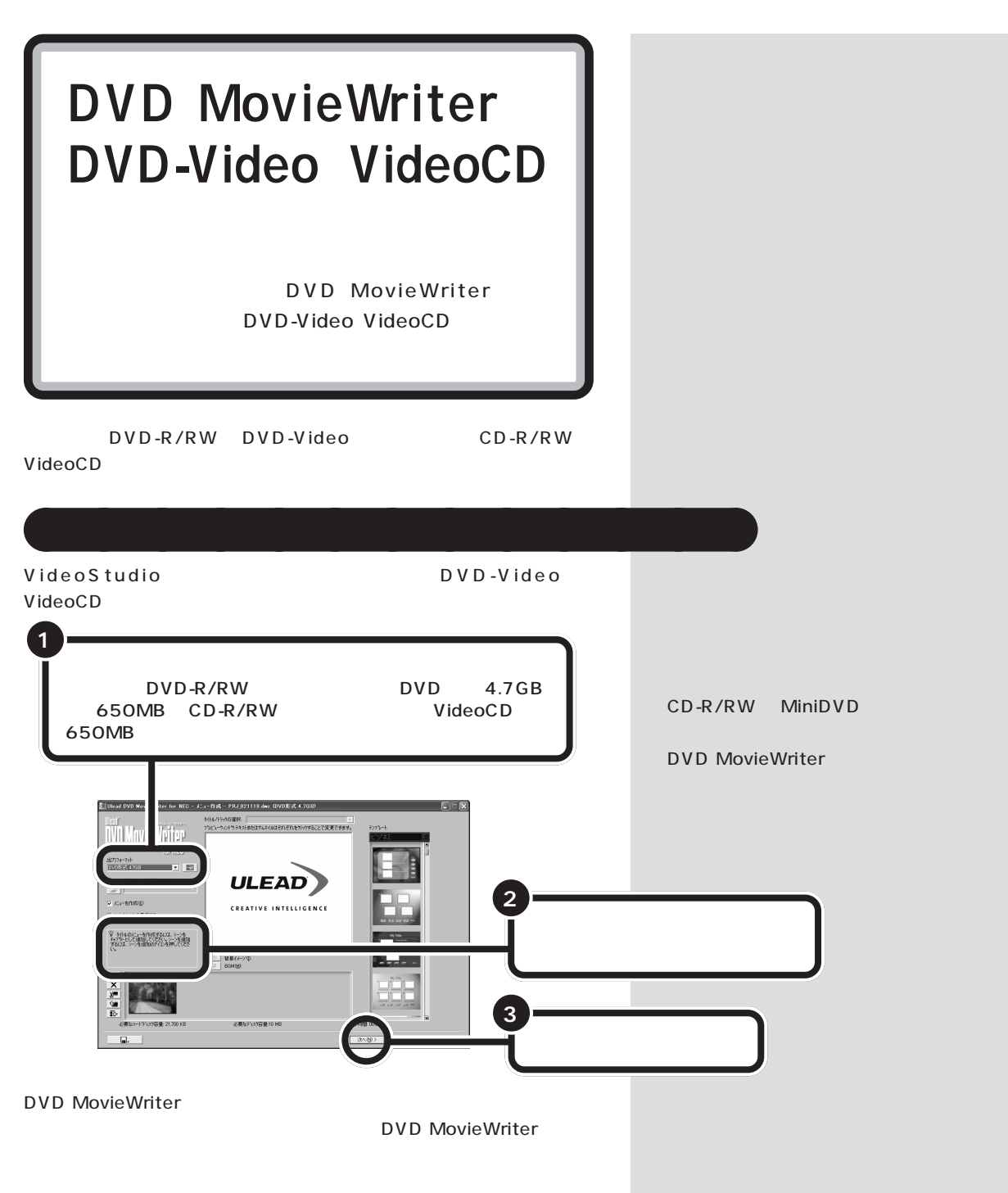

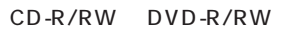

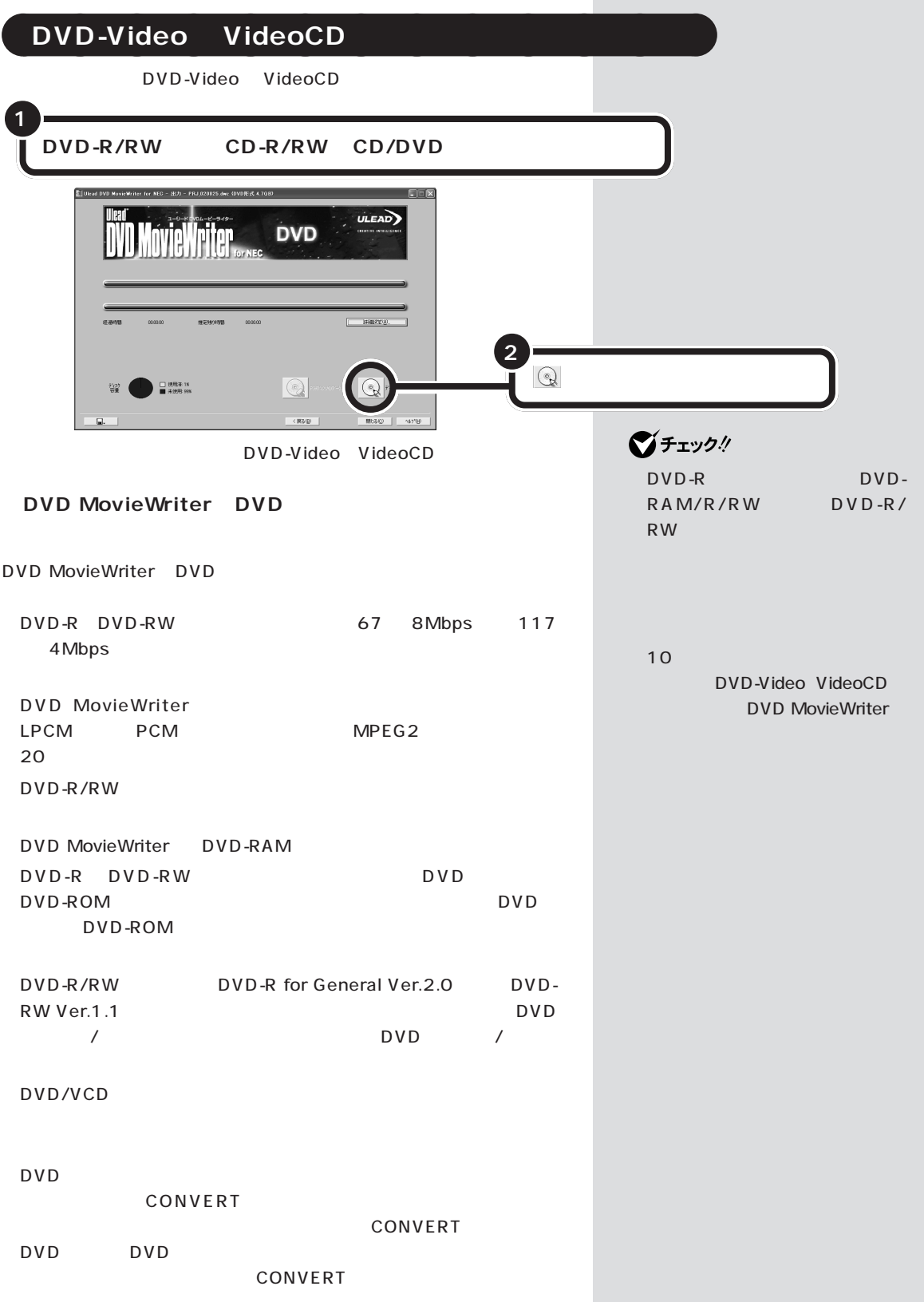

**T** 

#### DVD MovieWriter VideoCD

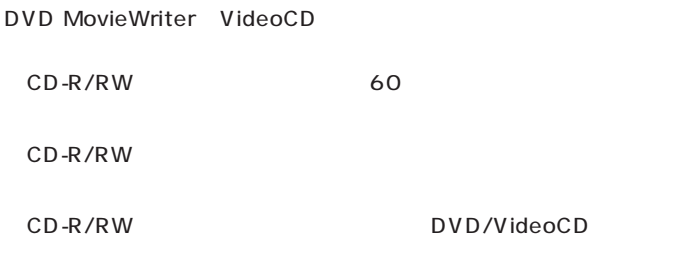

VideoCD
PART 5

<span id="page-108-0"></span>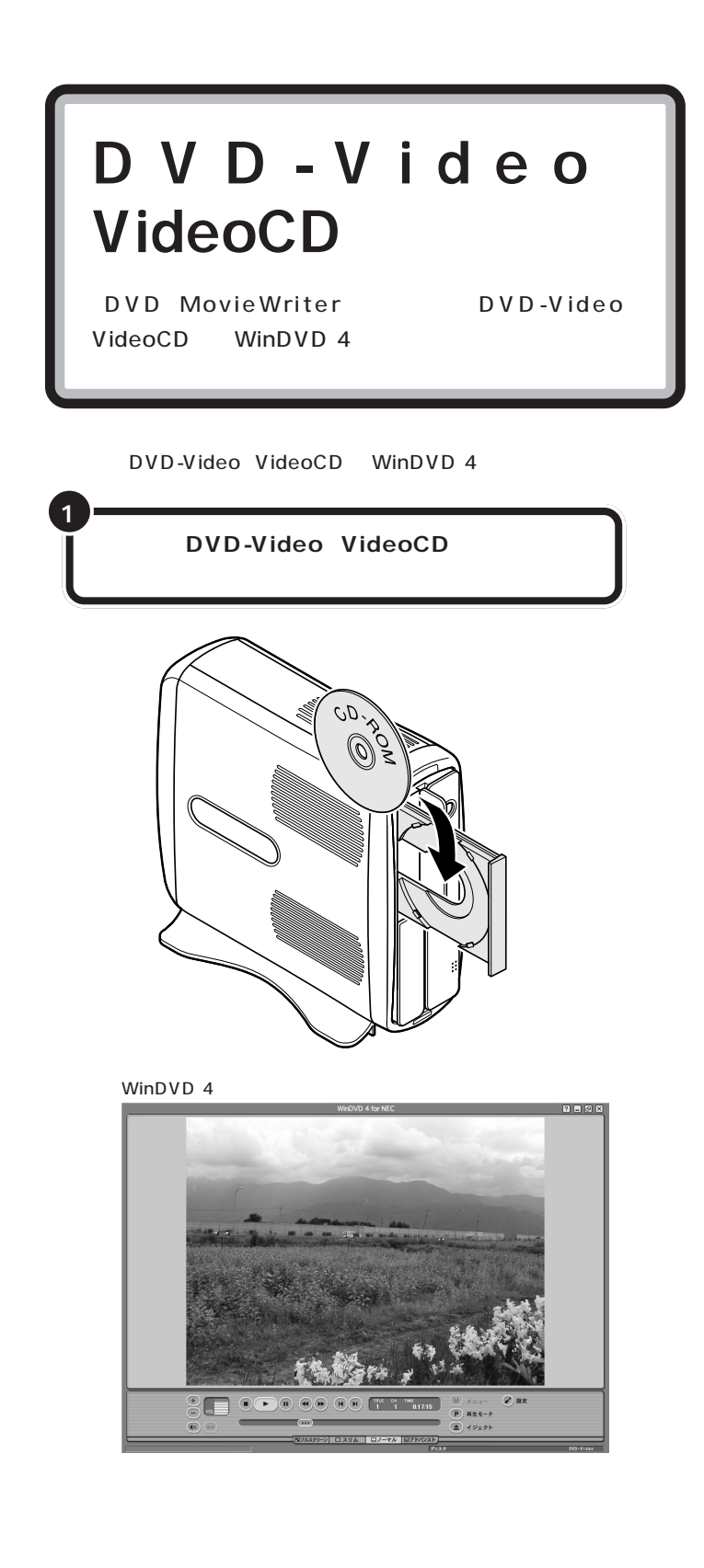

マチェック!

SmartVision WinDVD 4

 $WinDVD 4$ DVD-Video VideoCD

DVD-Video VideoCD Windows

DVD InterVideo WinDVD

■ T<sub>V</sub> I OK

DVD DVD

WinDVD 4

WinDVD 4

<span id="page-109-0"></span>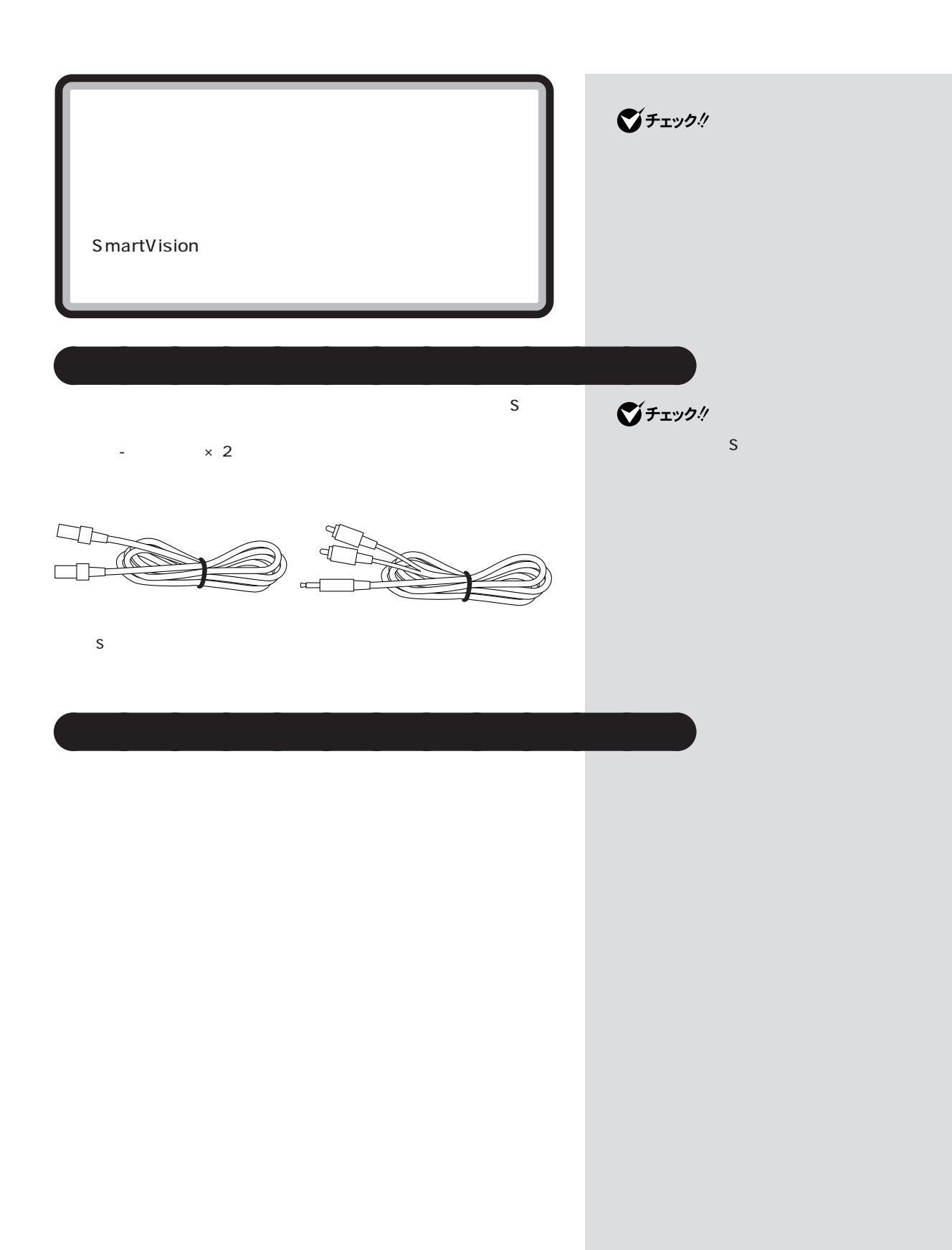

PART 5

#### SmartVision SmartVision

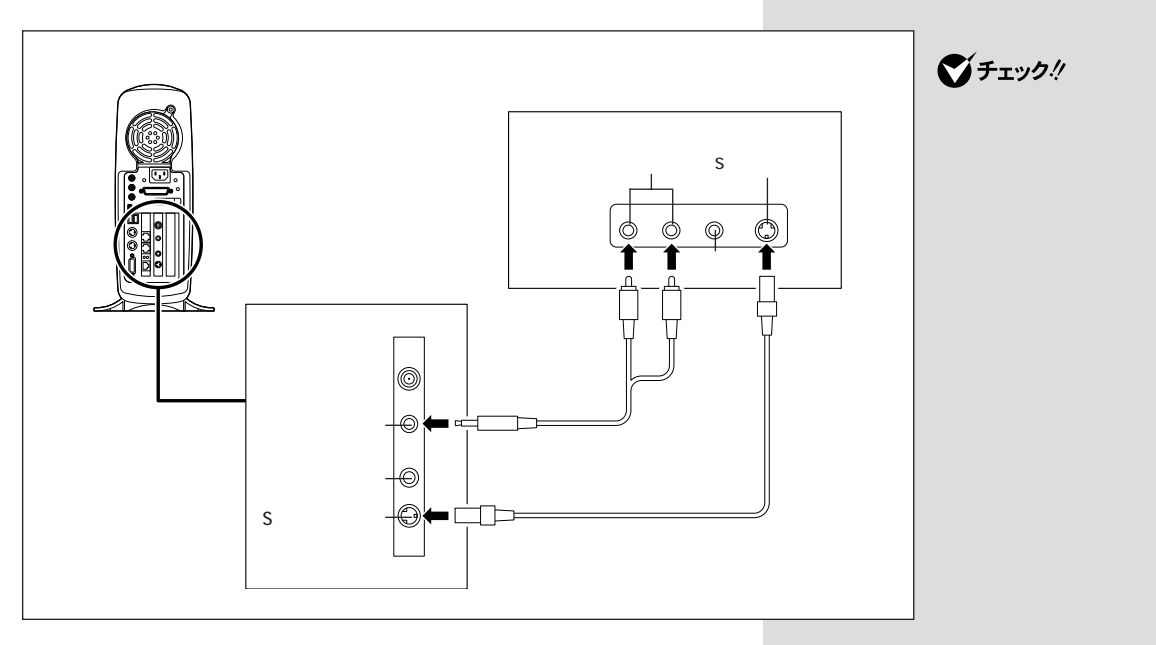

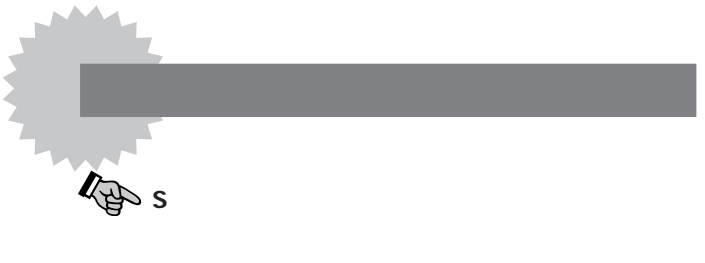

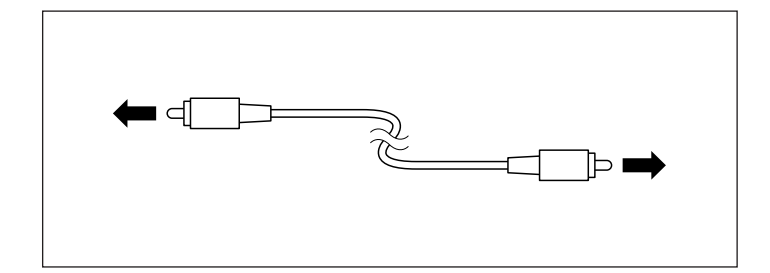

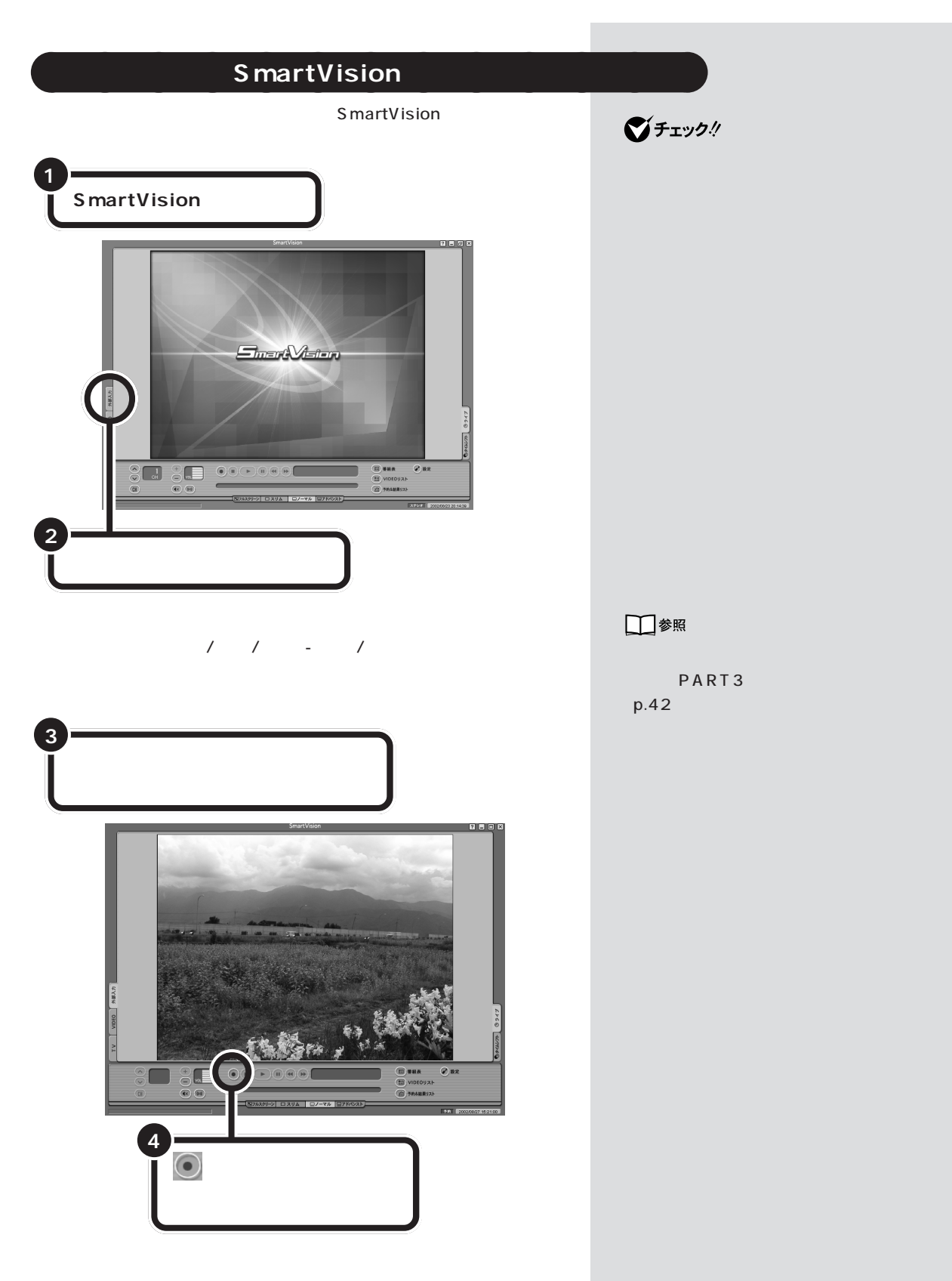

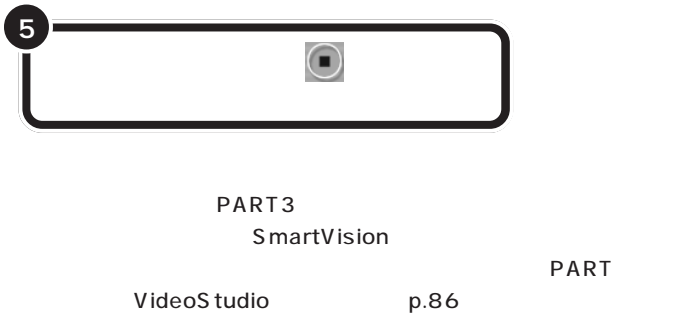

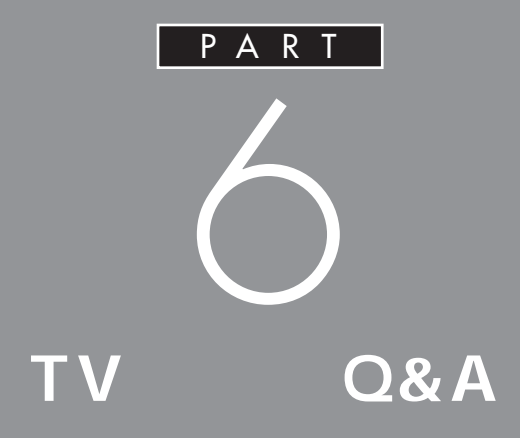

## PART

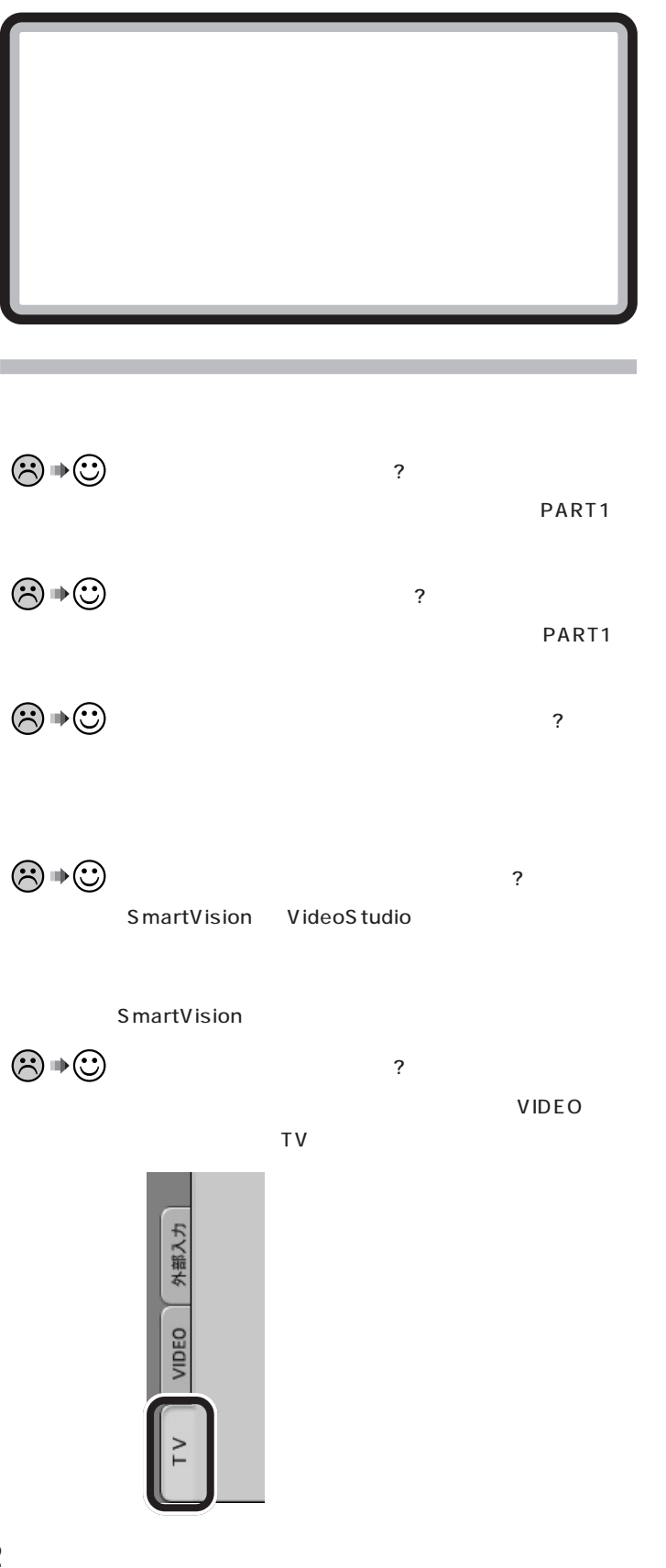

**102**

<span id="page-116-0"></span>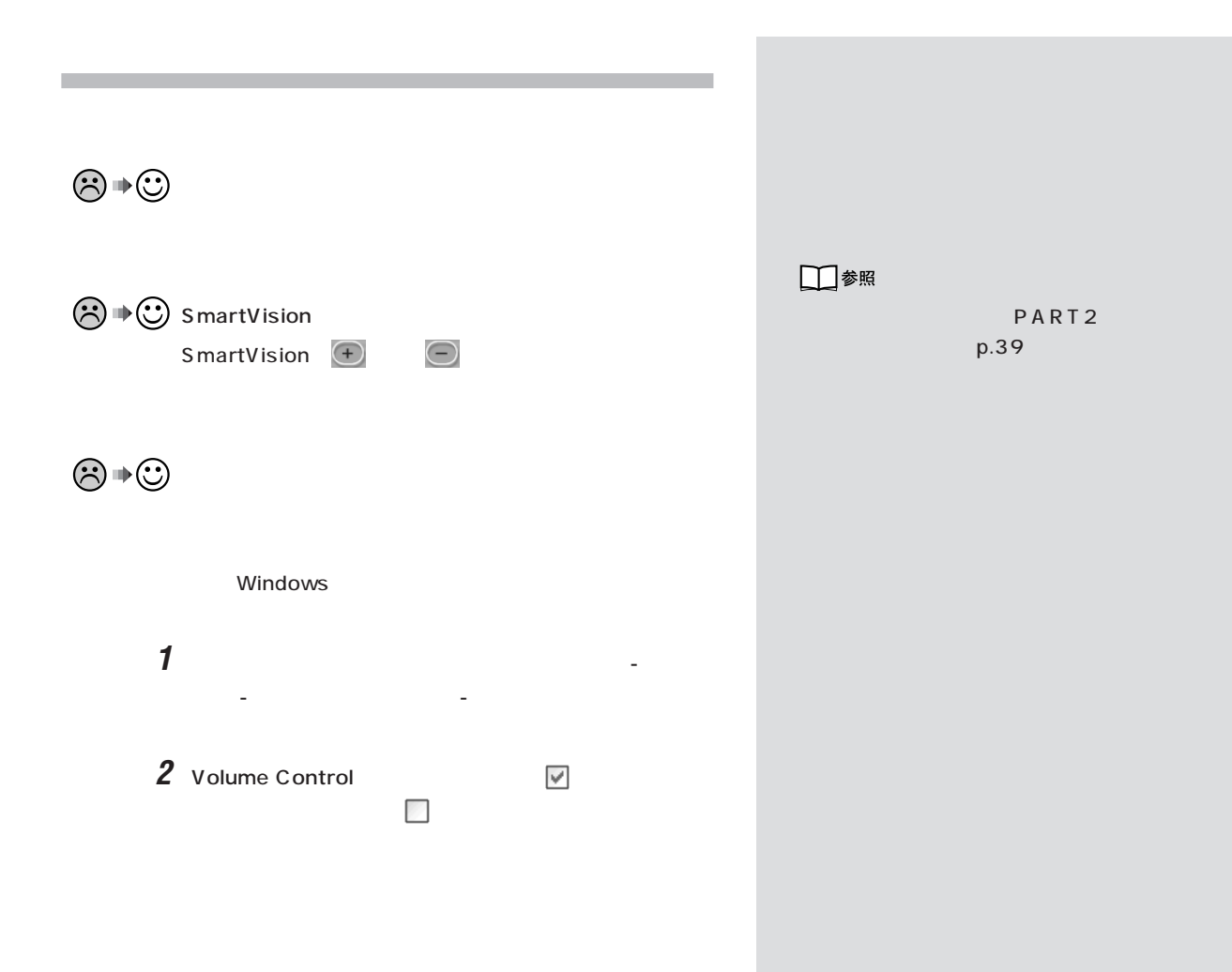

<span id="page-117-0"></span>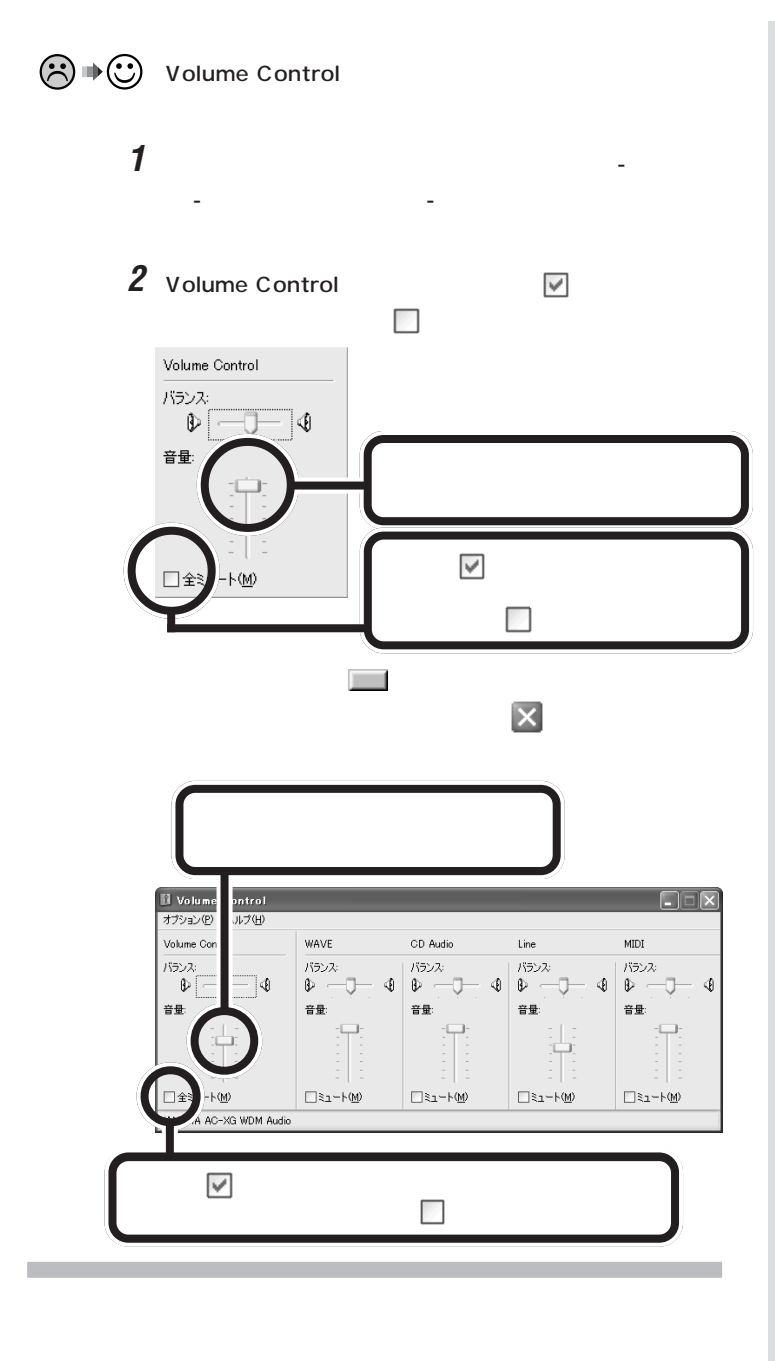

ジチェック! L<sub>S</sub>

VTR

SmartVision  $p.109$ 

 $\odot \oplus \odot$ 

SmartVision WinDVD 4 VideoStudio

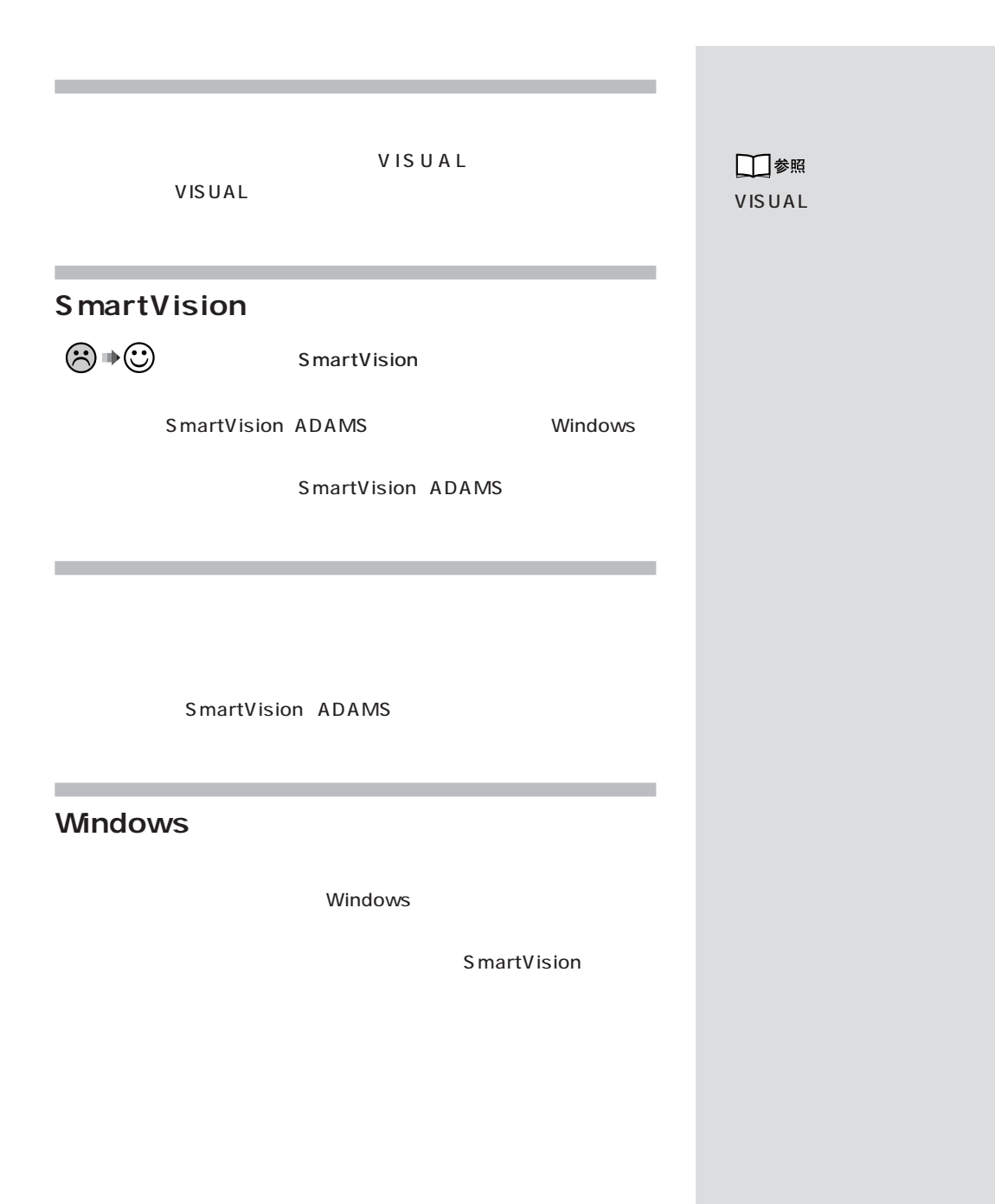

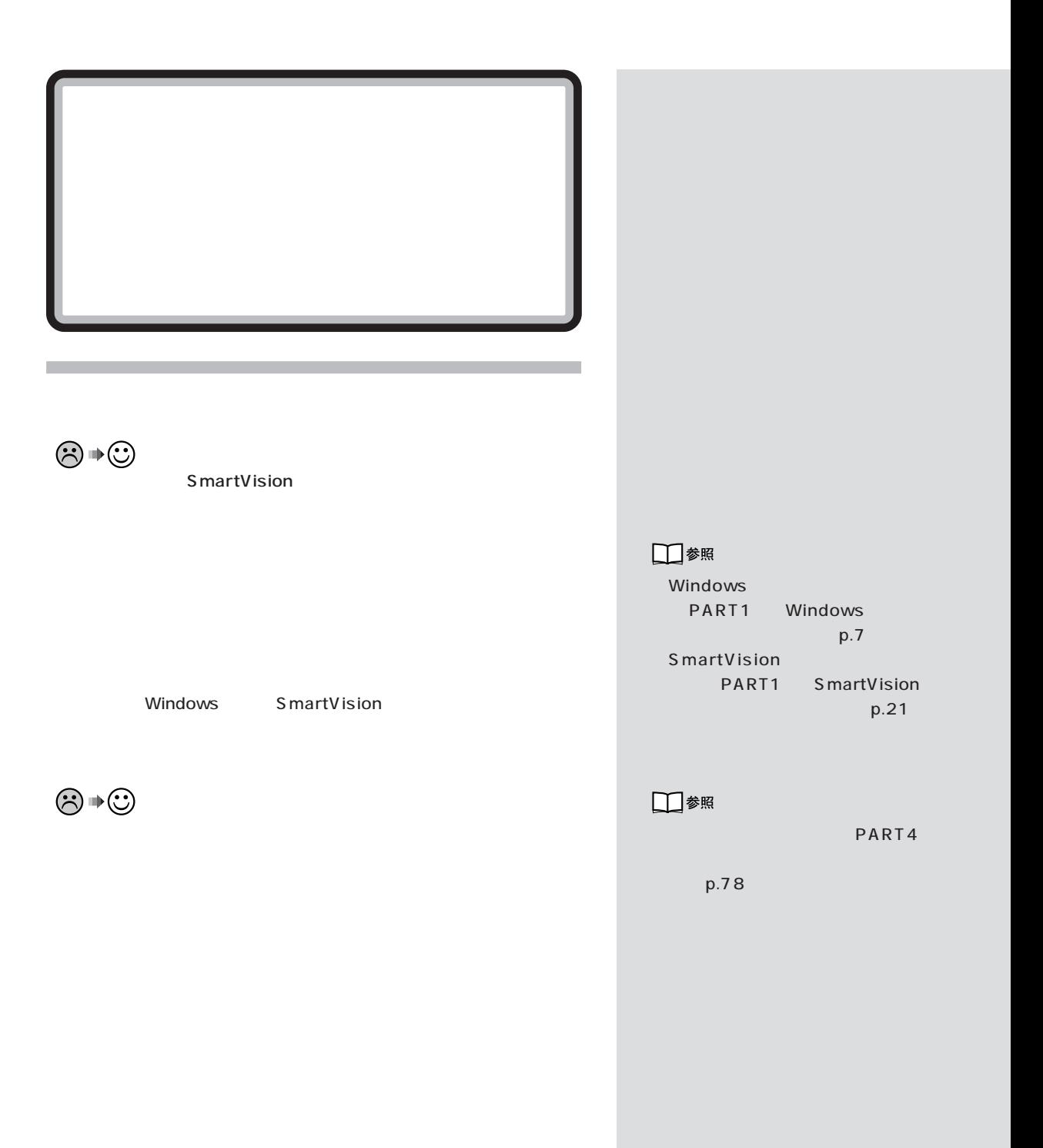

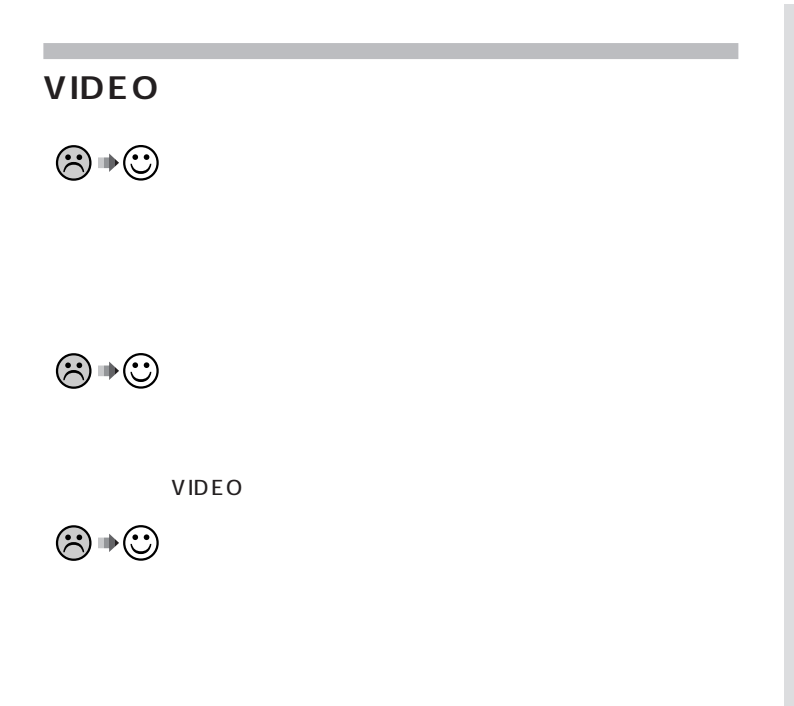

□参照

PART4

p.78

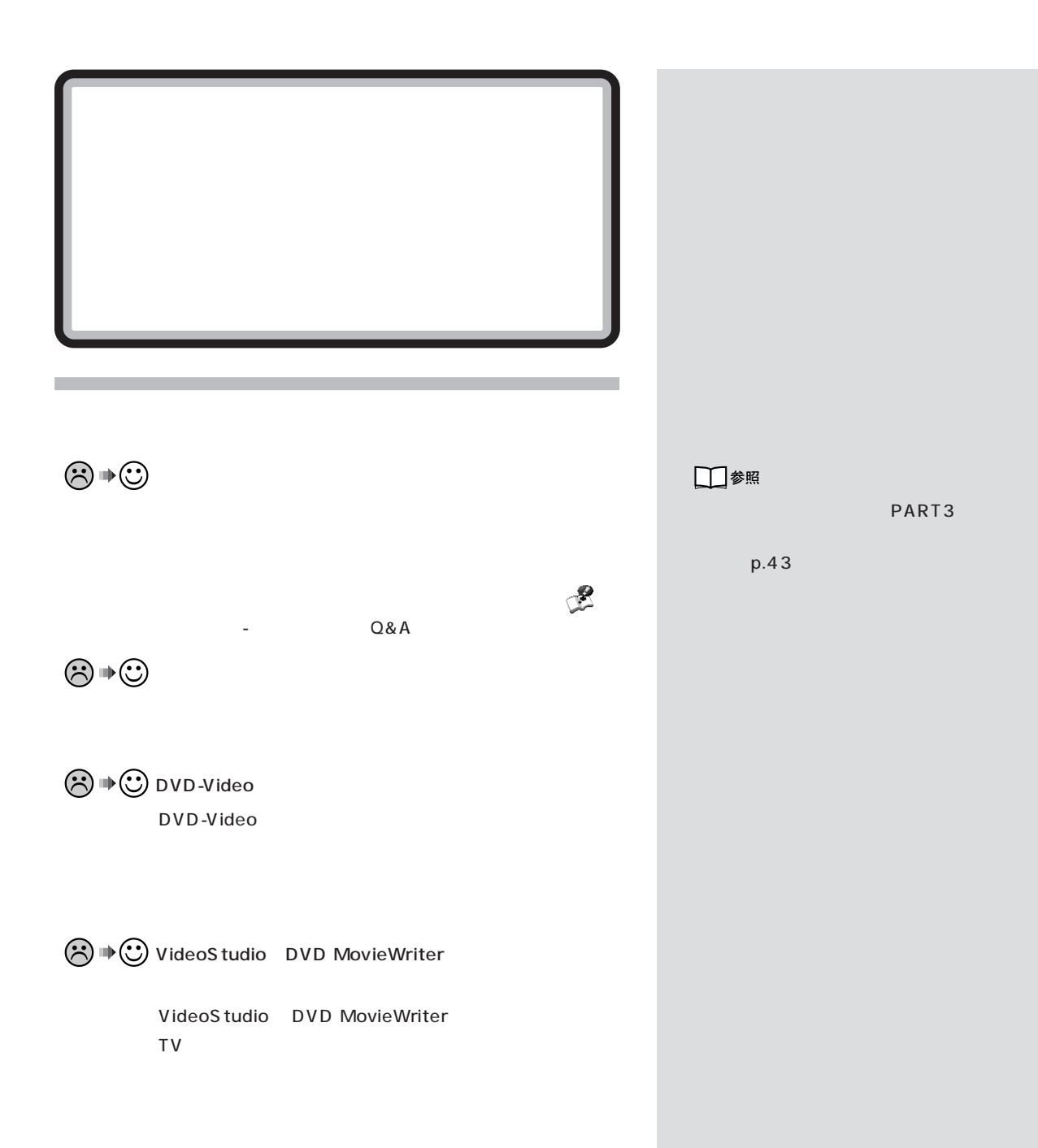

<span id="page-122-0"></span>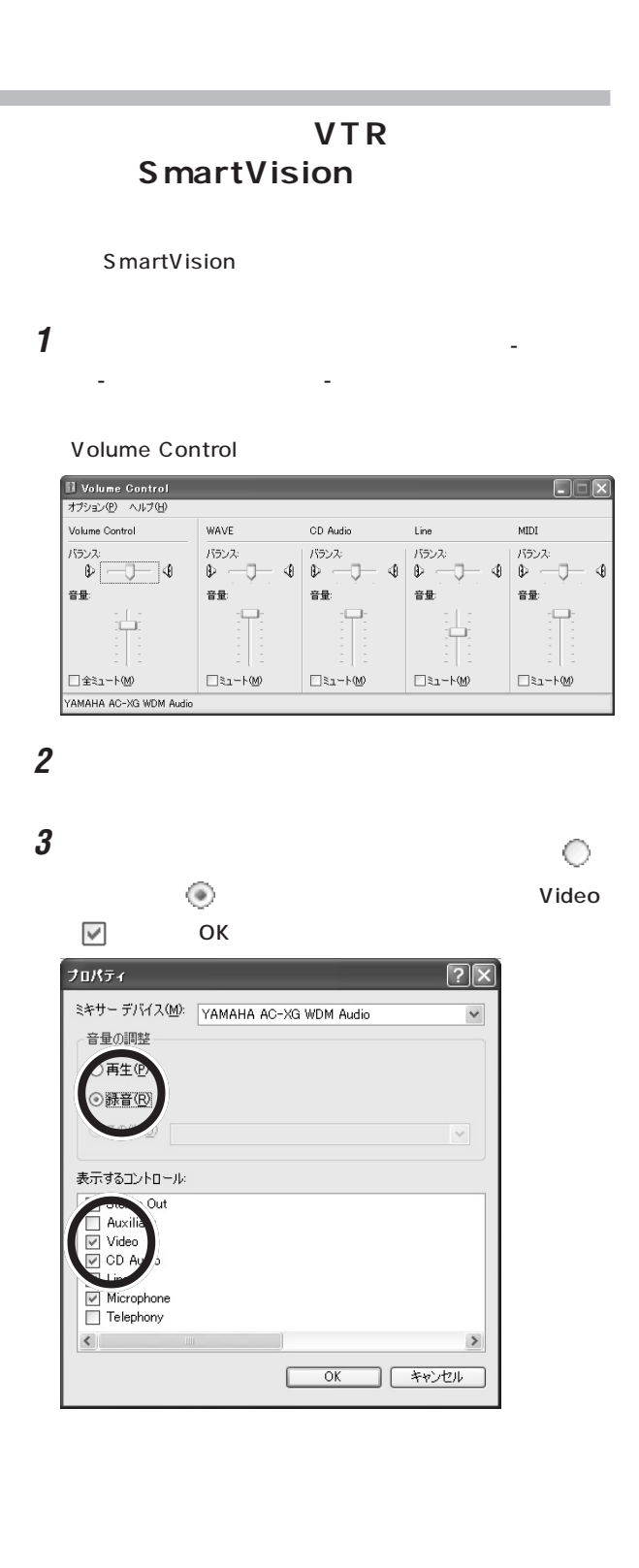

<span id="page-123-0"></span>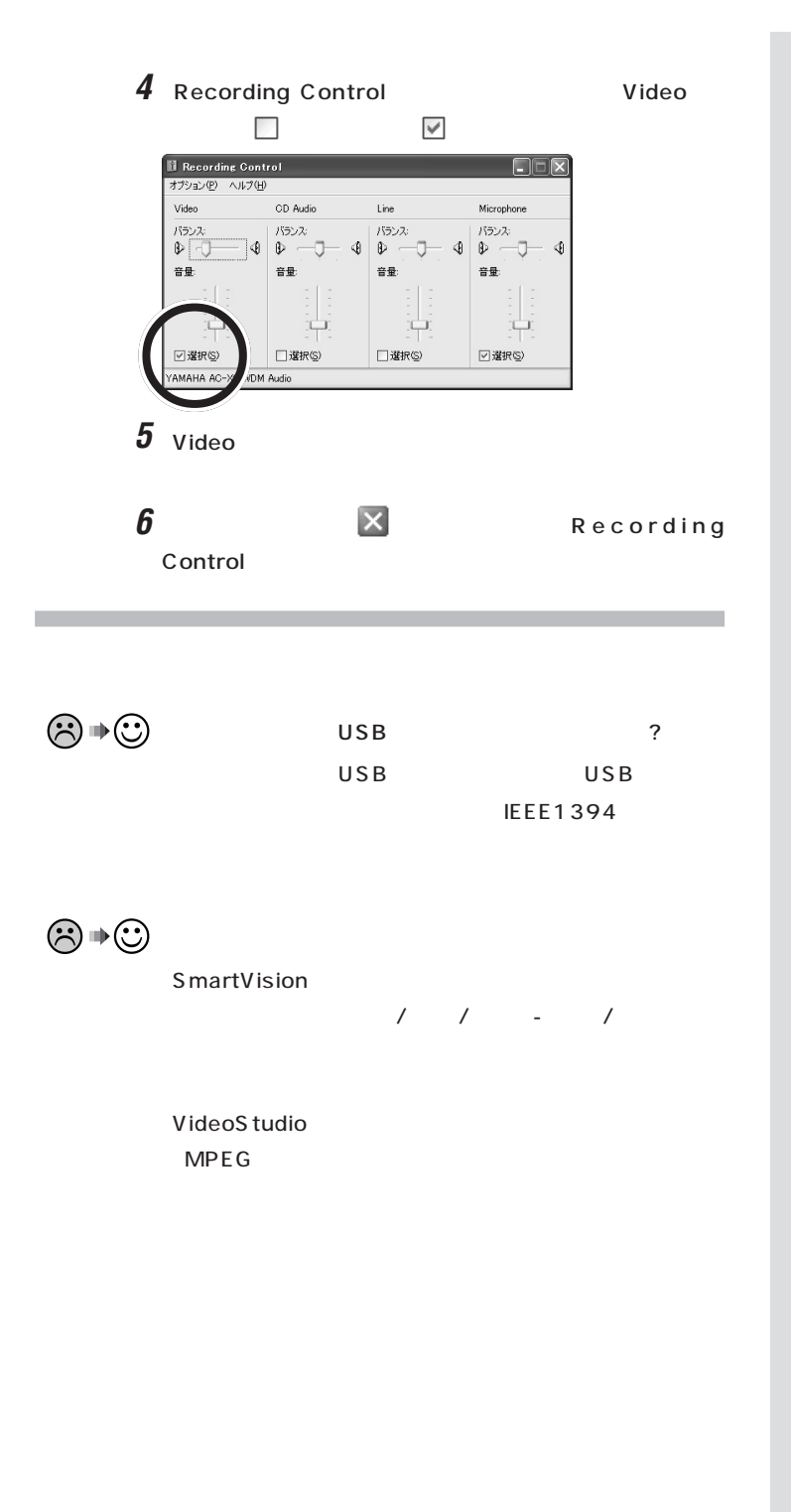

**ご**チェック! 通常は TV アプリケーション起動時 Video

Video

$$
\begin{array}{c}\n\text{PART5} \\
\text{PART5} \\
\text{p.96}\n\end{array}
$$

$$
\textcircled{3}\text{+}\textcircled{2}
$$

<span id="page-125-0"></span>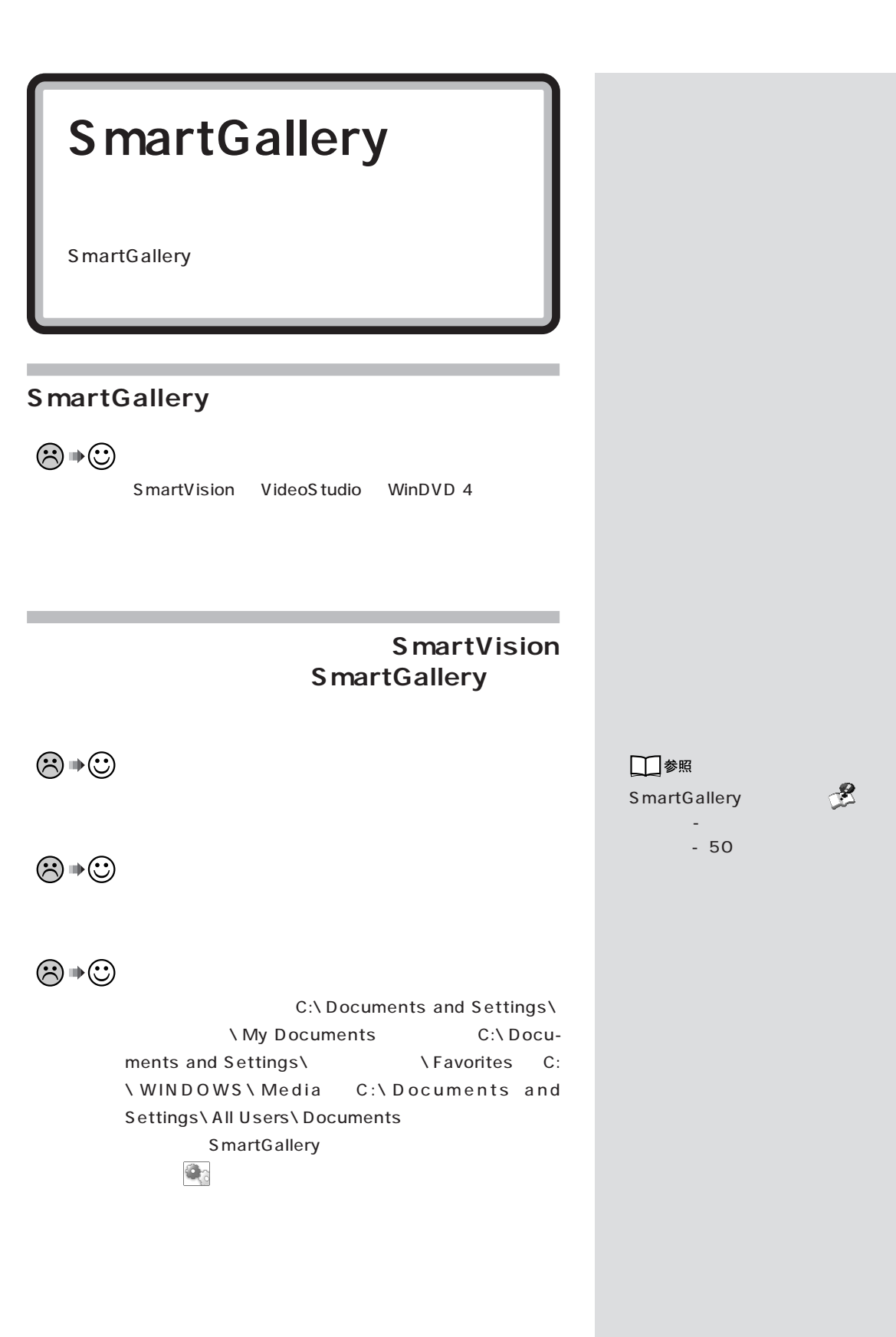

<span id="page-126-0"></span>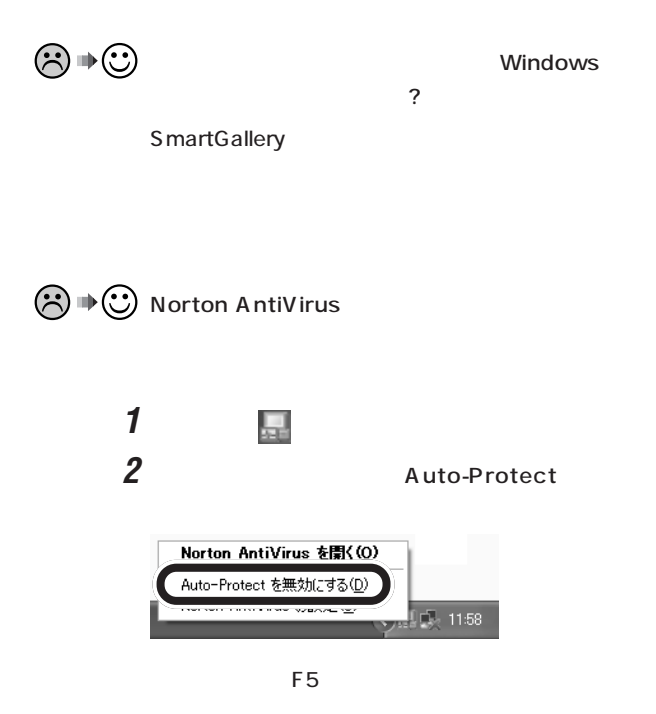

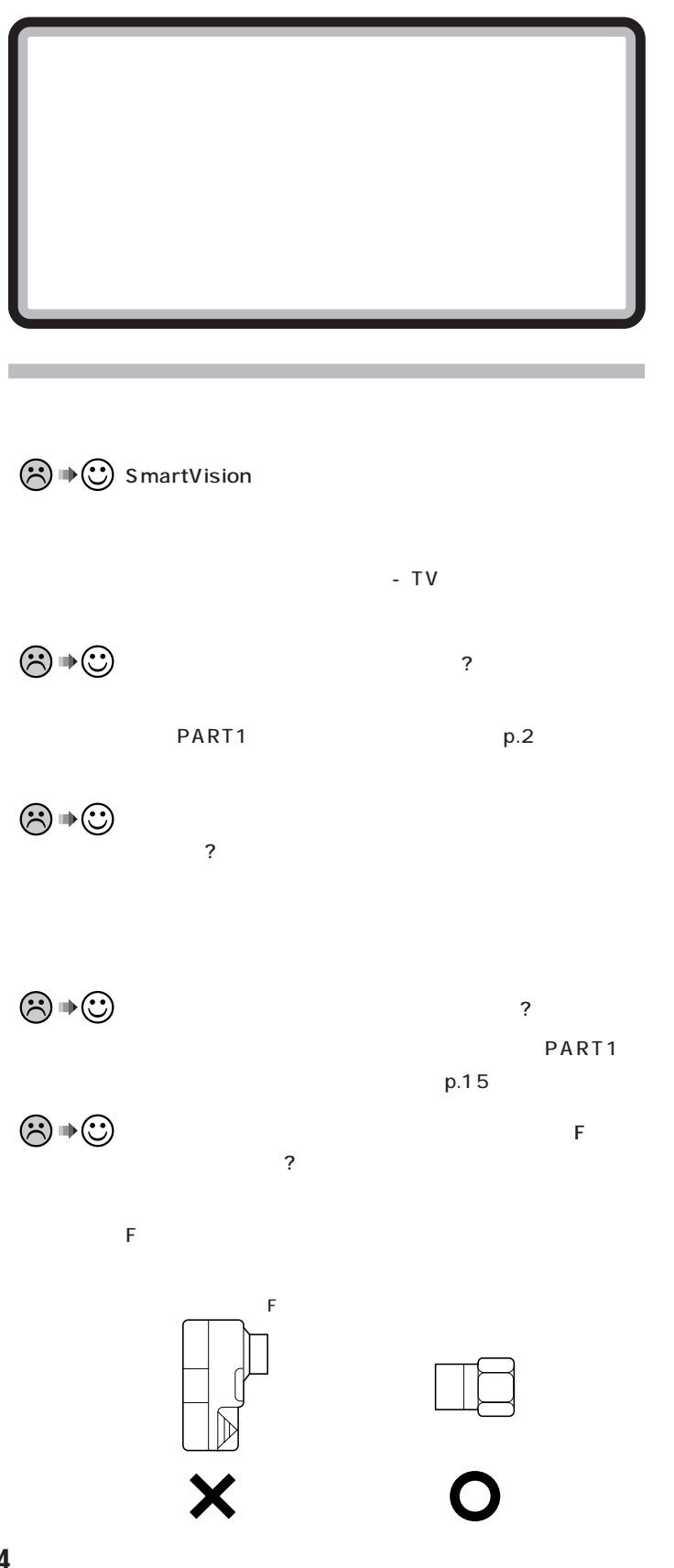

**114**

 $p.120$ 

p.116

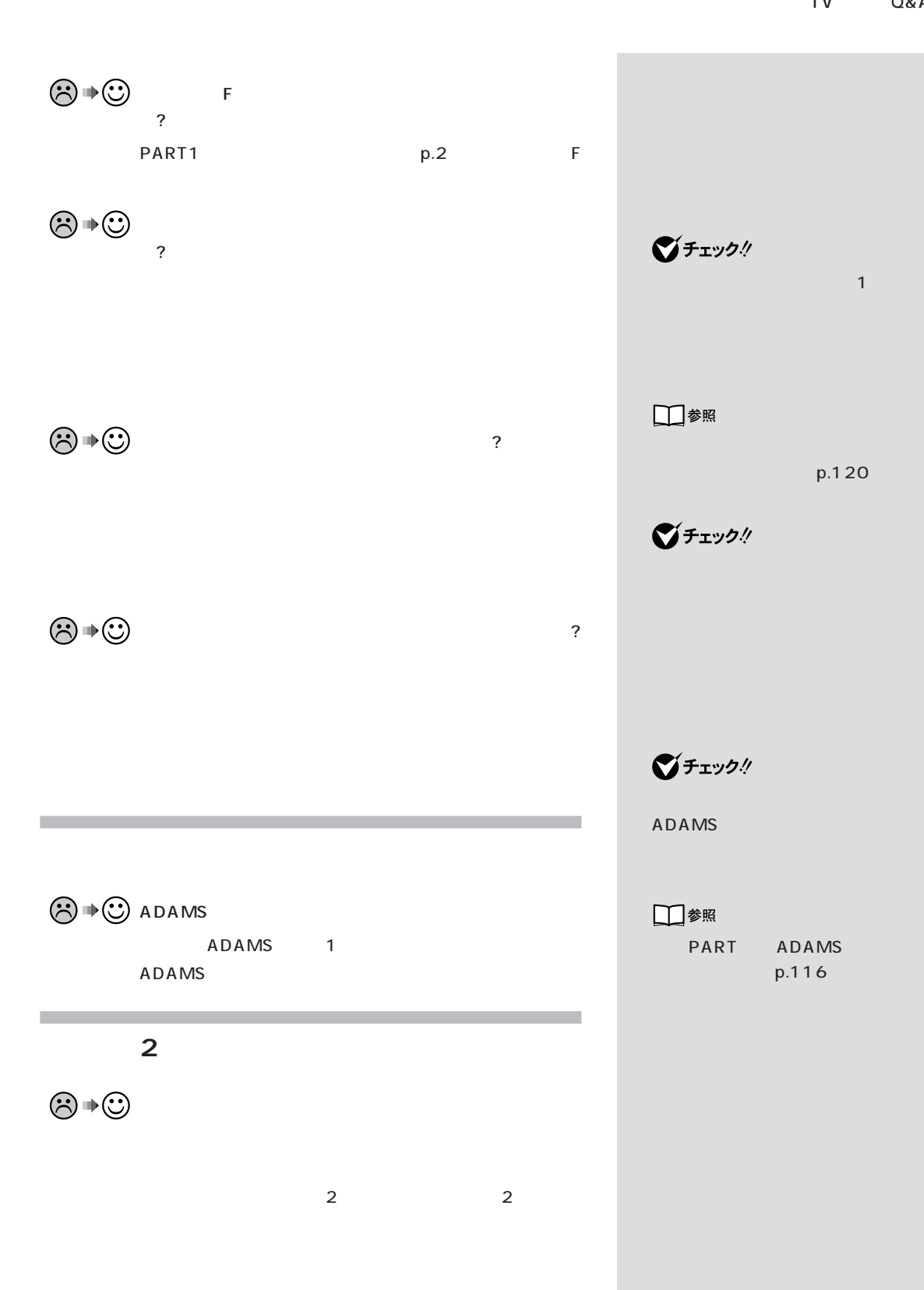

**115**

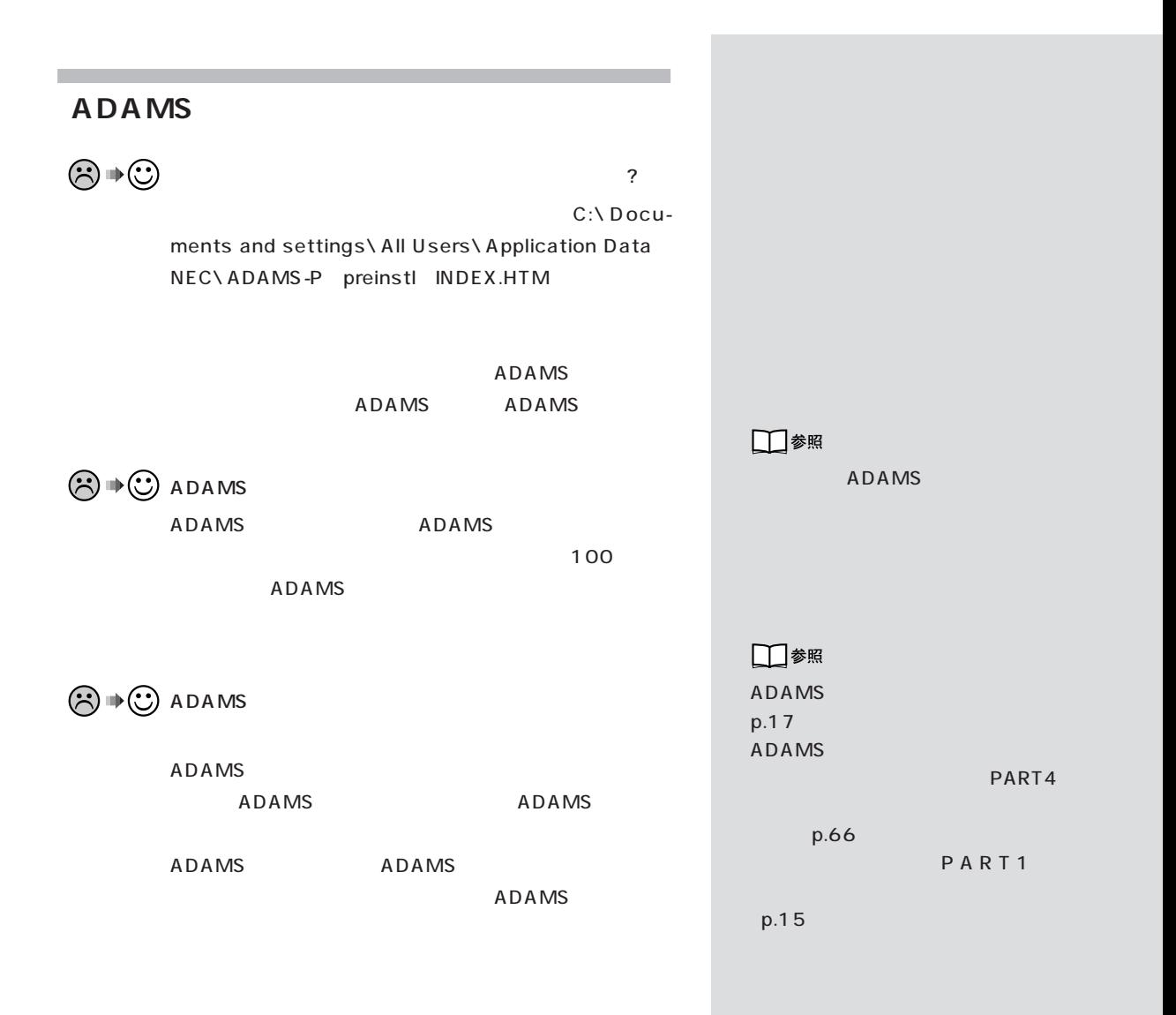

# **SmartVision**  $-NX$ SmartVision

### **SmartVision**

SmartVision

SmartVision DVD-R/RW CD-

R/RW

■チェック!

-N $X$ 

SmartVision

□参照

PART3 p.54 CD-R/RW DVD-R/RW  $p.56$ 

CATV CATV

<span id="page-133-0"></span>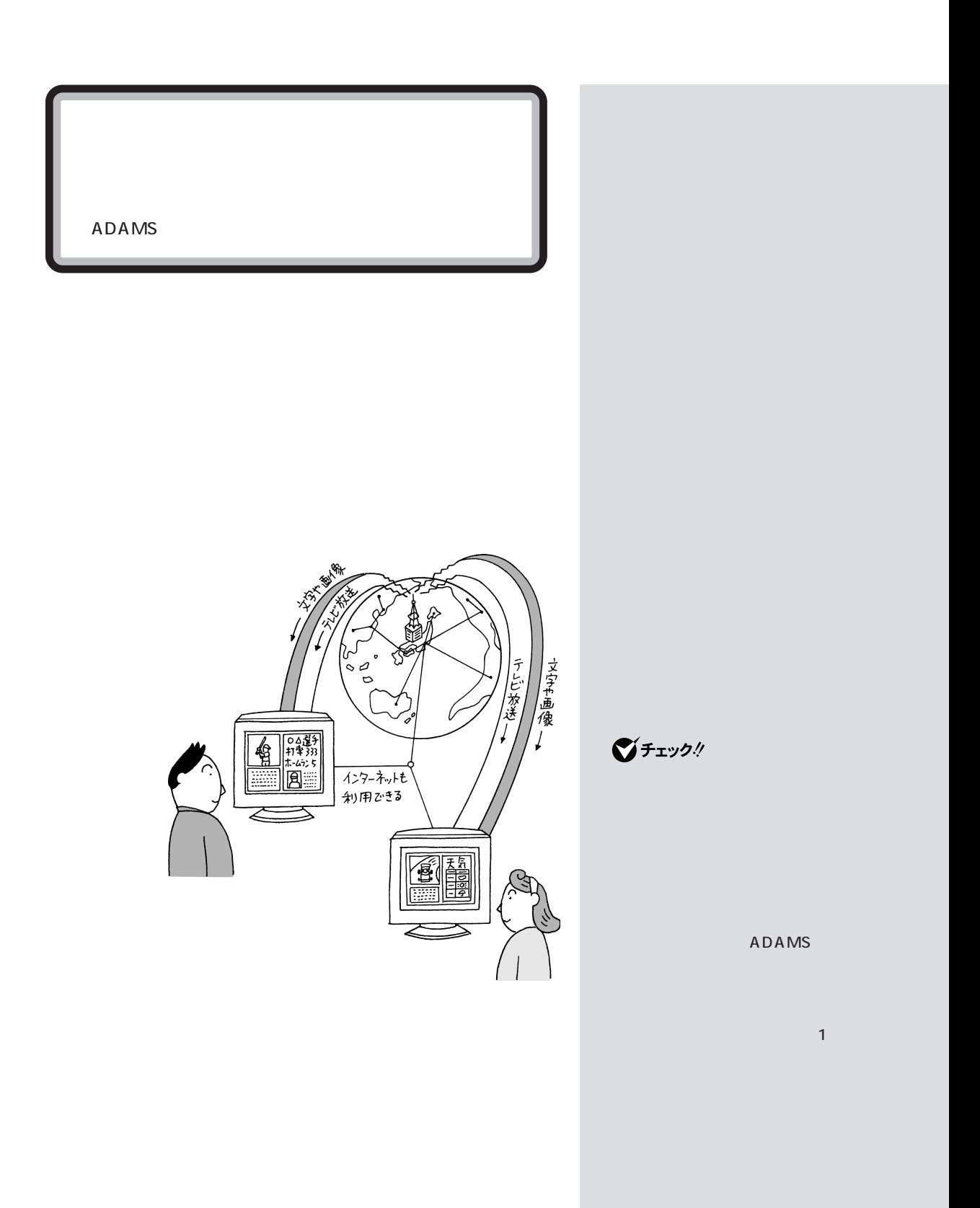

#### ADAMS

#### <span id="page-134-0"></span>**ADAMS**

ADAMS

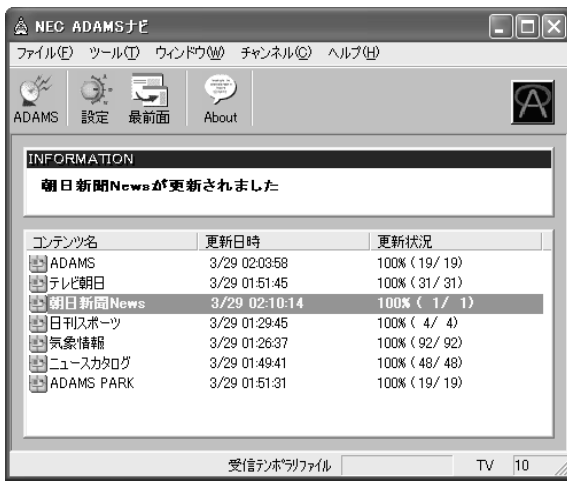

 $\bigotimes$ fiyb! ADAMS ADAMS

ADAMS

 $p.17$ 

ADAMS

 $-1$ 

<span id="page-135-0"></span>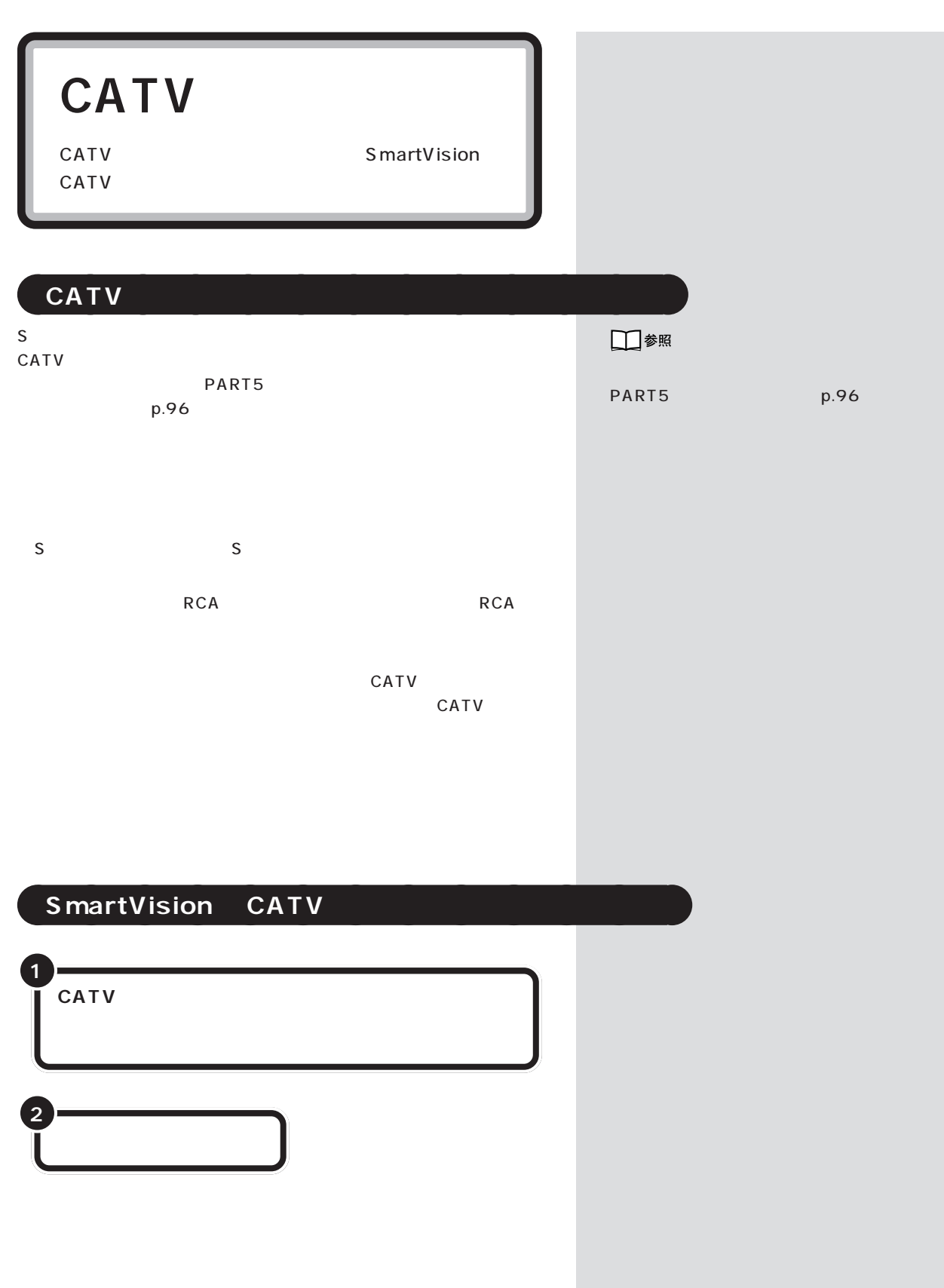

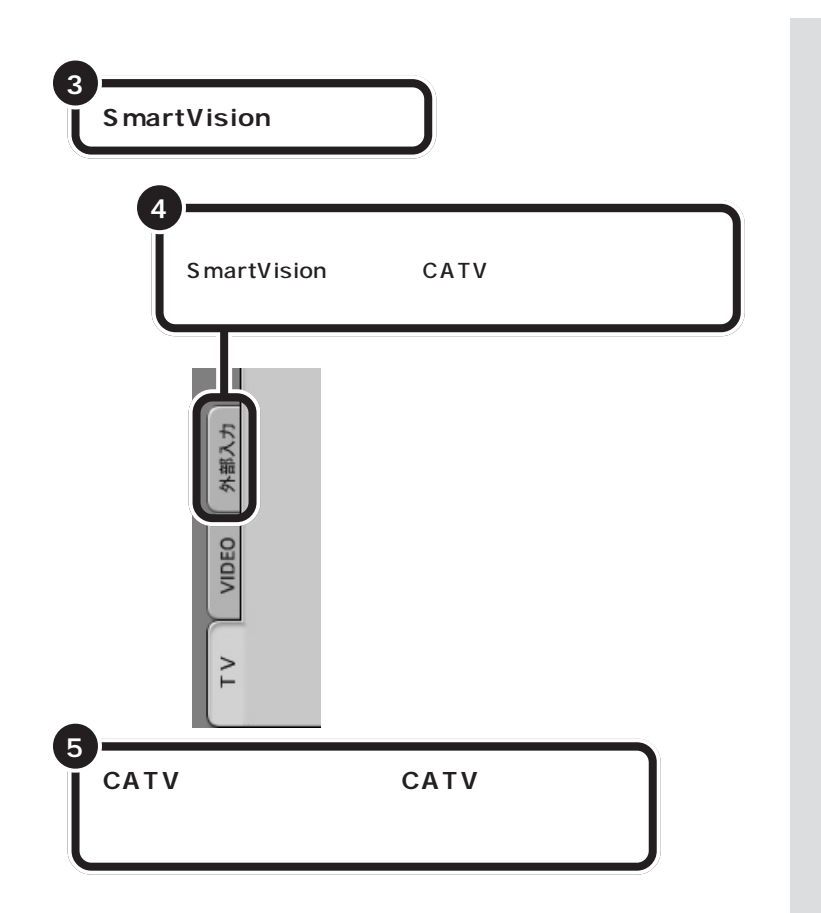

■チェック! CATV

CATV

SmartVision

CATV

### 

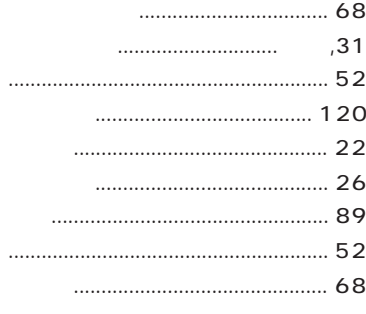

### 

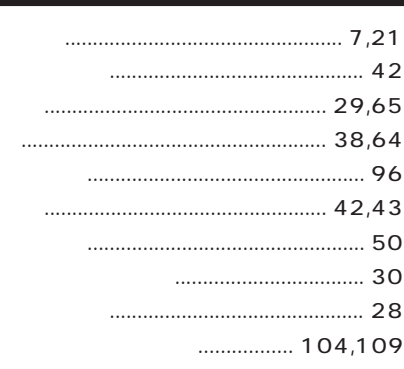

- -

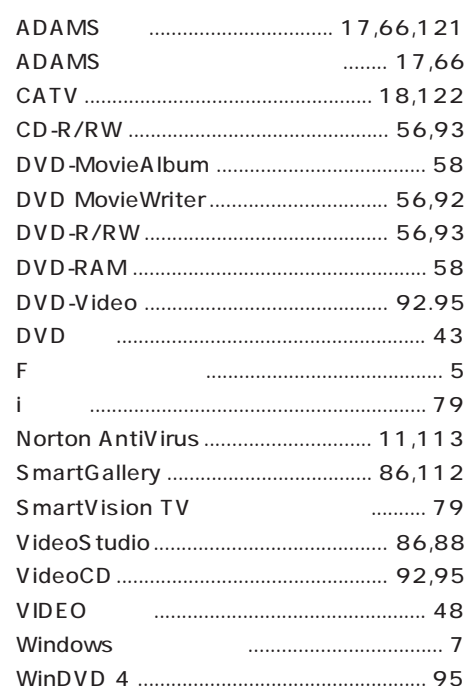

### 

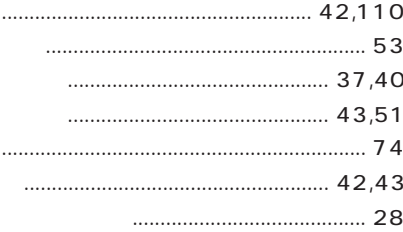

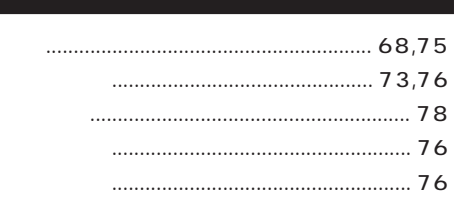

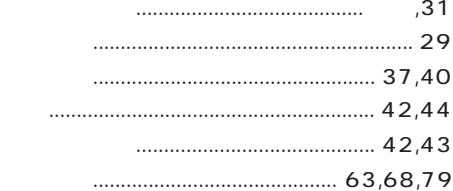

## **MEMO**

## **MEMO**

## **MEMO**
## **MEMO**

## **MEMO**

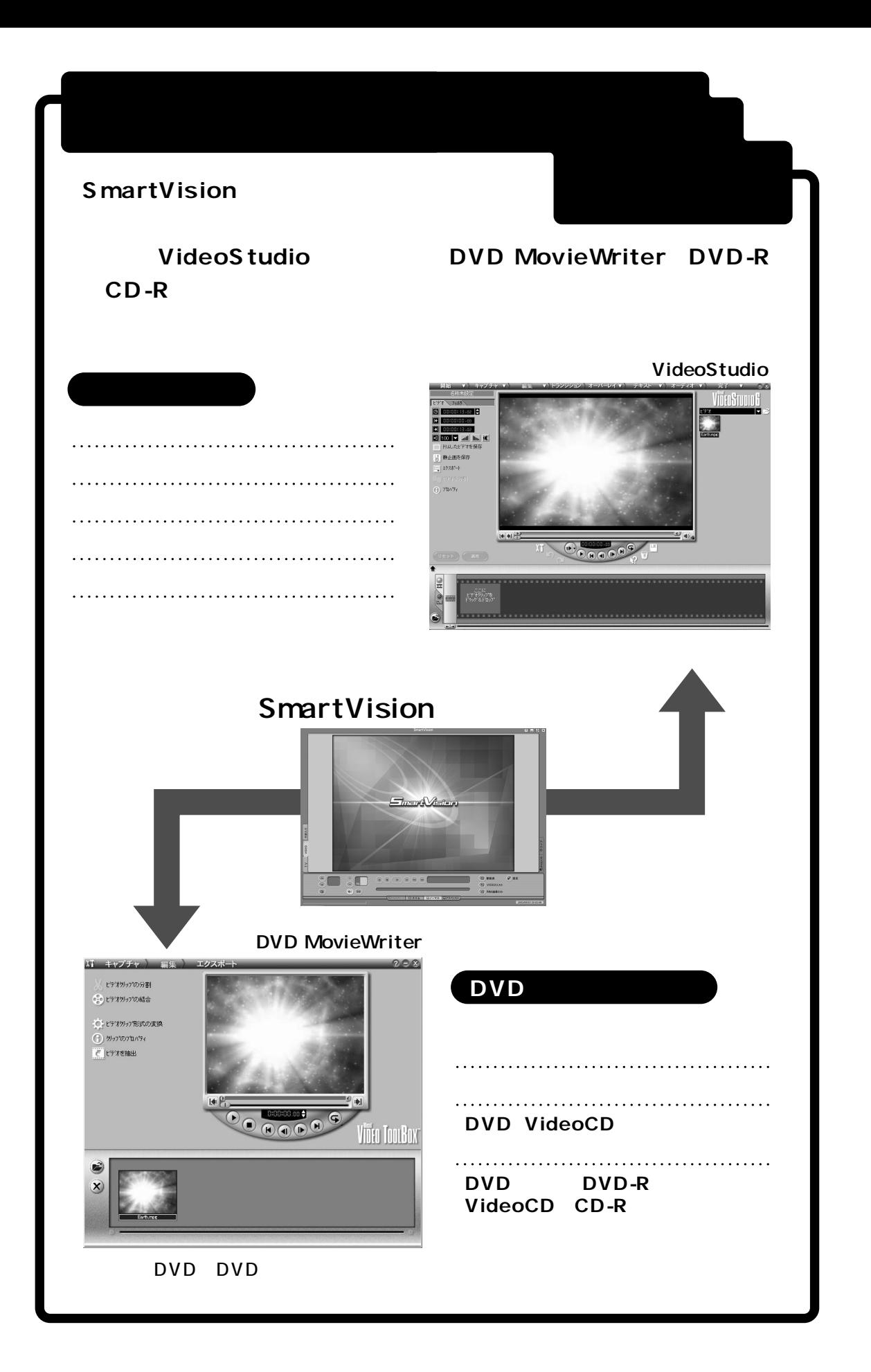

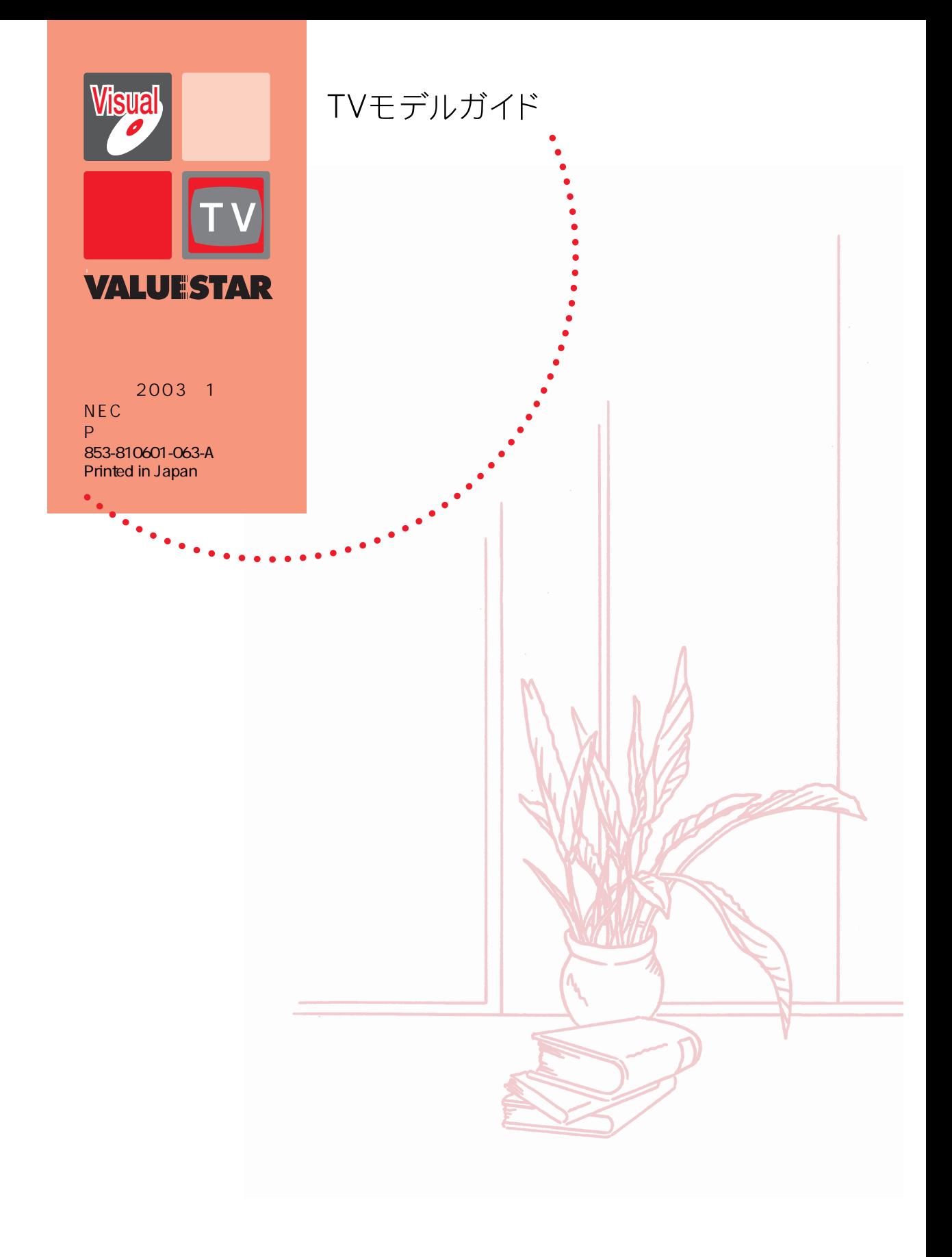